**Bakalářská práce**

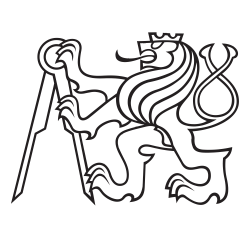

**České vysoké učení technické v Praze**

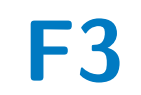

**F3 Fakulta elektrotechnická Katedra řídicí techniky**

# **Robotické rameno SCARA**

**SCARA Robotic Arm**

**Matěj Ubr**

**Vedoucí práce: doc. Ing. Radoslav Bortel, Ph.D. Studijní program: Kybernetika a robotika Květen 2023**

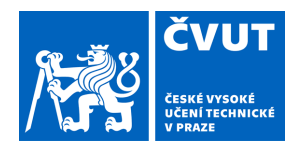

# ZADÁNÍ BAKALÁŘSKÉ PRÁCE

### **I. OSOBNÍ A STUDIJNÍ ÚDAJE**

Příjmení: **Ubr** Jméno: **Matěj** Osobní číslo: **498856**  Fakulta/ústav: **Fakulta elektrotechnická**  Zadávající katedra/ústav: **Katedra řídicí techniky**  Studijní program: **Kybernetika a robotika II. ÚDAJE K BAKALÁŘSKÉ PRÁCI**  Název bakalářské práce: **Robotické rameno SCARA**  Název bakalářské práce anglicky: **SCARA Robotic Arm**  Pokyny pro vypracování: Navrhněte a zrealizujte robotické rameno typu SCARA se třemi stupni volnosti. - Navrhněte a zrealizujte mechanickou konstrukci robota. - Navrhněte a zrealizujte ovládací elektroniku robota. - Navrhněte algoritmus inverzní kinematiky a řízení akčních členů. Naimplementujte ovládací firmware/software. Seznam doporučené literatury: [1] Spong, M.W., Vidyasagar, M.: Robot Dynamics and Control, John Wiley & Sons, 1989. [2] Dorf, C.R., Bishop, R.H.: Modern Control Systems, Prentice Hall, 2011. Jméno a pracoviště vedoucí(ho) bakalářské práce: **doc. Ing. Radoslav Bortel, Ph.D. katedra teorie obvodů FEL**  Jméno a pracoviště druhé(ho) vedoucí(ho) nebo konzultanta(ky) bakalářské práce: Datum zadání bakalářské práce: **03.02.2023** Termín odevzdání bakalářské práce: **26.05.2023**  Platnost zadání bakalářské práce: **22.09.2024**  \_\_\_\_\_\_\_\_\_\_\_\_\_\_\_\_\_\_\_\_\_\_\_\_\_\_\_ \_\_\_\_\_\_\_\_\_\_\_\_\_\_\_\_\_\_\_\_\_\_\_\_\_\_\_ \_\_\_\_\_\_\_\_\_\_\_\_\_\_\_\_\_\_\_\_\_\_\_\_\_\_\_ prof. Mgr. Petr Páta, Ph.D. podpis děkana(ky) doc. Ing. Radoslav Bortel, Ph.D. podpis vedoucí(ho) ústavu/katedry podpis vedoucí(ho) práce **III. PŘEVZETÍ ZADÁNÍ** 

Student bere na vědomí, že je povinen vypracovat bakalářskou práci samostatně, bez cizí pomoci, s výjimkou poskytnutých konzultací. Seznam použité literatury, jiných pramenů a jmen konzultantů je třeba uvést v bakalářské práci.

Datum převzetí zadání **Podpis studenta** 

.

# **Poděkování**

Rád bych tímto poděkoval vedoucímu práce doc. Ing. Radoslavu Bortelovi, Ph.D. za přátelský a milý přístup, za věcné připomínky a celkovou podporu při tvorbě práce. Také děkuji svým blízkým za podporu během studia.

## **Prohlášení**

Prohlašuji, že jsem předloženou práci vypracoval samostatně a že jsem uvedl veškeré použité informační zdroje v souladu s Metodickým pokynem o dodržování etických principů při přípravě vysokoškolských závěrečných prací.

V Praze, 25. května 2023

### **Abstrakt**

Cílem práce bylo navrhnout a zrealizovat SCARA robotické rameno se třemi stupni volnosti. Omezením byl požadavek na nízkou výrobní cenu. Zrealizované rameno má dosah 305 mm v horizontální rovině a rozsah vertikálního posunu 150 mm. Rameno je převážně tvořeno hliníkovými díly doplněnými o díly tvořené aditivními technologiemi. V rámci práce byl vytvořen mechanický návrh robota a návrh řídicí elektroniky. Dále byl vytvořen řídicí firmware robota pro mikroprocesor STM32 F446RE v jazyce C++ a řídicí software pro PC v jazyce Python.

V rámci firmwaru byl zrealizován regulační algoritmus založený na kaskádním řízení rychlosti a polohy rotačních kloubů, ve kterém je řízení rychlosti realizováno pomocí inkrementujících požadavků na polohu hřídele motoru. Firmware obsahuje i implementaci řízení a kalibrace krokového motoru, který zajišťuje pohyb ve vertikálním směru. I přes velkou vůli v převodech u rotačních kloubů se úspěšně podařilo regulovat pohyb robota i v rámci požadované trajektorie.

Software obsahuje implementaci grafického uživatelského rozhraní, které slouží pro ovládání robota uživatelem. Grafické uživatelské rozhraní dále umožňuje vizualizaci přijímaných dat. Kromě toho je v softwaru implementován algoritmus výpočtu inverzní kinematiky a dopředné kinematiky.

**Klíčová slova:** SCARA, mechanický návrh, řízení, robotické rameno, stejnosměrný kartáčový motor, STM32, Mbed, Python, pracovní oblast, inverzní kinematika, dopředná kinematika

### **Abstract**

The aim of this work was to design and implement a SCARA robotic arm with three degrees of freedom. The work is constrained by need for a low implementation cost. The realized arm has a reach of 305 mm in the horizontal plane and a range of vertical displacement of 150 mm. Arm is mainly composed of aluminum parts supplemented by parts formed by additive technologies. The work included the mechanical design of the robot and the design of the control electronics. Furthermore, the robot control firmware for the STM32 F446RE microprocessor was written in C++ and the control software for PC was written in Python.

Within the firmware, a control algorithm based on cascade control of the speed and position of the rotary joints was implemented, in which the speed control is realized by incrementing commanded position of the motor shaft. The firmware also includes the implementation of the control and calibration of the stepper motor, which provides motion in the vertical direction. In spite of the large backlash in gearboxes at the rotary joints, the robot motion was successfully controlled even within the desired trajectory.

The software includes the implementation of a graphical user interface that is used by the user to control the robot. The graphical user interface also allows visualization of the received data. In addition, the software implements an algorithm to calculate inverse kinematics and forward kinematics.

**Keywords:** SCARA, mechanical design, control, robotic arm, DC motor, STM32, Mbed, Python, workspace, inverse kinematics, forward kinematics

# **Obsah**

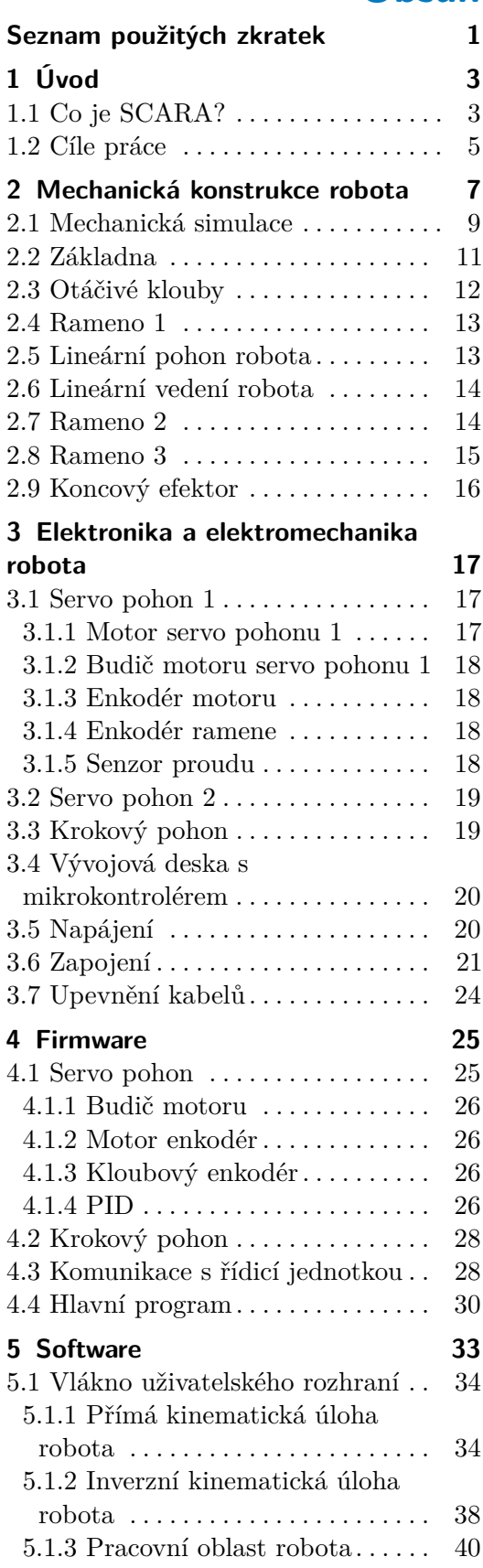

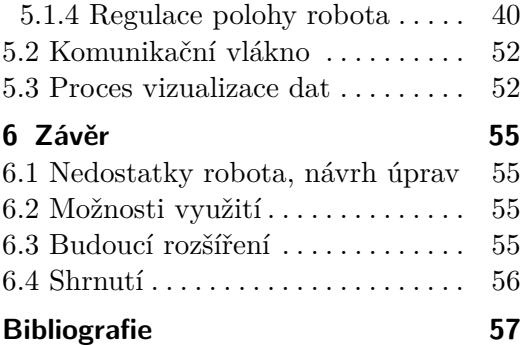

# **Obrázky**

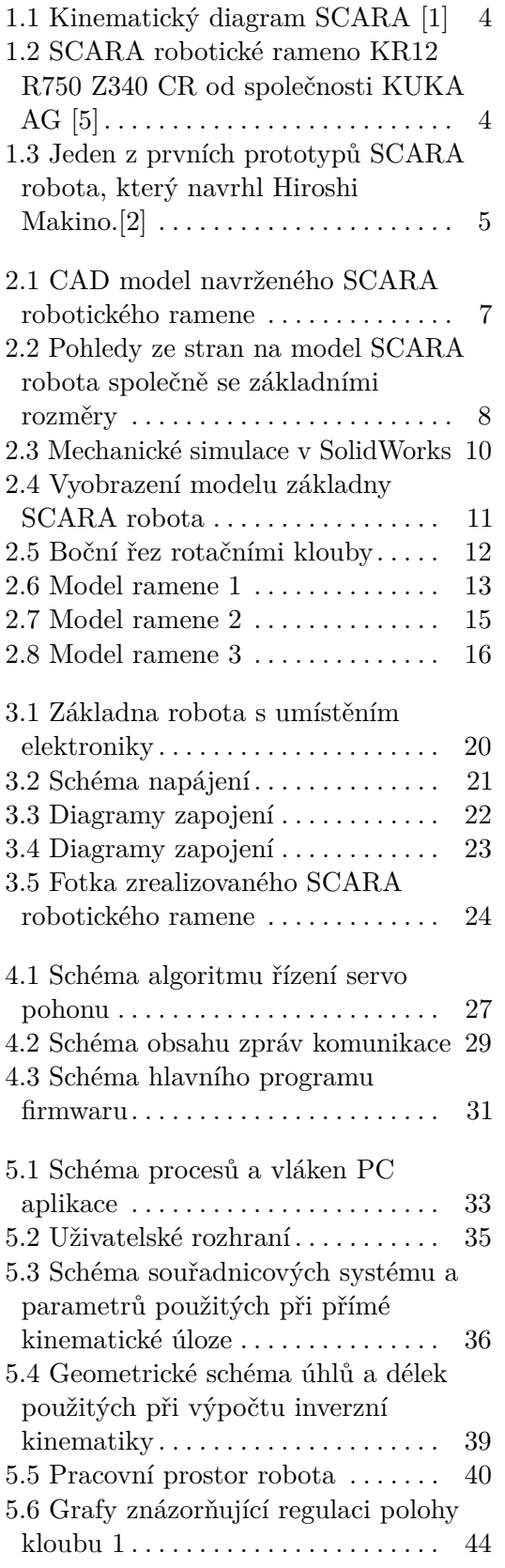

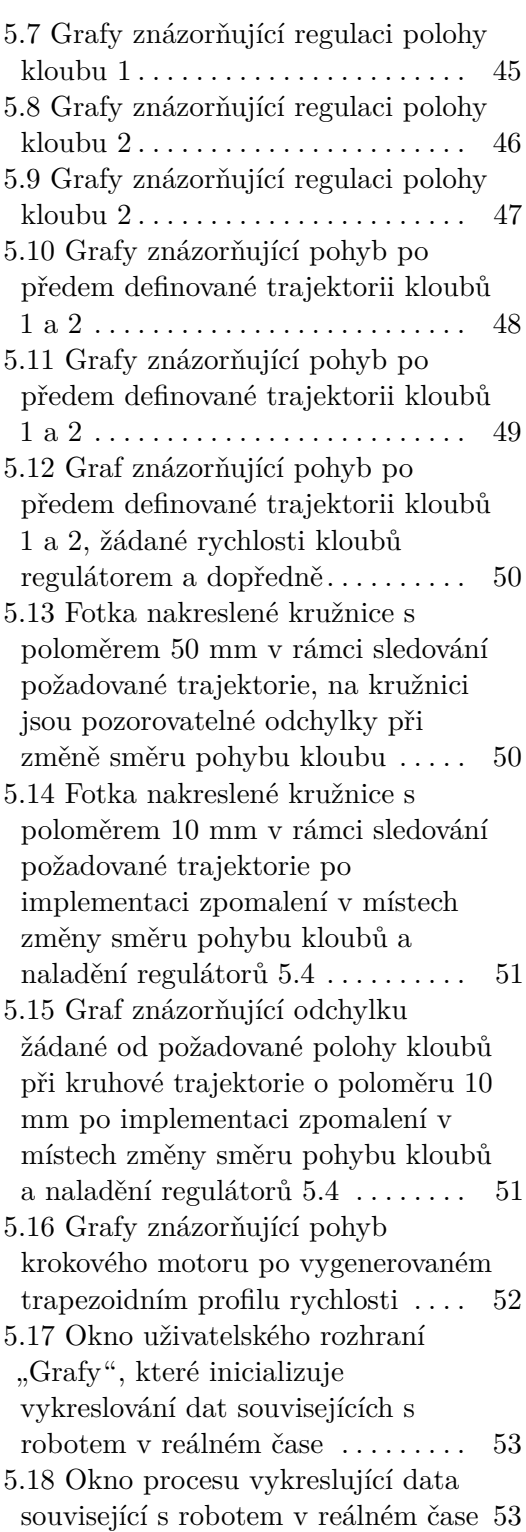

# **Tabulky**

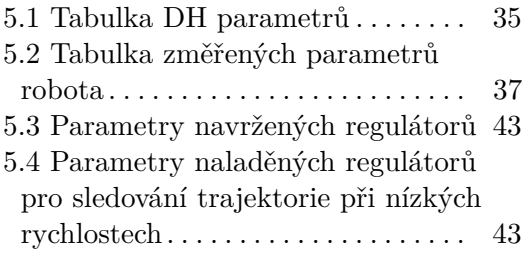

# <span id="page-10-0"></span>**Seznam použitých zkratek**

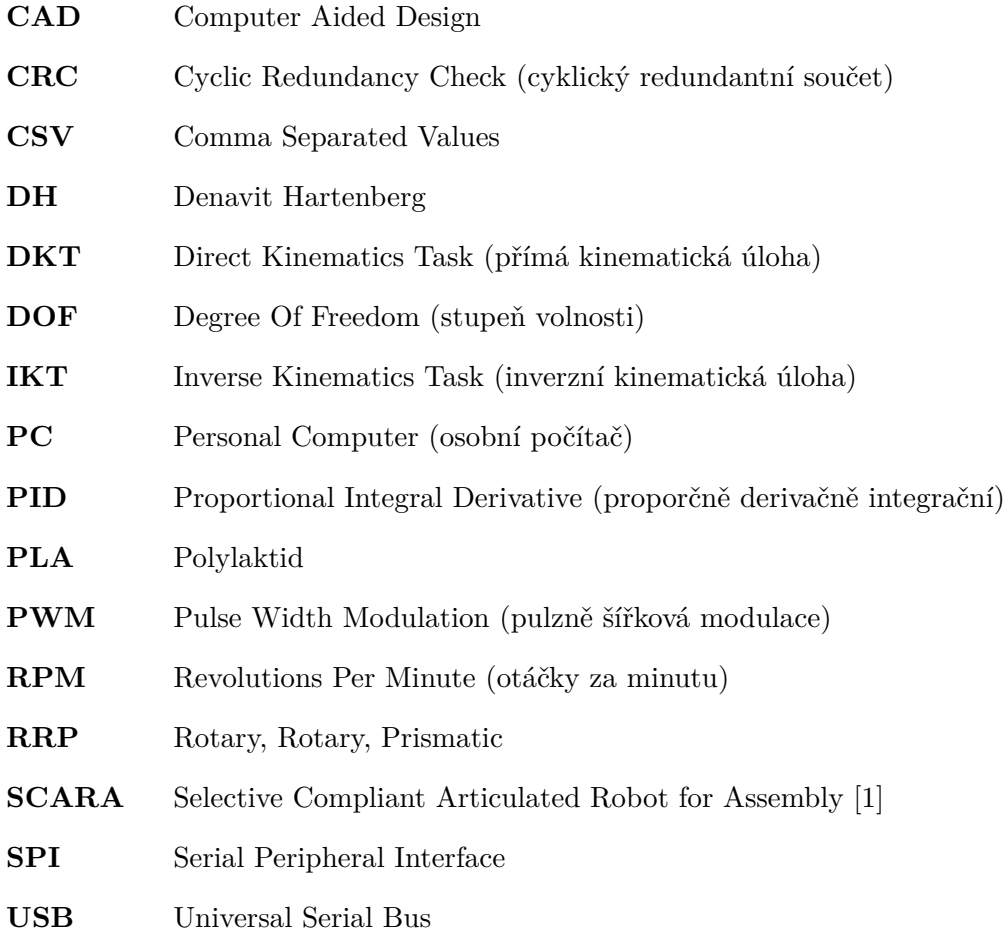

# <span id="page-12-0"></span>**Kapitola 1 Úvod**

Robotická ramena jsou univerzální stroje, které jsou využívány v různých průmyslových odvětvích pro řadu úkolů. Historie robotických ramen sahá do 50. let 20. století, kdy byly poprvé zavedeny průmyslové roboty pro svařování a montážní úkoly v automobilovém průmyslu [\[1\]](#page-66-1), [\[2\]](#page-66-3). Výhod používání robotických ramen je mnoho. Mezi ně patří vysoká rychlost, přesnost a opakovatelnost, což vede k větší produktivitě a efektivitě výrobních procesů. Robotická ramena se běžně používají v aplikacích nakládání a skládání, montáži a inspekci produktů, ale kvůli jejich univerzálnosti je lze použít i jinými způsoby, čehož právě dokáží využít mnohá průmyslová odvětví [\[3\]](#page-66-4).

Robotická ramena mohou být rozdělena do několika kategorií na základě jejich typu kloubů a pohybu. První kategorií jsou ramena s rotačními klouby (anglicky: articulated arm), kde se jednotlivé části ramene otáčejí kolem svých os a vytvářejí tak pohyb robota. Tento robot má obvykle 6 stupňů volnosti (6 DOF; Degrees Of Freedom), ale existují i s jiným počtem stupňů volnosti. Další kategorií jsou ramena s lineárním pohybem, která se pohybují v přímých liniích po osách X, Y a Z. Těmto robotům se říká kartézští (anglicky: cartesian robot). Existují také robotická ramena s paralelními strukturami. Nejznámější z této kategorie je Delta robot. V neposlední řadě existují také robotická ramena, která kombinují rotační a lineární pohyb. Mezi tyto roboty se řadí cylindrický robot (anglicky: cylindrical robot), sférický robot (anglicky: spherical arm) a SCARA robot [\[1\]](#page-66-1), [\[4\]](#page-66-5). Cylindričtí a sféričtí roboti se v dnešní době používají pouze zřídka, což je usuzováno na základě nabídky předních světových výrobců průmyslových robotů (ABB, KUKA AG, FANUC). Oproti tomu SCARA robot je hojně využíván pro průmyslovou automatizaci. Tato práce se zabývá právě tímto druhem robotického ramene, a proto je dále pojem robotické rameno používán pro robotické rameno typu SCARA.

### <span id="page-12-1"></span>**1.1 Co je SCARA?**

SCARA (Selective Compliant Articulated Robot for Assembly [\[1\]](#page-66-1)) robotické rameno je robot s otevřeným kinematickým řetězcem se třemi klouby. První dva klouby jsou poháněné rotační a třetí je poháněný lineární. Toto rozložení kloubů bývá označováno zkratkou RRP (Rotary, Rotary, Prismatic) [\[1\]](#page-66-1). Kinematický diagram robota je vidět na obrázku [1.1.](#page-13-0) Z obrázku je též vidět, že všechny klouby mají rovnoběžnou osu rotace, popřípadě lineárního pohybu. Toto uspořádání je výhodné, protože se SCARA robot osazuje tak, aby gravitační síla působila na robota právě v tomto směru. To znamená, že pouze pohon lineárního kloubu je přímo ovlivněný gravitační silou. Tím se liší napří-

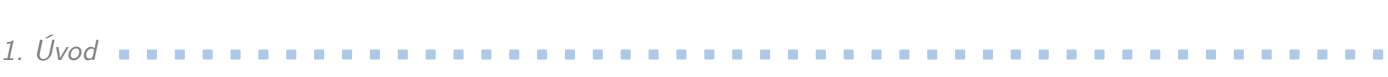

klad od robotických ramen s pouze rotačními klouby, kde pohony všech kloubů musí kompenzovat gravitaci. U SCARA robota je rotačními klouby zajištěn pohyb ramene ve vodorovné rovině, posuvným kloubem poté posuv ve vertikálním směru. SCARA rameno je obvykle doplněno ještě o rotační kloub umístěný na koncové části ramene, poté je označováno jako RRPR [\[4\]](#page-66-5). Právě takové průmyslové SCARA rameno je vidět na obrázku [1.2.](#page-13-1)

<span id="page-13-0"></span>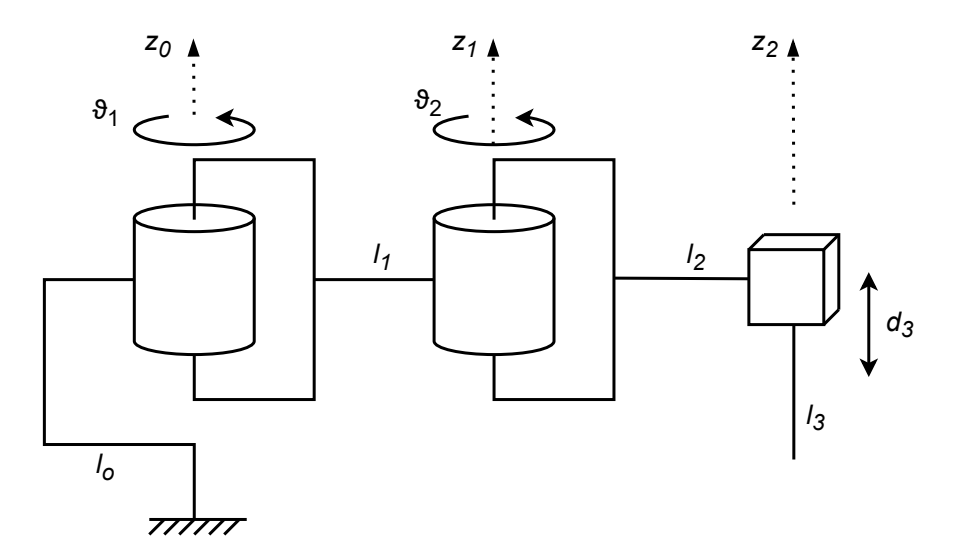

**Obrázek 1.1:** Kinematický diagram SCARA [\[1\]](#page-66-1)

<span id="page-13-1"></span>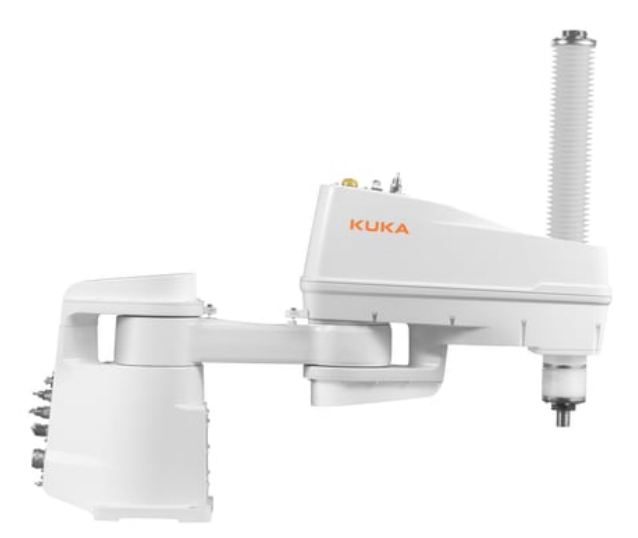

**Obrázek 1.2:** SCARA robotické rameno KR12 R750 Z340 CR od společnosti KUKA AG [\[5\]](#page-66-2)

Historie SCARA robotického ramene sahá do roku 1978 do Japonska, kdy ho poprvé vyvinul vědec Hiroshi Makino z Jamanašské univerzity [\[2\]](#page-66-3). Jeden z prvních prototypů je vidět na obrázku [1.3.](#page-14-1) Od té doby se použití tohoto typu robotů rozšířilo po celém

světě zejména díky jejich schopnosti rychlého a přesného pohybu. Toho lze využít, jak již název napovídá, např. při montáži. Další výhodou těchto robotických ramen je jejich prostorová efektivita na rozdíl například od kartézského robota.

<span id="page-14-1"></span>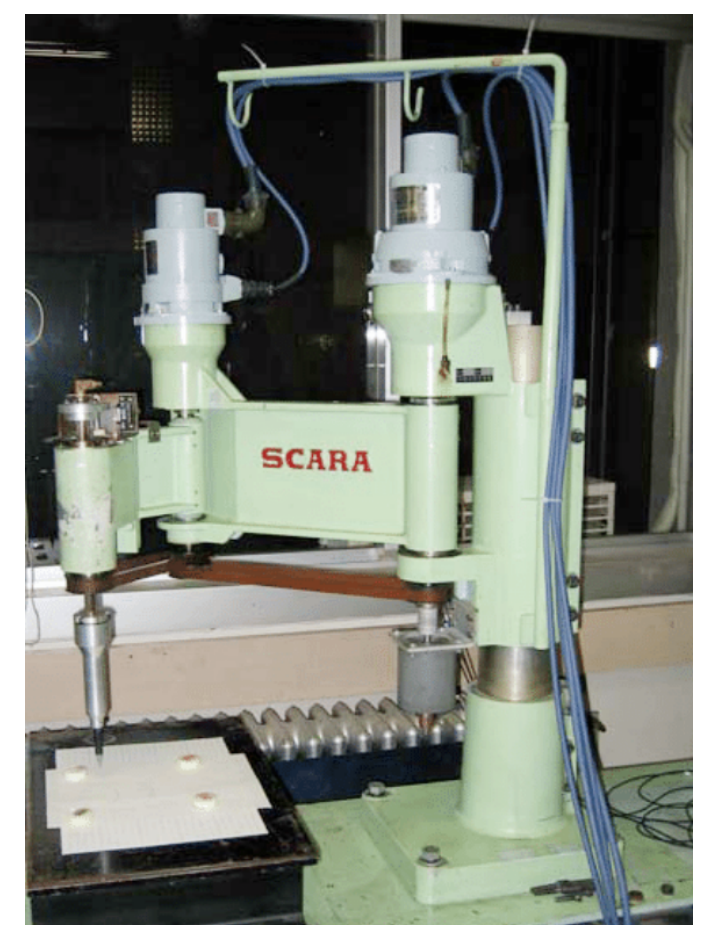

**Obrázek 1.3:** Jeden z prvních prototypů SCARA robota, který navrhl Hiroshi Makino.[\[2\]](#page-66-3)

#### <span id="page-14-0"></span>**1.2 Cíle práce**

Cílem této práce bylo navrhnout a zrealizovat robotické rameno typu SCARA se třemi stupni volnosti. V rámci tohoto bylo nutné též navrhnout a zrealizovat mechanickou konstrukci robota, navrhnout a zrealizovat ovládací elektroniku robota a naimplementovat firmware/software obsahující algoritmus inverzní kinematiky a řízení akčních členů.

Pro návrh a realizaci bylo nutné určit základní parametry robota, ze kterých návrh vycházel. Těmi byl celkový dosah ramene v horizontální rovině 300 mm a rozsah posunu vertikálního kloubu 150 mm.

Při vytváření SCARA robotického ramene byl kladen důraz na nízkou výrobní cenu. Z tohoto důvodu byly použity především běžně dostupné komponenty.

Hlavní motivací pro tuto práci bylo seznámit se s vývojem systému propojujícím oblasti mechaniky, elektroniky, programování a řízení, a tím propojit, využít a rozšířit znalosti získané dosavadním studiem.

# <span id="page-16-0"></span>**Kapitola 2**

## **Mechanická konstrukce robota**

Konstrukce SCARA robota byla rozdělena na čtyři hlavní části: základnu, rameno 1, rameno 2 a rameno 3. Základna je nepohyblivá část přidělaná k podložce, rameno 1 je část mezi rotačními klouby, rameno 3 je část posuvná ve vertikálním směru a rameno 2 je část spojující rameno 1 a rameno 3. Jednotlivé části robota jsou barevně vyznačeny na obrázku [2.2\(c\).](#page-17-1)

Pro mechanický návrh a vytvoření CAD modelu robota byl použit program SolidWorks. Ve vytvořeném CAD modelu byly použity dostupné modely pro lineární vedení [\[6\]](#page-66-6), radiální ložiska [\[7\]](#page-66-7) a rotační enkodéry [\[8\]](#page-66-8). Jako hlavní konstrukční materiál byl zvolen hliník, kvůli jeho dostupnosti, snadnému řezaní a vrtání a také kvůli dostatečné tuhosti. Některé spojovací a držné části byly vyrobeny z 3D tištěného PLA. Vyobrazení návrhu robota ve 3D je vidět na obrázku [2.1,](#page-16-1) na obrázku [2.2](#page-17-0) je stranový nákres robota společně s rozměry.

<span id="page-16-1"></span>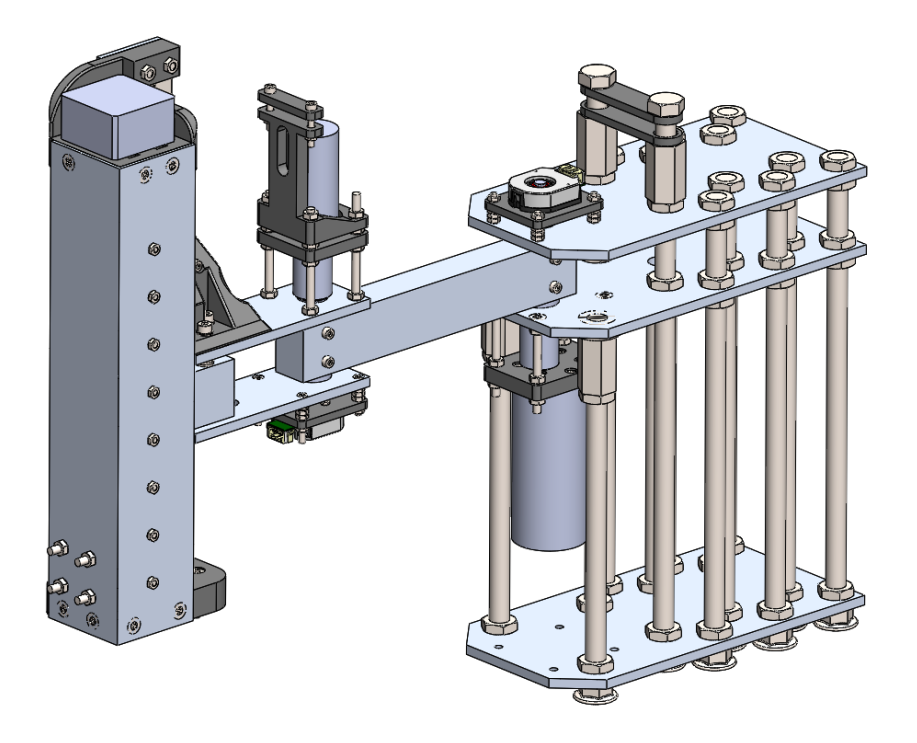

**Obrázek 2.1:** CAD model navrženého SCARA robotického ramene

<span id="page-17-0"></span>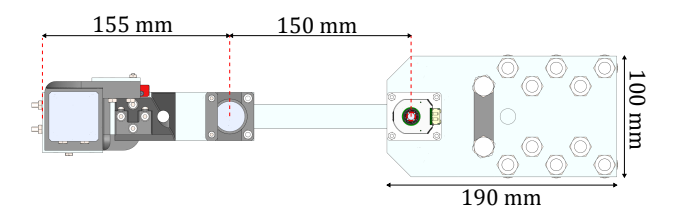

(a) Pohled shora na model SCARA robota společně se základními rozměry

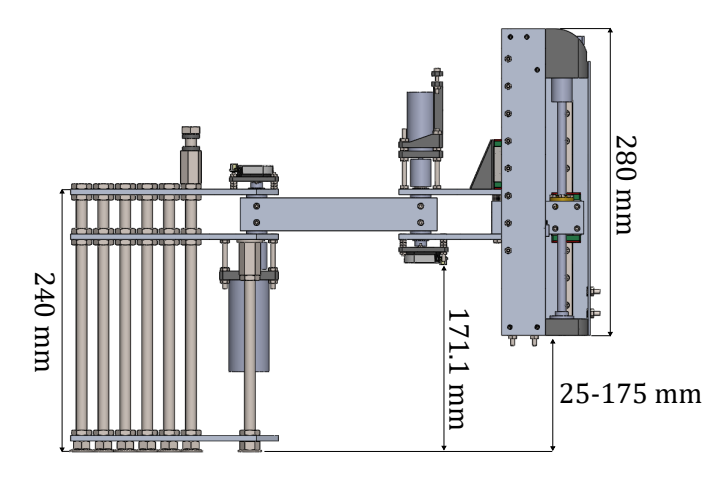

(b) Pohled zprava na model SCARA robota společně se základními rozměry

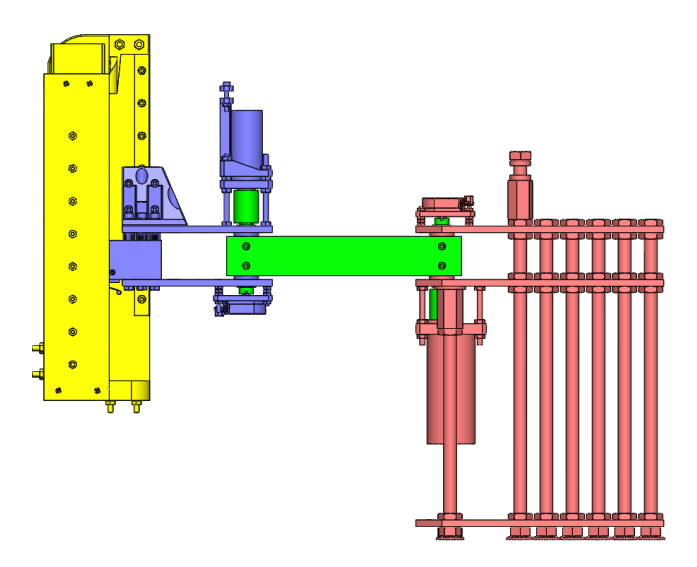

<span id="page-17-1"></span>(c) Pohled zleva na SCARA robota. Červeně je vyznačena základna, zeleně rameno 1, modře rameno 2 a žlutě rameno 3

**Obrázek 2.2:** Pohledy ze stran na model SCARA robota společně se základními rozměry

### <span id="page-18-0"></span>**2.1 Mechanická simulace**

Pro zjištění spolehlivosti mechanické konstrukce vytvářeného robota SCARA, byly provedeny dvě simulace v programu SolidWorks. Každá z provedených simulací měla určenou jinou sílu, která působila na konec ramene. První simulace zahrnovala sílu působící směrem dolů, viz obrázek [2.3\(a\),](#page-19-1) zatímco druhá simulace zahrnovala sílu působící ze strany, viz obrázek [2.3\(b\).](#page-19-2)

Přestože simulace nebyly provedeny na finálním CAD návrhu, předpokládalo se, že rozdíly v modelech nebudou mít vliv na výsledky těchto konkrétních simulací. Obě simulace tedy poskytly relevantní údaje, které pomohly ověřit konstrukci vytvářeného robota SCARA. Ukázalo se, že při vertikální zátěži 50 N na konci ramene 2 došlo k maximálnímu vychýlení 0,1971 mm. Při horizontální zátěži 10 N došlo k maximálnímu vychýlení o 0,1818 mm. Tyto hodnoty byly uspokojivé pro tento návrh.

<span id="page-19-0"></span>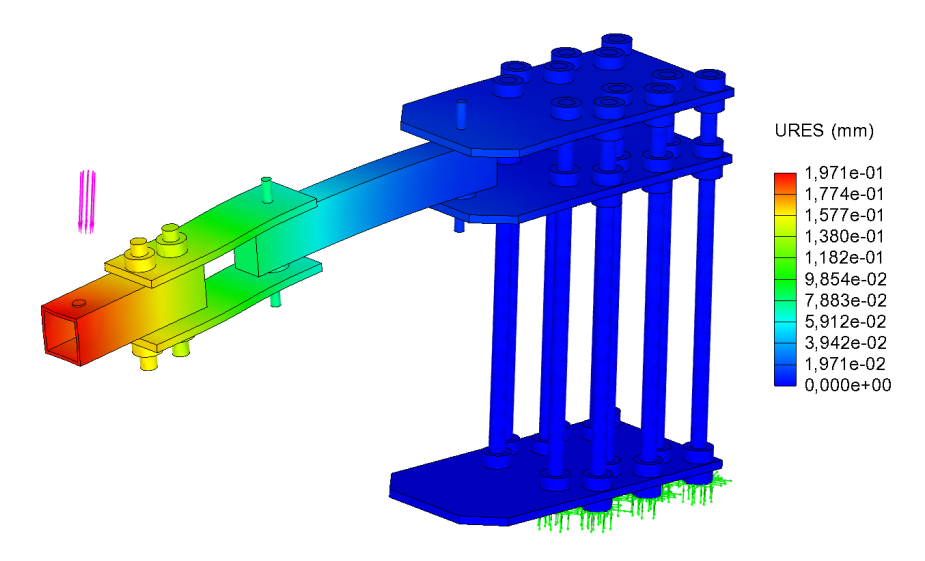

<span id="page-19-1"></span>(a) Mechanická simulace v SolidWorks při působení síly 50 N shora

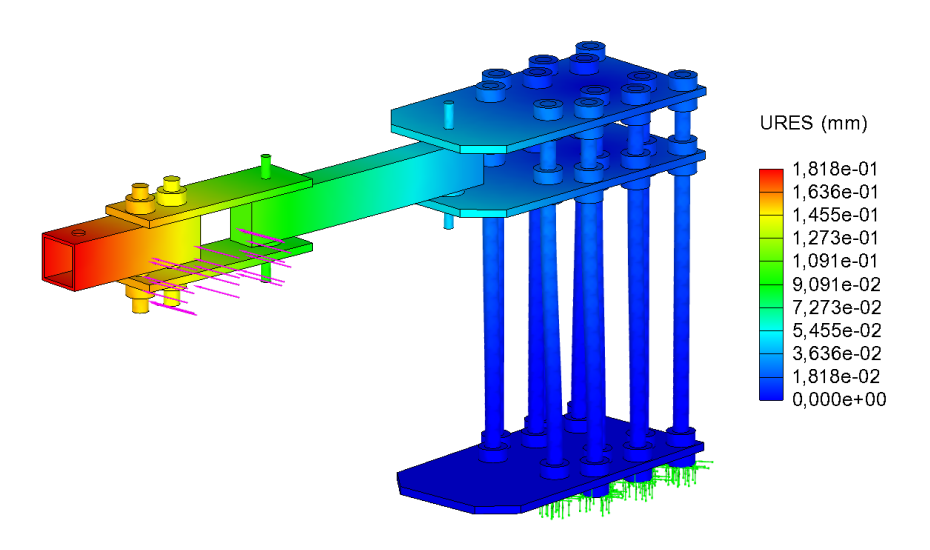

<span id="page-19-2"></span>(b) Mechanická simulace v SolidWorks při působení síly 10 N v horizontálním směru

**Obrázek 2.3:** Mechanické simulace v SolidWorks

### <span id="page-20-0"></span>**2.2 Základna**

Základna robota SCARA poskytuje stabilní podstavu pro celého robota a také prostor pro umístění řídicí elektroniky a pro upevnění rotačního kloubu spojujícího základnu s ramenem 1. Model základny je vidět na obrázku [2.4.](#page-20-1) Základna je zkonstruována ze tří vodorovných hliníkových desek, které jsou spojeny čtrnácti závitovými tyčemi M10, aby byla zajištěna značná torzní tuhost. Použití více závitových tyčí zajišťuje, že základna odolá silám vznikajícím při provozu.

Dvě horní desky základny jsou určeny k uchycení prvního otočného kloubu robota SCARA, zatímco třetí deska slouží jako spodní montážní bod robota. Robota lze k pracovní desce upevnit pomocí svorky nebo pomocí závitových tyčí. Ke spodní straně prostřední desky je pomocí čtyř šroubů M4 připevněna 3D tištěná montážní deska z PLA sloužící pro uchycení motoru. Podobně je k horní desce pomocí čtyř šroubů M3 připevněna 3D tištěná montážní deska pro snímač kloubu.

<span id="page-20-1"></span>Pro zabránění případnému kontaktu s rotujícím ramenem 1 bylo třeba některé ze šroubů zapustit. Tím je zajištěn plynulý chod robota bez jakéhokoli rušení ze strany základny.

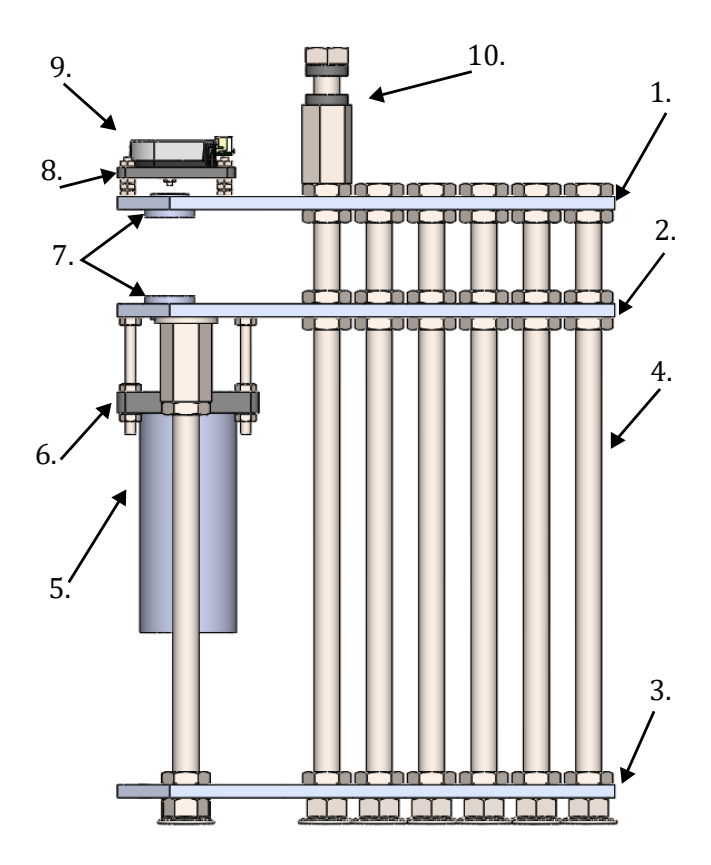

**Obrázek 2.4:** Vyobrazení modelu základny SCARA robota: 1. horní plát; 2. prostřední plát; 3. dolní plát; 4. závitové tyče; 5. motor; 6. montážní deska pro uchycení motoru; 7. axiální ložiska; 8. montážní deska pro snímač; 9. snímač kloubu; 10. držák kabelů

# 2. Mechanická konstrukce robota **...................................**

#### <span id="page-21-0"></span>**2.3 Otáčivé klouby**

Robot SCARA má dva otočné klouby, které mají velmi podobnou konstrukci, jejich boční řez je vidět na obrázku [2.5](#page-21-1) i s popisem jednotlivých částí. Rotační kloub 1 se nachází mezi základnou a ramenem 1 a rotační kloub 2 se nachází mezi ramenem 1 a ramenem 2. Rozdíl mezi nimi je v použitých motorech a k nim použitých 3D tištěných montážních deskách. Kromě toho je motor v prvním kloubu namontován hřídelí nahoru, zatímco ve druhém kloubu je motor namontován hřídelí dolů, takže klouby jsou vůči sobě převrácené.

Stabilitu každého kloubu zajišťují čtyři ložiska, z nichž dvě jsou axiální jehlová ložiska, zatímco další dvě jsou radiální kuličková ložiska s přírubami. Každý kloub je konstruován tak, že rameno 1 je stlačeno mezi dvěma hliníkovými deskami a skrz rameno 1 a obě desky je vyvrtán otvor pro hřídel. Hřídel je k rameni připojena pomocí šroubu M3 a hřídel musí být v místě šroubu zbroušena do roviny, aby bylo zajištěno spolehlivé spojení.

Pro zajištění stability jsou na rameno 1 přitisknuty hliníkové desky s hřídelovým límcem na jedné straně a spojkou hřídele na druhé straně, přičemž mezi ramenem a deskami jsou jehlová axiální ložiska. V otvorech pro hřídel v hliníkových deskách jsou rovněž umístěna radiální kuličková ložiska, která zajišťují plynulé otáčení hřídele. Na konec hřídele, na opačnou stranu než je motor, je umístěn snímač natočení hřídele.

Kromě toho je mezi hřídelovou spojku a montážní desku pro uchycení motoru stlačeno axiální ložisko s podložkami, které slouží pro zvýšení valivého odporu. To by mělo usnadnit regulaci rotačního pohybu kloubu, tím že bude omezen pohyb kloubu ve vůli převodovky motoru.

<span id="page-21-1"></span>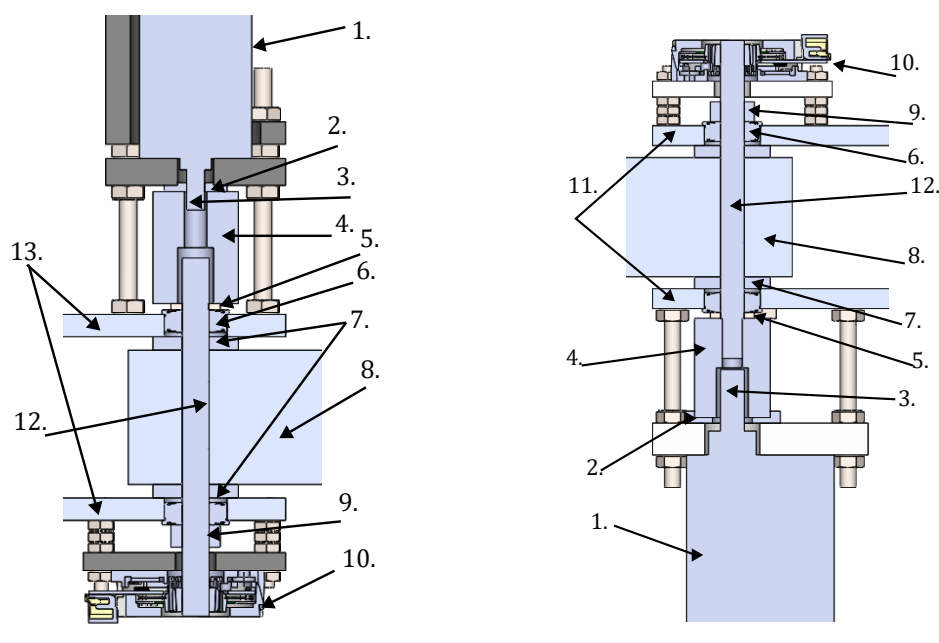

(a) Rotační kloub mezi ramenem 1 a ramenem 2

(b) Rotační kloub mezi základnou a ramenem 1

**Obrázek 2.5:** Boční řez rotačními klouby: 1. motor; 2. axiální ložisko pro dodatečný valivý odpor; 3. výstupní hřídel převodovky motoru; 4. spojka hřídele; 5. podložka; 6. radiální ložisko; 7. axiální ložiska; 8. rameno 1; 9. hřídelový límec; 10. snímač polohy; 11. desky patřící k základně; 12. hřídel kloubu; 13. desky patřící k rameni 2

#### <span id="page-22-0"></span>**2.4 Rameno 1**

Rameno 1 robota SCARA je jednoduchý obdélníkový hliníkový plný profil s otvory pro hřídel na obou koncích, jeho model je vidět na obrázku [2.6.](#page-22-2) Otvory jsou o něco širší než průměr hřídele, aby bylo možné zohlednit chyby v kolmosti, což zajišťuje snadnou montáž. Kromě toho jsou na každém konci ramene 1 čtyři otvory pro šrouby k připojení hřídelí k článku.

<span id="page-22-2"></span>Důvodem použití plnoprofilového článku místo dutého je především jeho snadnější spojení s hřídelí, jak bylo uvedeno výše. Navíc je tužší než dutý profil, což zlepšuje celkovou tuhost robota SCARA.

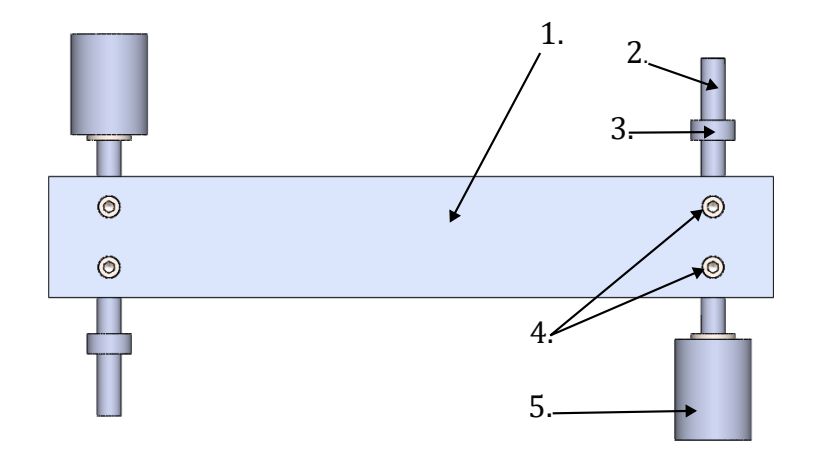

**Obrázek 2.6:** Model ramene 1: 1. plný hliníkový profil; 2. hřídel kloubu; 3. hřídelový límec; 4. šrouby M3 sloužící k upevnění ramene 1 k hřídeli kloubu; 5. hřídelová pružná spojka

#### <span id="page-22-1"></span>**2.5 Lineární pohon robota**

Běžně se pro lineární kloub SCARA robotů používá mechanismus "ball screw/spline". Tento mechanismus SCARA robotu umožňuje vykonávat lineární pohyb kuličkového šroubu a zároveň pomocí speciální matice "spline nut" vykonávat i rotační pohyb kuličkového šroubu kolem své osy. Navíc toto řešení nevyžaduje žádné dodatečné lineární vedení, protože je pro aplikaci v robotickém rameni samo o sobě dostatečně robustní. Bohužel tento mechanismus je příliš drahý, a proto nebylo možné ho využít v této práci. Pro zajištění lineárního pohybu ramene 3 byla zvolena trapézová tyč. Pomocí krokového motoru byl zajištěn rotační pohyb trapézové tyče, který se pomocí trapézové matice převedl na pohyb lineární. Propojení trapézové tyče s krokovým motorem bylo možné ve třech variantách: krokový motor rovnou spojený s trapézovou tyčí, krokový motor, kterým trapézová tyč může procházet, nebo krokový motor propojený s trapézovou tyčí pomocí pružné spojky.

Pokud by bylo možné zajistit přesnou montáž všech použitých dílů, nejvhodnější by bylo zvolit průchozí krokový motor, protože toto řešení zajišťuje, že krokový motor nebude hýbat sebou samým a také eliminuje nutnost spojky a trapézové matice. V této

2. Mechanická konstrukce robota **...................................**

práci ale bylo zvoleno použití krokového motoru se spojkou, protože pružná spojka zajišťuje větší toleranci při montáži. Navíc se jedná o nejlevnější a nejdostupnější řešení ze zmiňovaných s trapézovou tyčí. Trapézová tyč ale také přináší jednu velkou nevýhodu oproti "ball screw/spline". Aby ji bylo možné použít k lineárnímu pohybu, je nutné ji doplnit o lineární vedení, což přidává další hmotnost třetímu rameni. Trapézová tyč byla vybrána se stoupáním 4 mm na otáčku.

#### <span id="page-23-0"></span>**2.6 Lineární vedení robota**

Pro tohoto robota SCARA byla vybrána lineární kolejnicová vedení díky své vysoké tuhosti ve srovnání s jinými typy lineárních vedení. Tuhost je klíčovým faktorem pro výkonnost robota, protože jakékoliv prohnutí konstrukce nebo viklání lineárních vedení může ovlivnit přesnost pohybů robota. Použití dvou kolejnicových vedení namísto jednoho dále zvyšuje tuhost a snižuje možnost jakéhokoli vychýlení. Kromě toho je cena použitých lineárních kolejnicových vedení relativně nízká, což bylo důležité pro zachování minimálních finančních nákladů.

#### <span id="page-23-1"></span>**2.7 Rameno 2**

Rameno 2 robota SCARA je zkonstruováno převážně ze dvou hliníkových desek a jednoho hliníkového dutého profilu čtvercového tvaru. Desky a profil jsou spojeny šrouby M4, které zajišťují stabilitu a pevnost ramene. Rameno 2 drží rotační kloub stejným způsobem jako základna. K rameni 2 je připevněn pomocí montážní desky z 3D tištěného PLA DC motor. Model ramene 2 je vidět na obrázku [2.7.](#page-24-1)

K rameni 2 jsou připevněné vozíky lineárního vedení. Jeden je přišroubován ke konci profilu na boku, zatímco druhý je přišroubován k držáku z 3D tištěného PLA umístěného na horní hliníkové desce.

Další součástí ramene 2 je matice vodicího šroubu, která je připevněna šrouby M3 na konci čtvercového hliníkového profilu ve vyvrtaném otvoru.

Na rameni 2 je umístěn také koncový spínač, použitý ke kalibraci polohy krokového motoru, který je namontován na spodní straně hliníkového profilu.

<span id="page-24-1"></span>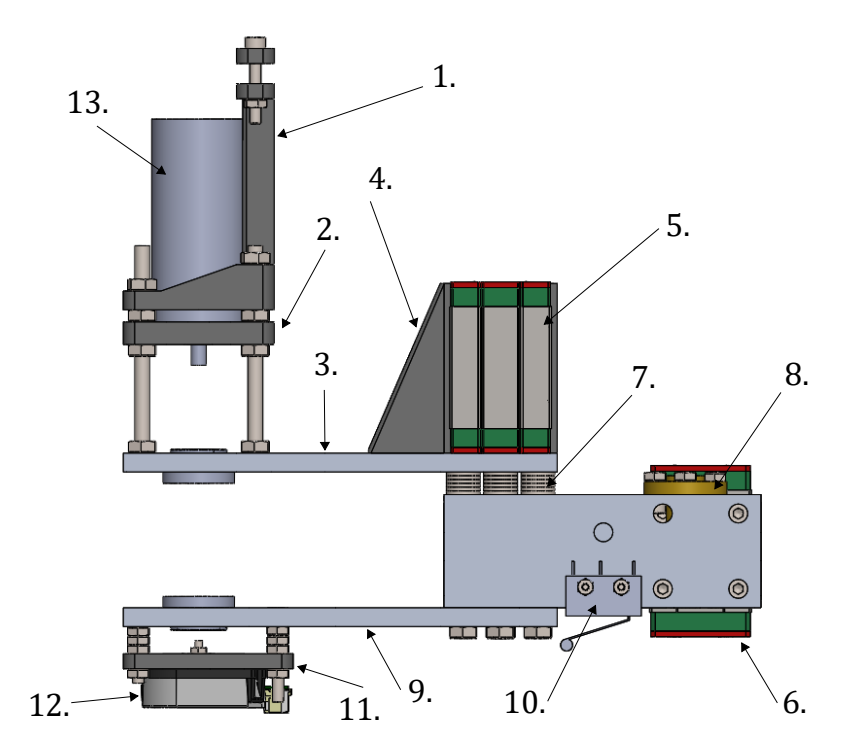

**Obrázek 2.7:** Model ramene 2: 1. držák drátů; 2. montážní deska pro upevnění motoru; 3. horní hliníková deska; 4. držák vozíku lineárního vedení; 5. a 6. vozík lineárního vedení; 7. distanční podložky; 8. trapézová matice; 9. dolní hlinková deska; 10. koncový spínač; 11. montážní deska pro snímač polohy kloubu; 12. snímač polohy kloubu

#### <span id="page-24-0"></span>**2.8 Rameno 3**

Rameno 3 robota je jediné, které podléhá vertikálnímu pohybu. Převážně zajišťuje upevnění pro kolejnice lineárního vedení, krokový motor s trapézovou tyčí a koncový efektor robota. Jednotlivé části ramene 3 jsou ukázány na obrázku [2.8.](#page-25-1) Hlavní konstrukce ramene je z jednoho dlouhého hliníkového plátu a hliníkového L profilu, které jsou nahoře a dole spojeny komponenty z 3D tištěného PLA. Horní PLA komponent zároveň slouží k připevnění krokového motoru a spodní PLA komponent k upevnění trapézové tyče pomocí kuličkového radiálního ložiska a k jedné ze dvou možností upevnění koncového efektoru. U spodního PLA komponentu bylo nutné též při jeho návrhu zahrnout použití koncového spínače upevněného k druhému rameni. Druhá možnost upevnění koncového efektoru je na přední straně hliníkového L profilu. Obě možnosti upevnění jsou realizovány čtyřmi M4 šrouby, umístěnými do rohů čtverce o délce strany 20 mm.

<span id="page-25-1"></span>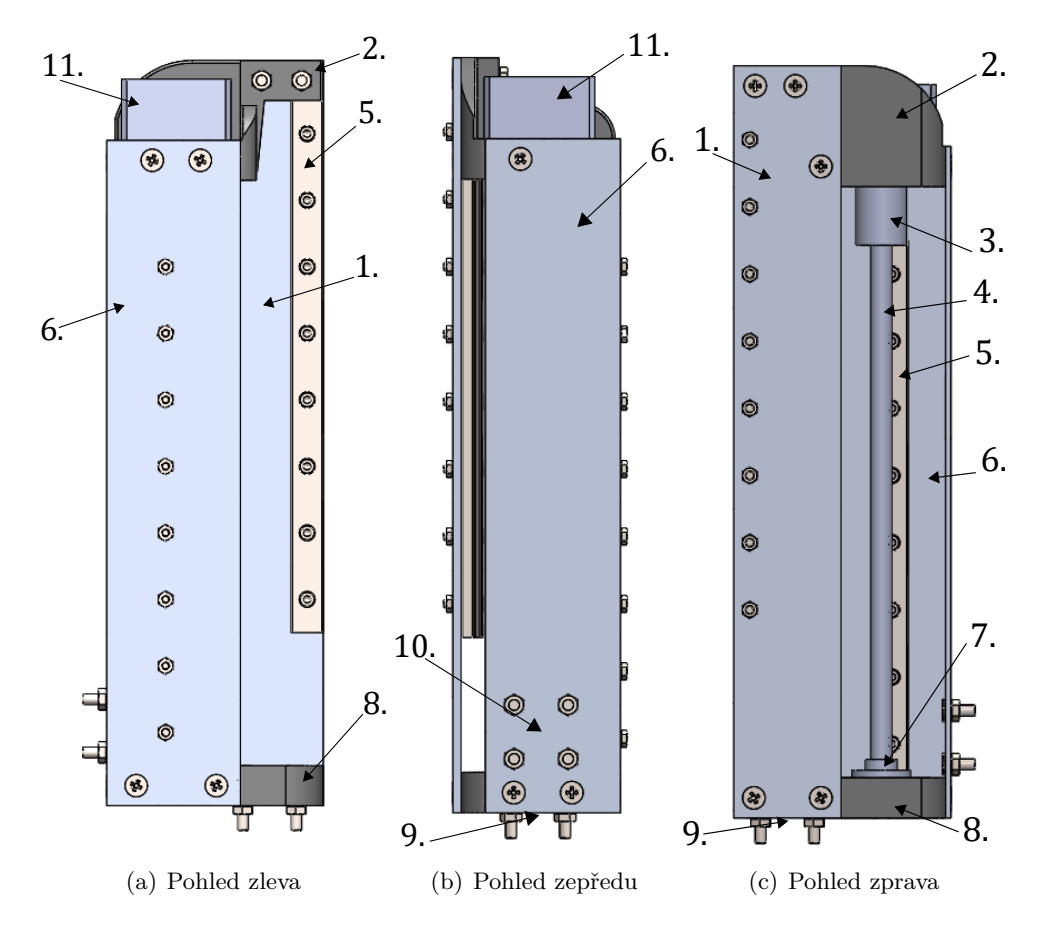

**Obrázek 2.8:** Model ramene 3: 1. hliníkový plát; 2. horní PLA komponent; 3. pružná spojka motoru s trapézovou tyčí; 4. trapézová tyč; 5. kolejnice lineárního vedení; 6. hliníkový L profil; 7. kuličkové radiální ložisko; 8. spodní PLA komponent; 9. místo pro umístění koncového efektoru k spodnímu PLA komponentu; 10. místo pro umístění koncového efektoru k hliníkovému L profilu; 11. krokový motor

#### <span id="page-25-0"></span>**2.9 Koncový efektor**

Pro potřeby testování byl vytvořen koncový efektor z kuličkového pera upraveného tak, aby se náplň pera společně s hrotem mohla volně pohybovat ve vertikálním směru a zároveň aby byla tlačena pružně dolů. To bylo pro zajištění stálého kontaktu hrotu pera s psací podložkou. Pokud by nebyl vertikální pohyb hrotu pružný, hrot pera by se vlivem nedokonalostí psacího povrchu a robota v některých místech zarýval do psacího povrchu, nebo by s ním naopak nebyl vůbec v kontaktu.

# <span id="page-26-0"></span>**Kapitola 3**

### **Elektronika a elektromechanika robota**

Elektronika a elektromechanika robota byla rozdělena na: pohony dvou otočných kloubů (vzhledem k charakteru použitých komponentů v nich jsou nazývány servo pohony), pohon lineárního kloubu (krokový pohon), napájení robota a vývojovou desku s mikrokontrolerem, která zajišťuje řízení pohonů.

Pro správnou funkci robota bylo nutné zvolit vhodné elektronické a elektromechanické komponenty. Vzhledem k předpokladu úpravy a změny návrhu v průběhu vývoje byla snaha volit komponenty v rámci dostupných modulů, které je možné v případě změny návrhu snadno a rychle vyměnit. Ze stejného důvodu byla vybrána vývojová deska s mikrokontrolerem namísto samotného mikrokontroleru.

Většina řídicí elektroniky je umístěna v základně. Konkrétní umístění jednotlivých částí v základně je vidět na obrázku [3.1.](#page-29-2)

#### <span id="page-26-1"></span>**3.1 Servo pohon 1**

Servo pohon 1 zajišťuje pohyb otočného kloubu mezi základnou a ramenem 1 (kloubu 1). Z elektrického hlediska je tvořen stejnosměrným kartáčovým motorem, snímačem polohy (úhlu natočení) hřídele motoru, snímačem polohy (úhlu natočení) kloubu, budičem motoru a senzorem proudu. V následujících podkapitolách je popsán výběr, umístění, upevnění a smysl použití jednotlivých komponent servo pohonu 1.

#### <span id="page-26-2"></span>**3.1.1 Motor servo pohonu 1**

Vzhledem k požadavkům na nízké finanční náklady byl jako motor vybrán levný stejnosměrný kartáčový motor s převodovkou (JGB37-550, 12V, 53 RPM). Výhodou tohoto motoru s převodovkou je relativně vysoký točivý moment, kvůli velkému mechanickému převodu v převodovce. Díky velkému převodu je též možné dosáhnout relativně přesného pohybu i s levným stejnosměrným motorem. Nevýhodou zvoleného levného řešení je velká vůle v převodovce, což způsobuje obtížnou regulaci pohybu kloubu při vyšších rychlostech a změnách směru pohybu. Vůle převodovky byla změřena na 1,69°. Pro snazší regulaci pohybu je snímána poloha jak přímo na hřídeli motoru (před zpřevodováním), tak poloha hřídele kloubu (po zpřevodování). Popis umístění a upevnění motoru je uveden v kapitole [2.2](#page-20-0) a na obrázku [2.4.](#page-20-1)

3. Elektronika a elektromechanika robota **.** 

#### <span id="page-27-0"></span>**3.1.2 Budič motoru servo pohonu 1**

Budič pro motor byl vybrán s ohledem na zvolený stejnosměrný motor. Hlavním sledovaným parametrem při výběru bylo, zda je schopný dodávat motoru jeho jmenovitý proud. Byl zvolen budič "Double BTS7960 43A H-bridge". Jedná se o modul se dvěma BTS7960 spínači zapojenými ve struktuře H-můstku. Spínání je ovládáno PWM (pulzně šířková modulace) signálem z mikrokontroleru. Tento budič byl zvolen také kvůli jeho nízké ceně. Umístění v základně je vidět na obrázku [3.1.](#page-29-2)

<span id="page-27-1"></span>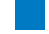

#### **3.1.3 Enkodér motoru**

Jako snímač polohy hřídele motoru byl zvolen modul s levným magnetickým enkodérem AS5600 s 4096 díly na otáčku a absolutním snímáním polohy. Jeho hlavním úkolem je snímat polohu motoru, pomocí které je poté možné regulovat rychlost motoru. Ta je dále využita k regulaci pohybu kloubu. Bylo nutné, aby zvolený enkodér dokázal snímat maximální dosažitelnou rychlost motoru, což se vzorkovací periodou 150 *µ*s enkodér umožňuje [\[9\]](#page-66-9).

Pro vyčítání hodnot senzoru mikrokontrolerem bylo použita komunikace I2C v módu "Fast mode plus" s rychlostí 1 MHz. Jelikož stejný enkodér se stejnou I2C adresou byl použit i v servo pohonu 2, bylo nejsnadnějším řešením pro každý z nich použít vlastní I2C komunikaci. Dále bylo k hodinovému a datovému kabelu obou I2C nutno připojit  $m$ pull-up" rezistor o hodnotě 2200 Ω.

Enkodér byl upevněn na stejnosměrný motor pomocí speciálního lepidla pro kov a spojovacího materiálu. Stejným lepidlem byl připevněn na hřídel motoru magnet, potřebný ke snímání rotace.

#### <span id="page-27-2"></span>**3.1.4 Enkodér ramene**

Enkodér ramene bylo nutné zvolit co nejpřesnější, protože poskytuje zásadní informaci o poloze kloubu pro zpětnou vazbu při řízení v uzavřené smyčce. Od spolehlivosti tohoto enkodéru se také odvíjí dosažitelná opakovatelnost robota.

Byl zvolen kapacitní absolutní enkodér AMT232b-v s 16384 díly na otáčku. Umístění a upevnění tohoto enkodéru je popsáno v kapitole [2.2](#page-20-0) a na obrázku [2.4.](#page-20-1)

Pro vyčítání hodnot senzoru mikrokontrolerem bylo využito SPI (Serial Peripheral Interface) komunikace s rychlostí 1 MHz.

#### <span id="page-27-3"></span>**3.1.5 Senzor proudu**

Jako senzor proudu byl použit modul s ACS712ELCTR-05B-T, který je možné použít k zjištění točivého momentu motoru. Ten lze využít k detekci kolize, popřípadě je možné s jeho pomocí regulovat pohyb. Senzor je umístěn v základně, přesné umístění je vidět na obrázku [3.1.](#page-29-2)

Hodnota proudu snímaná senzorem je reprezentována napětím na výstupním pinu senzoru. Toto napětí je následně snímáno pomocí analogově digitálního převodníku v mikrokontroleru.

Při finálním návrhu regulace pohybu robota nakonec senzor proudu nebyl použit. To bylo z části kvůli vysoké míře šumu, kterého se sice bylo možné zbavit filtrací, ale

ta zase vytvářela zpoždění měřené hodnoty od skutečné. Jiný ze způsobů, jak snížit šum, bylo přidání kondenzátoru, jak uvádí výrobce v [\[10\]](#page-66-10). Ani tento krok ale nevedl k výraznému zlepšení. I přes problémy se šumem byla snaha použít data z proudového senzoru při regulaci motoru, avšak regulace pohybu a rychlosti robota dosahovala lepších výsledků bez použití dat z proudového senzoru. To mohlo být kromě šumu způsobeno nedostatečnou rychlostí proudové regulace, která následně zpomalovala regulaci rychlosti a polohy.

#### <span id="page-28-0"></span>**3.2 Servo pohon 2**

Servo pohon 2 zajišťuje pohyb otočného kloubu mezi ramenem 1 a ramenem 2 (kloubu 2). Servo pohon 2 je kromě stejnosměrného motoru a jeho budiče tvořen stejnými komponenty jako servo pohon 1.

U motoru druhého kloubu bylo nutné vzít v potaz jeho hmotnost, jelikož se jedná o komponent nacházející se na pohyblivé části robota. Díky jeho nízké ceně byl i zde zvolen kartáčový stejnosměrný motor s převodovkou. Motor byl vybrán slabší, protože oproti motoru v prvním kloubu hýbe s menší částí robota a má menší hmotnost. Konkrétně se jednalo o motor JGA25-370 12V 60 RPM. Vůle převodovky tohoto motoru byla změřena na 3,9°. Popis umístění a upevnění motoru je uveden v kapitole [2.7.](#page-23-1) K motoru byl stejně jako u serva 1 připevněn magnetický enkodér

Budič motoru se opět vybíral vzhledem k vybranému stejnosměrnému motoru a pro výběr byly stejné požadavky jako u servo pohonu 1. Konkrétně byl vybrán L298N budič typu H-můstek, který je ovládán PWM signálem z mikrokontroleru.

#### <span id="page-28-1"></span>**3.3 Krokový pohon**

Jak je uvedeno v kapitole [2.5,](#page-22-1) lineární kloub robota je tvořen krokovým motorem a trapézovou tyčí. Jelikož se krokový motor nachází na konci ramene 3, jedním z kritérií výběru byla jeho hmotnost. Vybrán byl motor NEMA 17 17HS40237, který váží pouze 126 gramů. Vzhledem k použité trapézové tyči a jejímu stoupání 4 mm na otáčku je točivý moment motoru dostatečný pro zvednutí ramene 3 i se zátěží ve formě koncového efektoru.

Jako vhodný budič tohoto krokového motoru byl vybrán DRV8825, který umožňuje řídit krokový motor pomocí mikrokrokování. Bylo použité mikrokrokování 1/16 kroku. To je vhodné kvůli omezení vibrací při chodu motoru, které by případně mohly narušovat regulaci pohybu otočných kloubů.

Dále bylo nutné ještě zapojit koncový spínač, pomocí kterého je možné kalibrovat počáteční polohu krokového motoru. Sepnutí spínače je snímáno mikrokontrolerem s pomocí interního pull-up rezistoru.

Umístění krokového motoru a koncového spínače je popsáno v kapitole [2.8](#page-24-0) a vidět na obrázku [2.8.](#page-25-1) Umístění budiče krokového motoru je vidět na obrázku [3.1.](#page-29-2)

3. Elektronika a elektromechanika robota .

#### <span id="page-29-0"></span>**3.4 Vývojová deska s mikrokontrolérem**

Jako hlavní řídicí jednotka byla zvolena vývojová deska NUCLEO-F443RE s mikrokontrolerem STM32 F443RE. Tato vývojová deska byla zvolena díky její dostupnosti, přijatelné ceně, mnoha způsobům programování firmwaru a dostatečnému výpočetnímu výkonu. Také splňovala další požadavky, kterými byly možnost komunikace skrze I2C, SPI a rychlá sériová komunikace s počítačem. Umístění vývojové desky je vidět na obrázku [3.1.](#page-29-2)

<span id="page-29-2"></span>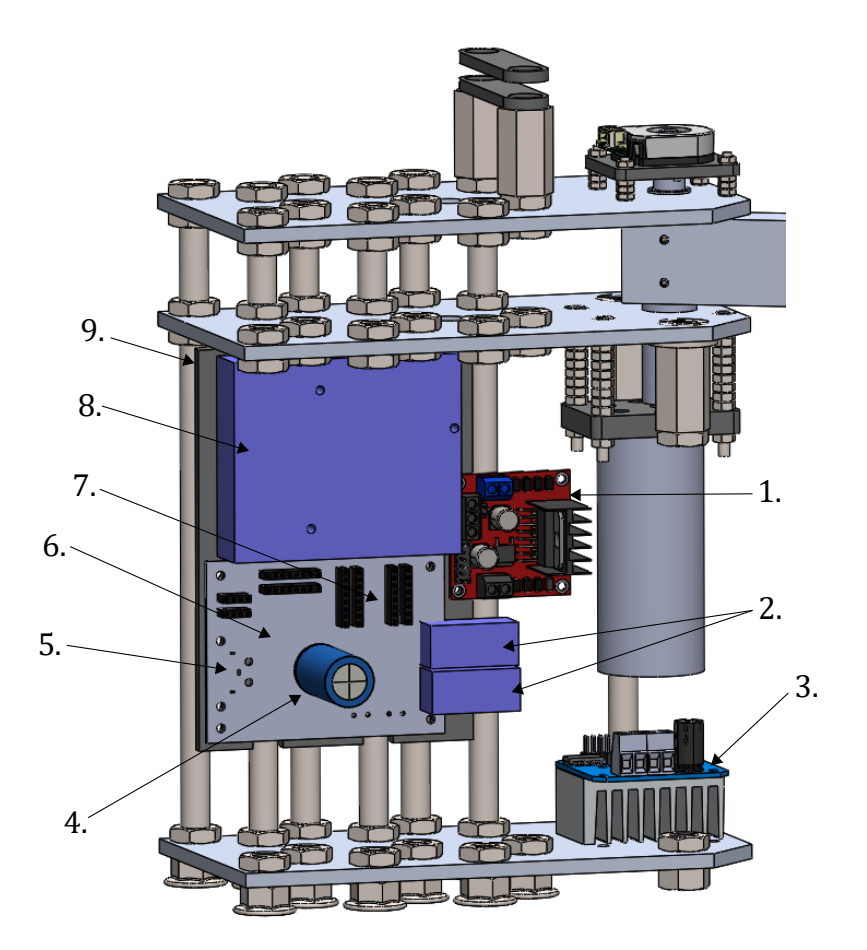

**Obrázek 3.1:** Základna robota s umístěním elektroniky (část závitových tyčí není zobrazena): 1. budič motoru pro servo pohon 2 [\[11\]](#page-66-11); 2. proudové senzory servo pohonů; 3. budič motoru pro servo pohon 1 [\[12\]](#page-67-0); 4. kondenzátor napájení; 5. umístění 12V konektoru; 6. pomocná propojovací deska; 7. umístění budiče krokového motoru; 8. umístění vývojové desky NUCLEO-F446RE; 9. 3D tištěná montážní deska elektroniky

#### <span id="page-29-1"></span>**3.5 Napájení**

Vzhledem k tomu, že stejnosměrné motory mají jmenovité napětí 12 V a budič krokového motoru pro správnou funkci krokového motoru lze také napájet 12 V, bylo toto napětí poskytnuto externím zdrojem. Schéma napájení je vidět na obrázku [3.2.](#page-30-1)

Externí napěťový zdroj je k SCARA robotu připojen pomocí konektoru XT60. Tento

<span id="page-30-1"></span>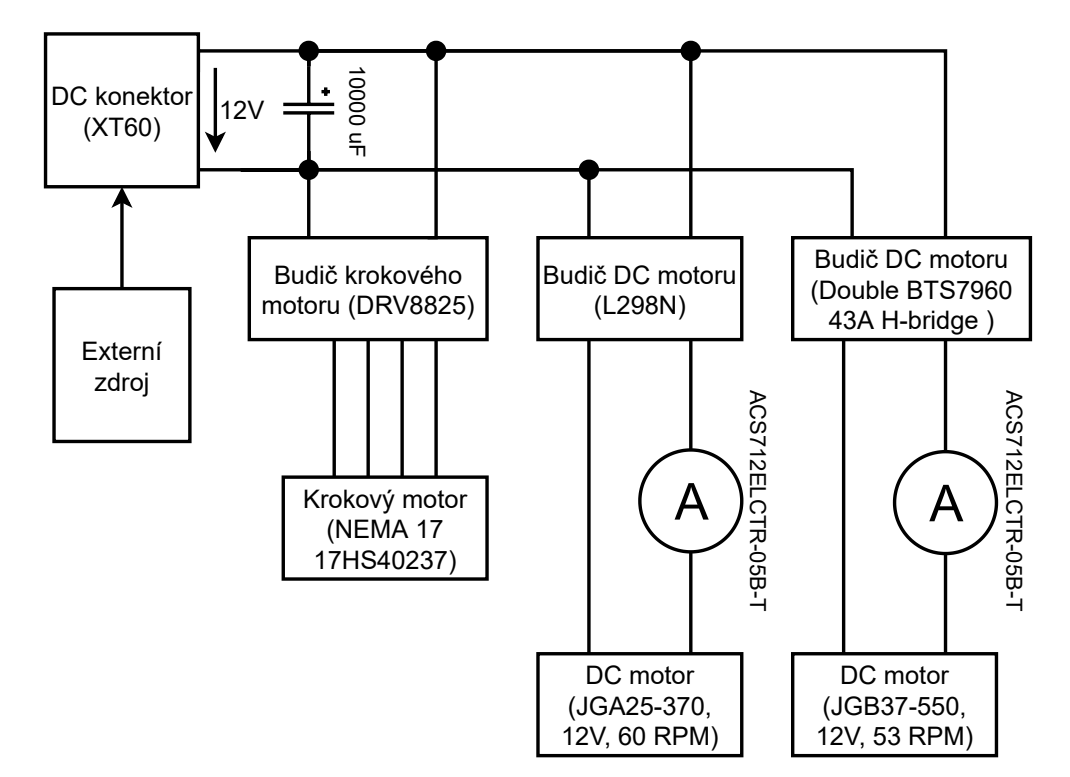

**Obrázek 3.2:** Schéma napájení

konektor byl zvolen kvůli možným vysokým proudům způsobeným odběrem motorů. Pro stabilizaci napětí při proudových špičkách je použit stabilizační kondenzátor o velikosti 10000 *µ*F, protože bez tohoto kondenzátoru docházelo k přetížení a vypnutí použitého zdroje.

Napájení elektronických komponent, které vyžadovaly napětí 5 V nebo 3,3 V, je zajištěno z vývojové desky NUCLEO-F446RE, která je napájena přes USB z PC. To bylo možné, jelikož proud u příslušných komponent je dohromady výrazně nižší než 500 mA, což je maximální možná hodnota pro napájení skrze USB z PC.

#### <span id="page-30-0"></span>**3.6 Zapojení**

Diagramy zapojení jednotlivých částí jsou vidět na obrázcích [4.2](#page-38-0) a [3.4.](#page-32-0) Informace nutné pro správné zapojení komponent byly čerpány z fyzických popisů na použitých modulech a z technických listů [\[13\]](#page-67-1), [\[10\]](#page-66-10), [\[9\]](#page-66-9).

3. Elektronika a elektromechanika robota**.........** 

<span id="page-31-0"></span>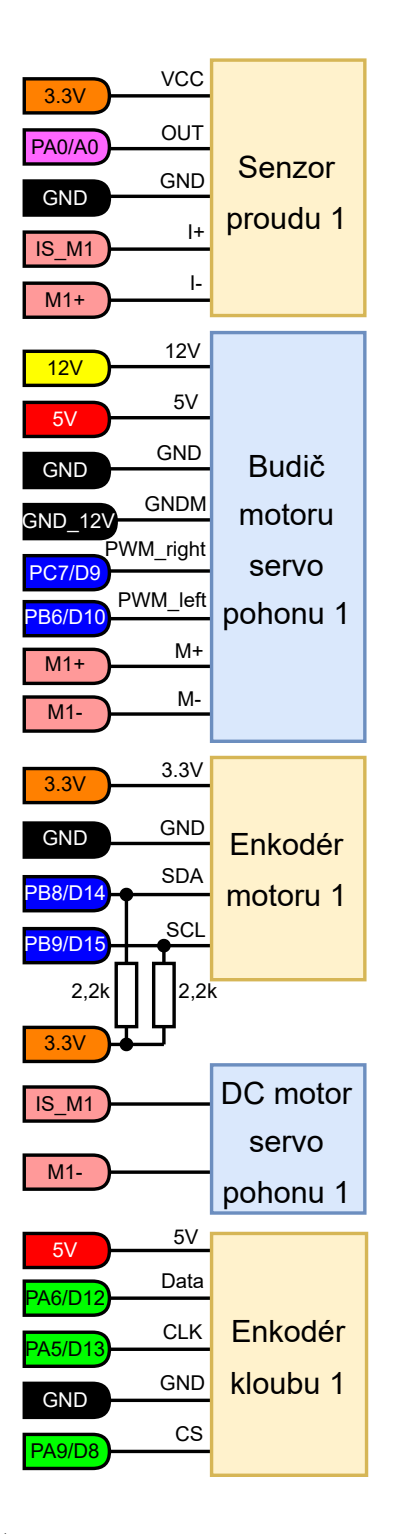

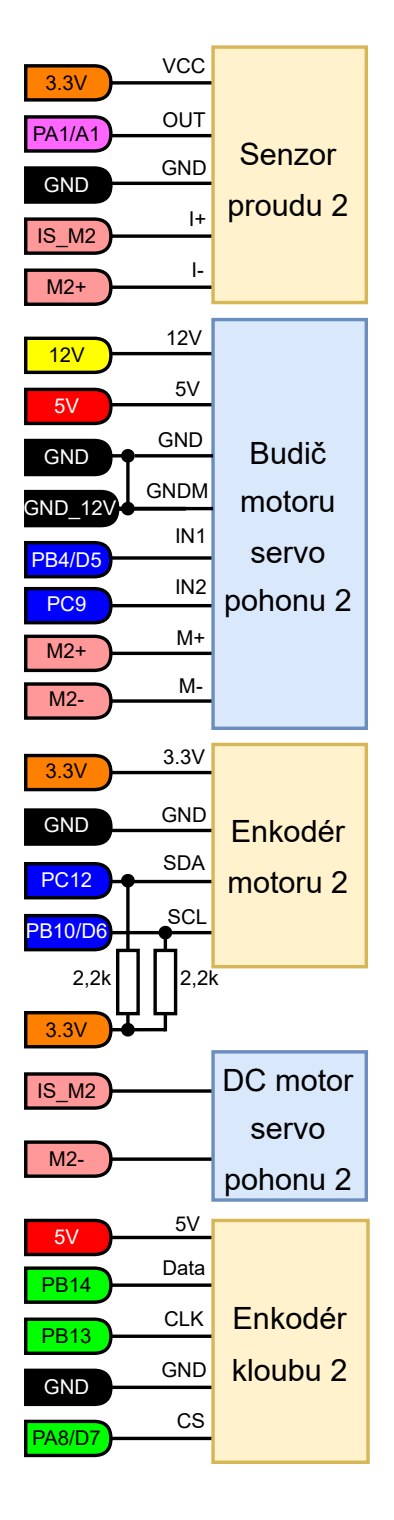

(a) Diagram zapojení servo pohonu 1

(b) Diagram zapojení servo pohonu 2

**Obrázek 3.3:** Diagramy zapojení

<span id="page-32-0"></span>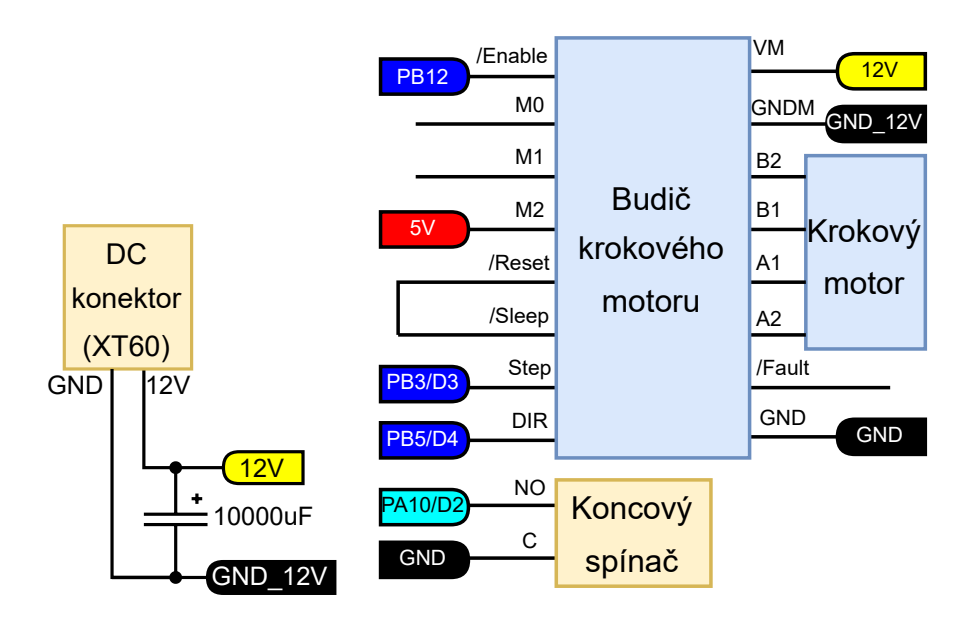

(a) Diagram zapojení části napájení

(b) Diagram zapojení krokového pohonu

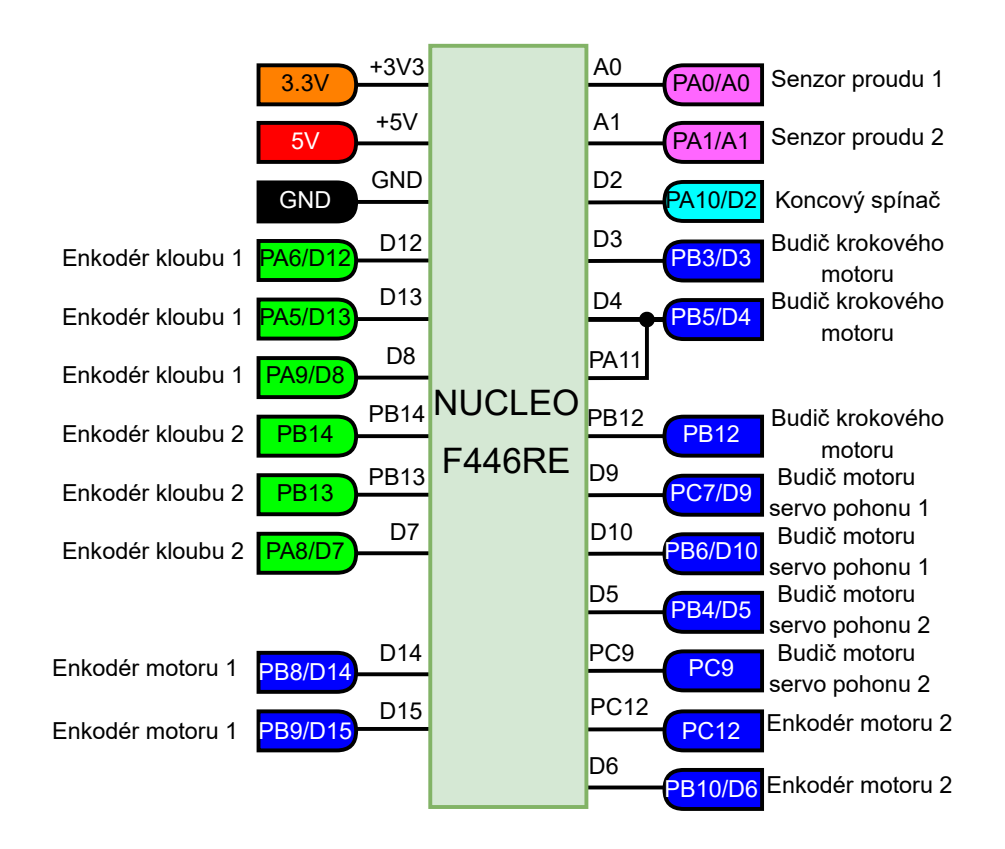

(c) Diagram zapojení vývojové desky NUCLEO F446RE

**Obrázek 3.4:** Diagramy zapojení

#### 3. Elektronika a elektromechanika robota **...**

### <span id="page-33-0"></span>**3.7 Upevnění kabelů**

Upevnění kabelů na pohyblivé části robotického ramene je realizováno pomocí držáků zčásti tvořených z 3D tištěného PLA. Jejich vzhled a umístění je vidět na obrázku [2.7](#page-24-1) a [2.4.](#page-20-1) Držáky jsou umístěny v blízkosti otočných kloubů, aby byl minimalizován pohyb kabelů při rotaci kloubů. Upevnění kabelů je vidět na fotce [3.5.](#page-33-1)

<span id="page-33-1"></span>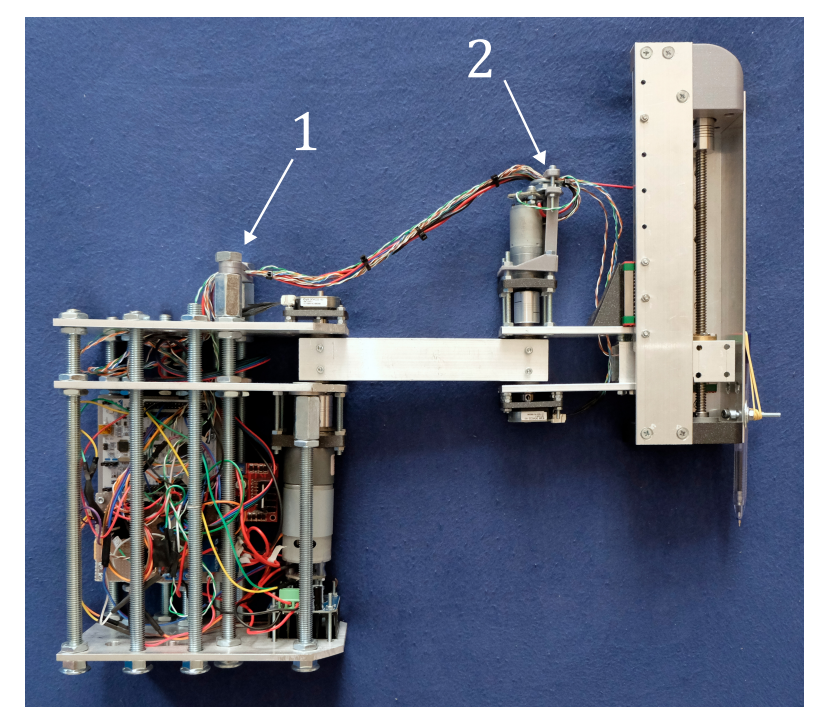

**Obrázek 3.5:** Fotka zrealizovaného SCARA robotického ramene: 1. držák kabelu na základně; 2. držák kabelu na rameni 3

# <span id="page-34-0"></span>**Kapitola 4**

**Firmware**

Firmware byl rozdělen do několika částí. Jednalo se o část týkající se servo pohonů, krokového pohonu, část zajišťující komunikaci s PC a hlavní program, který tyto části spojoval.

Pro tvorbu firmwaru do STM32 F443RE byla zvolena platforma Mbed společně s vývojovým prostředím Mbed Studio. Tím bylo umožněno použití Mbed OS 6 (v6.13), který má v sobě mnoho funkcionalit potřebných pro firmware, což usnadnilo vývoj firmwaru. Firmware byl psán v jazyce C++ se zaměřením na objektové programování, které umožňuje vytvořit abstrakci korespondující s elektronickými a elektromechanickými komponenty robota. Hlavními takovými abstrakcemi jsou třídy reprezentující servo pohon a krokový pohon. Ty využívají další objekty reprezentující komponenty, ze kterých jsou servo pohony a krokový pohon tvořeny. Jedná se například o enkodér motoru, budič motoru a další.

#### <span id="page-34-1"></span>**4.1 Servo pohon**

Pro řízení obou servo pohonů byla použita stejná třída. V této třídě byl implementován algoritmus řízení. Servo pohon je řízen kaskádní regulací pomocí regulátorů rychlosti a polohy [\[14\]](#page-67-2).

Algoritmus je tvořen ze dvou zpětnovazebných regulačních smyček s PID regulátory, přičemž jedna je vnější a jedna vnitřní. Vnější smyčka je regulační smyčka polohy a vnitřní je regulační smyčka rychlosti.

Výchozí hodnotou pro polohovou regulační smyčku je požadovaná poloha kloubu zaslaná z PC. Odečtením skutečné polohy kloubu od požadované polohy kloubu vznikne regulační odchylka polohy, která je vstupní hodnotou do PID regulátoru polohy. PID regulátor polohy následně určí požadovanou rychlost. Hodnota polohy kloubu je zjištěna enkodérem kloubu snímající rotaci výstupu převodovky.

Pro regulační smyčku rychlosti jsou výchozími hodnotami rychlost požadovaná regulátorem polohy a dopředně požadovaná rychlost zaslaná z PC. Kvůli použitým komponentům a potřebě přesné regulace i nízkých rychlostí je rychlost regulována inkrementujícím (dekrementujícím) požadavkem na polohu hřídele motoru. Tento způsob snižuje náchylnost regulace na chyby při měření polohy hřídele motoru enkodérem oproti způsobu, při němž by bylo nutné z polohy pomocí zpětné derivace rychlost vypočíst. Z toho důvodu není třeba žádného filtru, a tím nevzniká zpoždění regulace. Zároveň jde tímto způsobem dosáhnout i velice pomalých rychlostí společně s vysokou frekvencí regulační smyčky. 4. Firmware **............................................**

Dopředné řízení rychlosti by mělo regulátoru pomoci s následováním požadované trajektorie robota. Regulační smyčka rychlosti je vykonávána desetkrát častěji než polohová regulační smyčka.

Diagram navrženého regulátoru je vidět na obrázku [4.1.](#page-36-0) Jednotlivé části použité v regulátoru jsou popsány v následujících podkapitolách.

#### <span id="page-35-0"></span>**4.1.1 Budič motoru**

Aby bylo možné ovládat stejnosměrné kartáčové motory, byla vytvořena třída reprezentující zároveň budič motoru a stejnosměrný motor. Podstata ovládání stejnosměrného motoru pomocí této třídy spočívá v regulaci napětí na motoru pomocí PWM signálu, podle kterého se řídí H-můstek. Změnou střídy PWM je možné zvětšovat či zmenšovat napětí na motoru, a tím ovládat sílu a rychlost motoru.

#### <span id="page-35-1"></span>**4.1.2 Motor enkodér**

Enkodér motoru AS5600 snímá polohu natočení hřídele motoru. Byla vytvořena třída, v rámci které lze z enkodéru vyčítat hodnoty a dále s nimi pracovat. Snímání bylo nutné provádět v rozsahu mnoha otáček motoru. Z toho důvodu bylo nutné v programu zajistit, aby úhel hřídele motoru použitý při regulaci nebyl pouze v rozmezí 0° a 360°, ve kterém je úhel z absolutního enkodéru vyčítán.

Enkodéru bylo nutné vypnout hysterezi při přechodu mezi úhlem 0° a 360°, která je zapnutá z továrního nastavení. Vypnutí bylo provedeno přes konfigurační registr v enkodéru. Ostatní nastavení zůstalo nezměněno.

#### <span id="page-35-2"></span>**4.1.3 Kloubový enkodér**

Podobně jako u AS5600 byla i u kloubového enkodéru AMT232B-v vytvořena třída reprezentující zmíněný enkodér, která zajišťovala komunikaci a vyčítání hodnoty polohy kloubu z enkodéru. Také bylo nutné snímaný úhel upravit tak, aby korespondoval s úhlem vypočteným inverzní kinematikou robota (nulový při narovnání robota, viz kapitola [5.1.1\)](#page-43-1).

#### <span id="page-35-3"></span>**4.1.4 PID**

PID (proporciální, integrační a derivační) regulátor byl ve firmwaru implementován opět jako třída C++. Tu bylo možno následně využít jako PID regulátor polohy a PID regulátor rychlosti, regulačního algoritmu serva. V PID regulátoru byl implementován "anti-windup" metodou "clamping" a nastavitelné omezení výstupu regulátoru.

<span id="page-36-0"></span>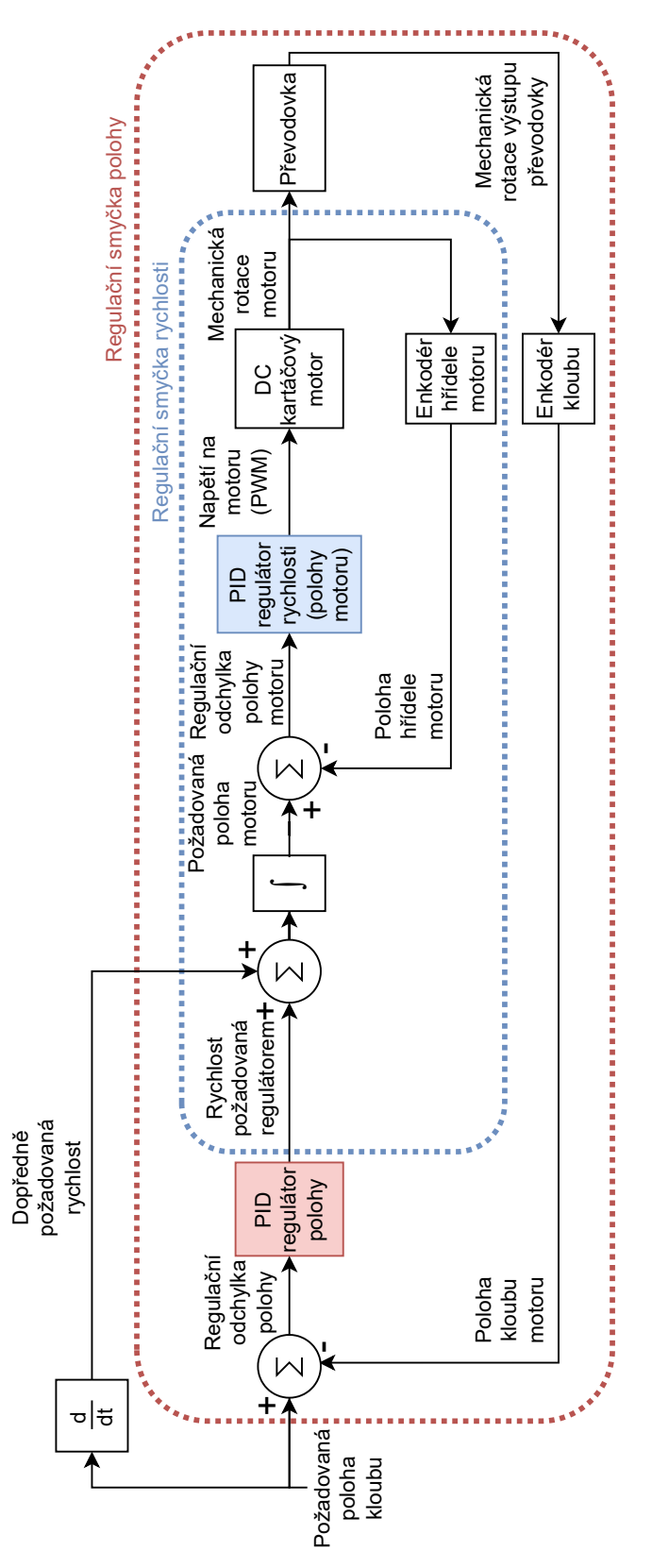

**Obrázek 4.1:** Schéma algoritmu řízení servo pohonu

# 4. Firmware **............................................**

### <span id="page-37-0"></span>**4.2 Krokový pohon**

Jelikož po zapnutí robota není známá poloha vertikálního posunu, je po každém zapnutí nutné udělat kalibraci pro určení polohy. Kalibrace je provedena zvedáním ramene 3 do doby, než se stiskne koncový spínač. V momentě stisku se zvedání přeruší a rameno se lehce spustí. Následně se zvedá velmi pomalu až do opětovného stisku tlačítka. Kalibrace je do těchto dvou kroků rozdělena, aby byla přesná, ale zároveň nebyla příliš pomalá. První fáze slouží k tomu, aby se rameno 3 dostalo do blízkosti spínače. Druhá fáze má zajistit, aby stisk byl přesný a opakovatelný, aby bylo možné správně určit výchozí pozici (nulového kroku krokového motoru) ramene 3, která je definovaná stiskem spínače.

Řízení krokového motoru je realizováno pomocí PWM, kdy každý pulz udává posun jeden mikrokrok. Aby bylo možné určit, na jakém mikrokroku je motor, je signál PWM snímaný pomocí přerušení na náběžnou hranu.

#### <span id="page-37-1"></span>**4.3 Komunikace s řídicí jednotkou**

Komunikace s robotem je rozdělena na dvě části: odesílání dat robotem a přijímání dat (příkazů) robotem. Obě tyto části jsou realizovány pomocí sériové komunikace přes USB, což zvolená vývojová deska NUCLEO-F443RE umožňuje.

Vzhledem k nutnosti odesílání veškerých dat použitelných k validaci správné funkčnosti robota bylo nutné zvolit dostatečnou rychlost komunikace. Zvolená rychlost byla 921600 baudů, protože při vyšších rychlostech již docházelo k chybám příliš často. Při zvolené rychlosti prakticky nedocházelo k chybám v komunikaci, čemuž též napomohlo použití paritní kontroly dat (sudá parita). Komunikace je zajištěná pomocí knihoven Mbed 6. Odesílání dat bylo zajištěno konkrétně objektem *UnbufferedSerial* a přijímání dat objektem *BufferedSerial*. Různé objekty byly zvoleny, protože při odesílání dat při využití dodatečného zásobníku (*BufferedSerial*) docházelo k chybám v běhu programu. Ty se projevovaly jako zamrznutí programu po určité době (v řádu sekund). Předpokládalo se, že tyto chyby byly způsobeny zaplněním zásobníku pro odesílanou komunikaci, protože při použití *UnbufferedSerial* se běh programu mírně zpomalil, avšak k žádným chybám již nedocházelo. Naopak pro přijímání dat bylo nutné využít zásobníku, do kterého se data uloží hned při jejich registraci a vykonávaný program je poté ze zásobníku přečte ve vhodné chvíli.

Odesílaná data jsou ve formátu datového typu int16\_t a jsou odesílána vždy po jednom bytu. Odesílaná zpráva je zakončena dvěma byty "0xFFFF". Obsah odesílané zprávy do PC je vidět na obrázku [4.2\(a\).](#page-38-1) Tato zpráva je odesílána v každém hlavním cyklu běhu programu právě jednou. Hlavní cyklus programu je blíže popsán v podkapitole [4.4.](#page-39-0)

Přijímaná data jsou také ve formátu datového typu int16\_t. Robot zpracovává přijatá data ve formě příkazů. Existují tři typy: příkaz "stop" (0), příkaz "run" (1) a příkaz "kalibrace" (2). Při příkazu "stop" se robot zastaví a při příkazu "run" robot nastaví podle obsahu přijaté zprávy požadované hodnoty kloubů, požadované dopředné rychlosti motorů a krokový pohon. Při příkazu "kalibrace" robot provede kalibraci krokového pohonu. Obsah přijaté zprávy z PC je vidět na obrázku [4.2\(b\).](#page-38-2)

<span id="page-38-1"></span><span id="page-38-0"></span>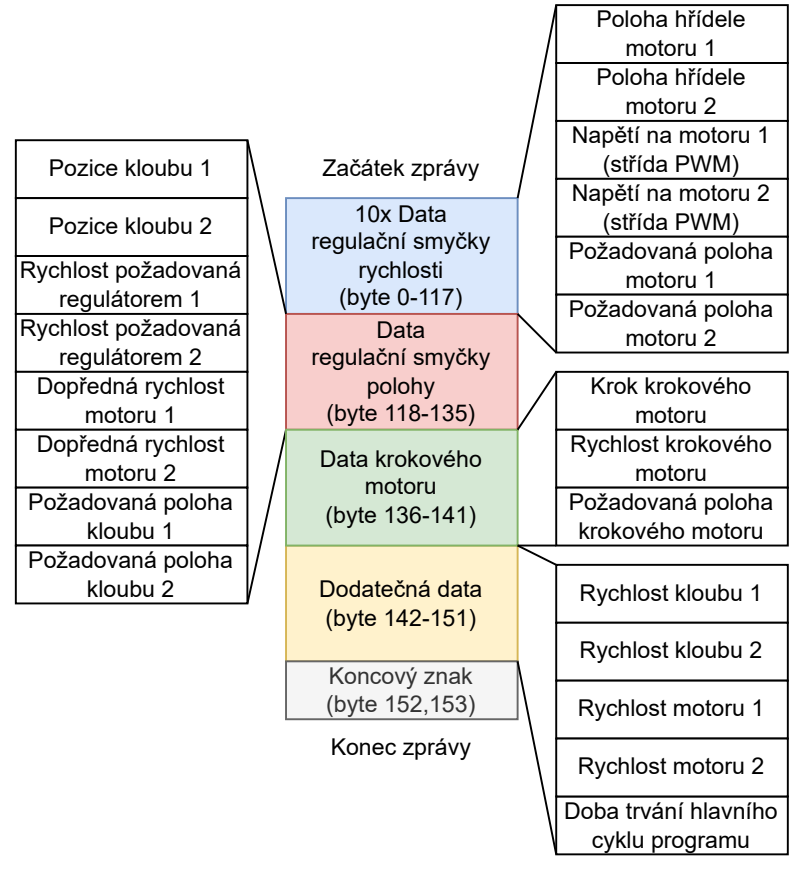

(a) Schéma obsahu odeslané zprávy do PC

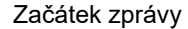

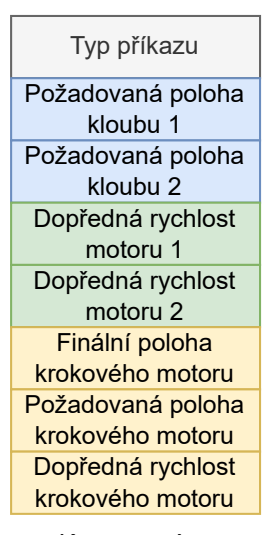

Konec zprávy

<span id="page-38-2"></span>(b) Schéma obsahu přijaté zprávy z PC

**Obrázek 4.2:** Schéma obsahu zpráv komunikace

# 4. Firmware **............................................**

#### <span id="page-39-0"></span>**4.4 Hlavní program**

Hlavní program je členěn do dvou částí: inicializace a hlavní cyklus. V inicializaci probíhá nejprve nastavení globálních proměnných programu, včetně servo pohonů, krokového pohonu a sériové komunikace. Poté program přechází do nekonečného hlavního cyklu, ve kterém je periodicky a postupně vykonáváno řízení servo pohonů, krokového pohonu a komunikace.

Tento způsob běhu programu byl zvolen, aby bylo zajištěno správné pořadí vykonávání příslušných částí kódu. Taktéž bylo tímto minimalizováno využití přerušení, které by mohlo narušovat správný chod sériové, SPI nebo I2C komunikace. Vzhledem k tomu, že touto metodou nelze zajistit vykonávání regulačních smyček se stále stejnou frekvencí, pouze s přibližně stejnou, byl z toho důvodu zaveden hlavní časovač, který je při regulaci použit ke kompenzaci proměnné frekvence hlavního cyklu. Jednotlivé objekty mají přes ukazatel přístup k hlavnímu časovači a používají ho k výpočtu rychlosti (inkrementace požadované polohy hřídele motoru), derivace a integrace.

Schéma hlavního programu firmwaru je vidět na obrázku [4.3](#page-40-0) společně s dobou vykonávání jednotlivých částí hlavního cyklu programu.

<span id="page-40-0"></span>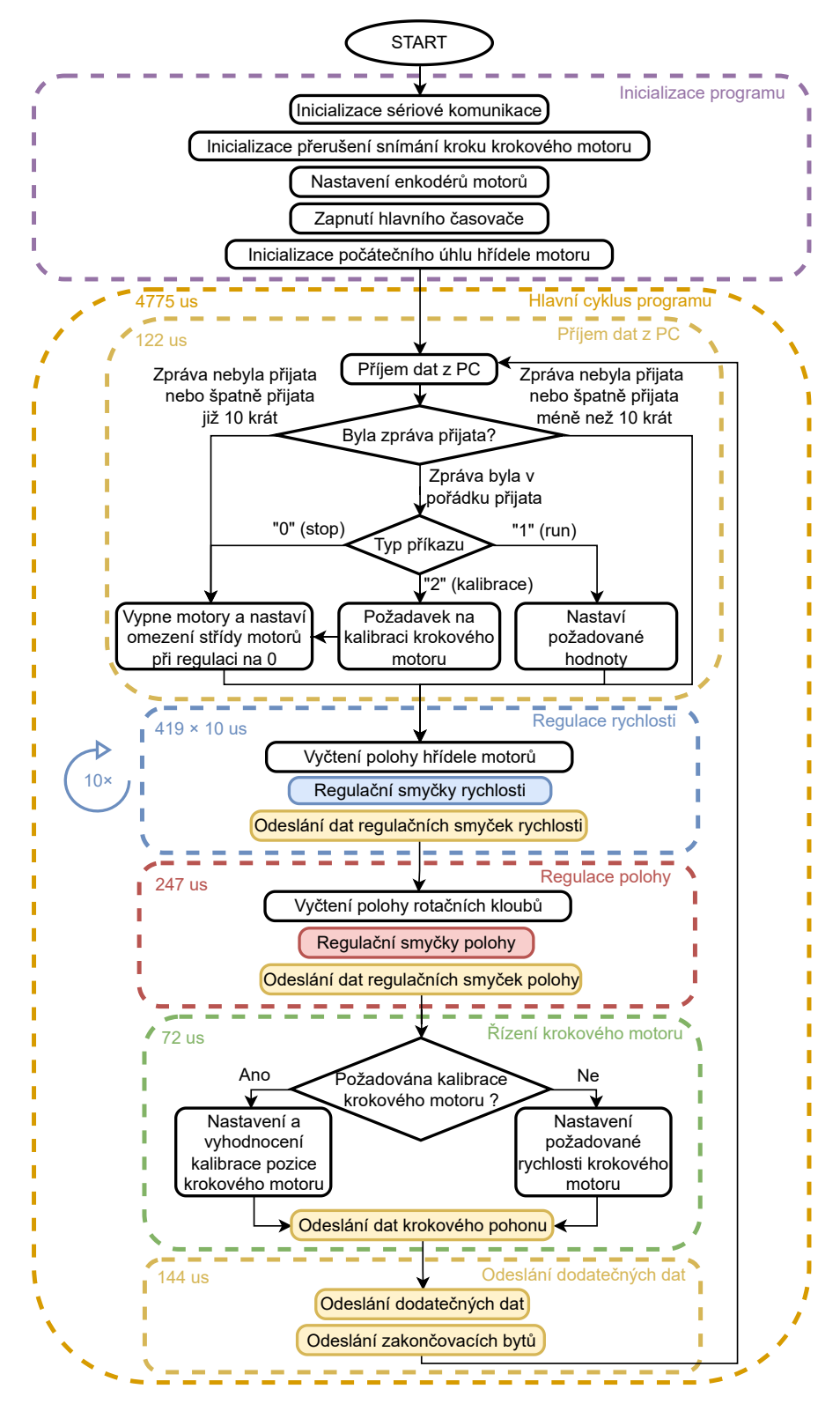

**Obrázek 4.3:** Schéma hlavního programu firmwaru

# <span id="page-42-0"></span>**Kapitola 5 Software**

V rámci práce bylo nutné napsat software pro PC, který zajišťuje komunikaci a řídí robota. Tento software zajišťuje ovládání robota pomocí uživatelského rozhraní. V rámci toho musí robotu generovat požadované polohy a rychlosti, kterých se robot snaží dosáhnout. Polohy a rychlosti kloubů ramene je možné ovládat i v rámci kartézských souřadnic. K tomu slouží inverzní kinematika robota. Dále jsou generované požadavky kontrolovány, zda je jich možné robotem bezpečně dosáhnout. Též je zajištěna vizualizaci dat odesílaných robotem.

Software pro počítač je psán v programovacím jazyce Python. Hlavní program (proces) je rozdělen na dvě vlákna. První vlákno zajišťuje běh uživatelského rozhraní společně s generováním požadovaných poloh a rychlostí robota. Taktéž zajišťuje vytvoření dodatečných procesů, které v reálném čase vizualizují data související s robotem. Rozdělení aplikace do vláken a procesů je uděláno z důvodu, aby vizualizace nezpomalovala vlákna související s ovládáním robota. Druhé vlákno zajišťuje komunikaci s robotem: přijímání a odesílání dat robotu sériovou komunikací přes USB rozhraní rychlostí 921600 baudů. Dále zajišťuje ukládání dat do CSV souboru, aby bylo možné data zhlédnout i po ukončení programu uživatelem nebo vyskytnutí chyby. Schéma softwaru pro PC je vidět na obrázku [5.1.](#page-42-1)

<span id="page-42-1"></span>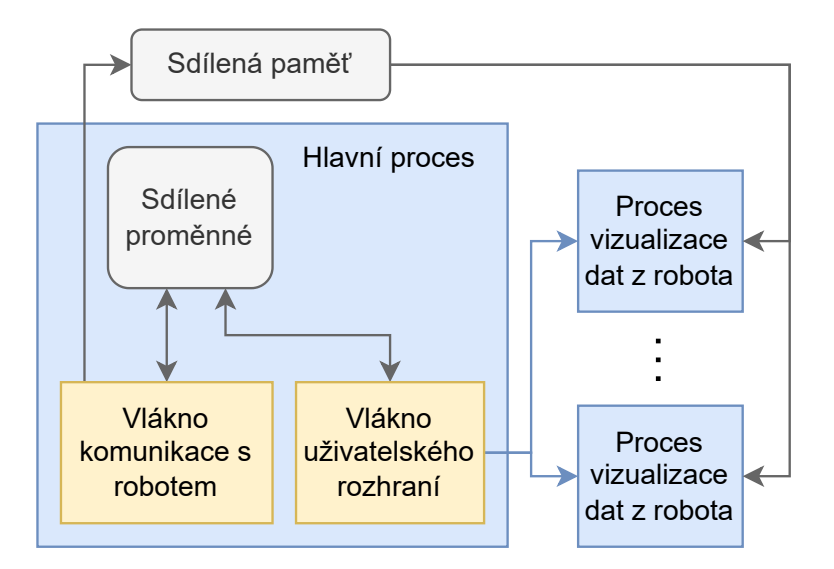

**Obrázek 5.1:** Schéma procesů a vláken PC aplikace

5. Software**.............................................**

#### <span id="page-43-0"></span>**5.1 Vlákno uživatelského rozhraní**

Uživatelské rozhraní je vytvořeno pomocí standardní knihovny Pythonu Tkinter. Hlavní okno uživatelského rozhraní je vidět na obrázku [5.2.](#page-44-0) V uživatelském rozhraní je implementována možnost zadání konkrétního bodu, kam se robot přesune, jak v kloubových souřadnicích robota, tak i v kartézských souřadnicích. Hodnoty ve vstupních polích jsou automaticky aktualizovány při zadávání hodnoty uživatelem. Například když uživatel změní požadovanou hodnotu v kartézských souřadnicích, je automaticky hned změněna zobrazená požadovaná hodnota v kloubových souřadnicích.

Další možností ovládání pohybu robota je tlačítko trajektorie, po jehož stisku robot následuje trajektorii, která je předem definovaná v kódu. Následování trajektorie je zajištěno odesíláním robotu požadovaných poloh kloubů a požadovaných dopředných rychlostí.

#### <span id="page-43-1"></span>**5.1.1 Přímá kinematická úloha robota**

Aby bylo možné uživateli poskytovat údaje o poloze robota také v kartézských souřadnicích, bylo nutné v softwaru implementovat přímou kinematickou úlohu (DKT). Ta byla implementovaná pomocí Denavit-Hartenbergovy notace, dále jen DH [\[1\]](#page-66-1). Parametry DH jsou vidět v tabulce [5.1.](#page-44-1)

Výpočet přímé kinematické úlohy znamená, že ze známých (měřených) poloh rotačních a lineárního kloubu a délek robota je zjištěno umístění koncového efektoru ve zvolených kartézských souřadnicích. Jedná se tedy o transformaci z kloubových souřadnic do kartézských souřadnic, viz rovnice [\(5.1\)](#page-43-2). Výchozí kartézské souřadnice pro přímou kinematickou úlohu byly zvoleny bázové (*Xb, Yb, Zb*), které jsou vidět společně s ostatními souřadnicovými systémy a parametry na obrázku [5.3.](#page-45-0) Úhel *θ*<sup>1</sup> nabývá nulové hodnoty, když je směr osy *X*<sup>0</sup> totožný s *X*1. Po směru hodinových ručiček od osy *X*<sup>0</sup> nabývá úhel záporných hodnot, proti směru kladných. Obdobně je to pro úhel *θ*2, u nějž je nulová hodnota, když je směr osy *X*<sup>1</sup> totožný se směrem osy *X*2. Po směru hodinových ručiček od osy *X*<sup>1</sup> nabývá úhel záporných hodnot, proti směru kladných.

Z DH parametrů byly vytvořeny příslušné transformační matice v homogenních souřadnicích podle [\(5.2\)](#page-46-1), dále byly vytvořeny transformační matice mezi bázovým souřadnicovým systémem a systémem 0, souřadnicovým systémem 3 a souřadnicovým systémem koncového efektoru (*Xe, Ye, Ze*). Transformační matice jsou postupně uvedeny v [\(5.3\)](#page-46-2), [\(5.4\)](#page-46-3), [\(5.5\)](#page-46-4), [\(5.6\)](#page-46-5), [\(5.7\)](#page-46-6). Délky *lzb*, *lxe*, *lye*, *lze* vzhledem k tomu, že reprezentují posun podle příslušných os, mohou nabývat záporných hodnot (znaménko odpovídá směru příslušné osy). Hodnoty použitých parametrů jsou vidět v tabulce [5.2.](#page-46-0) Výpočet transformační matice reprezentující přímou kinematickou úlohu je uveden v rovnici [\(5.8\)](#page-46-7), dále translační vektor pro tuto matici je uveden v obecném tvaru v rovnici [\(5.9\)](#page-47-1), kde sin  $\theta_1 = s_1$ , sin  $\theta_2 = s_2$ ,  $\cos \theta_1 = c_1$  a  $\cos \theta_2 = c_2$ . Translační vektor po dosazení konkrétních použitých parametrů je uveden v rovnici [\(5.10\)](#page-47-2).

<span id="page-43-2"></span>
$$
\begin{bmatrix} \theta_1 \\ \theta_2 \\ \theta_3 \end{bmatrix} \xrightarrow{DKT} \begin{bmatrix} x_e \\ y_e \\ z_e \end{bmatrix}
$$
 (5.1)

<span id="page-44-0"></span>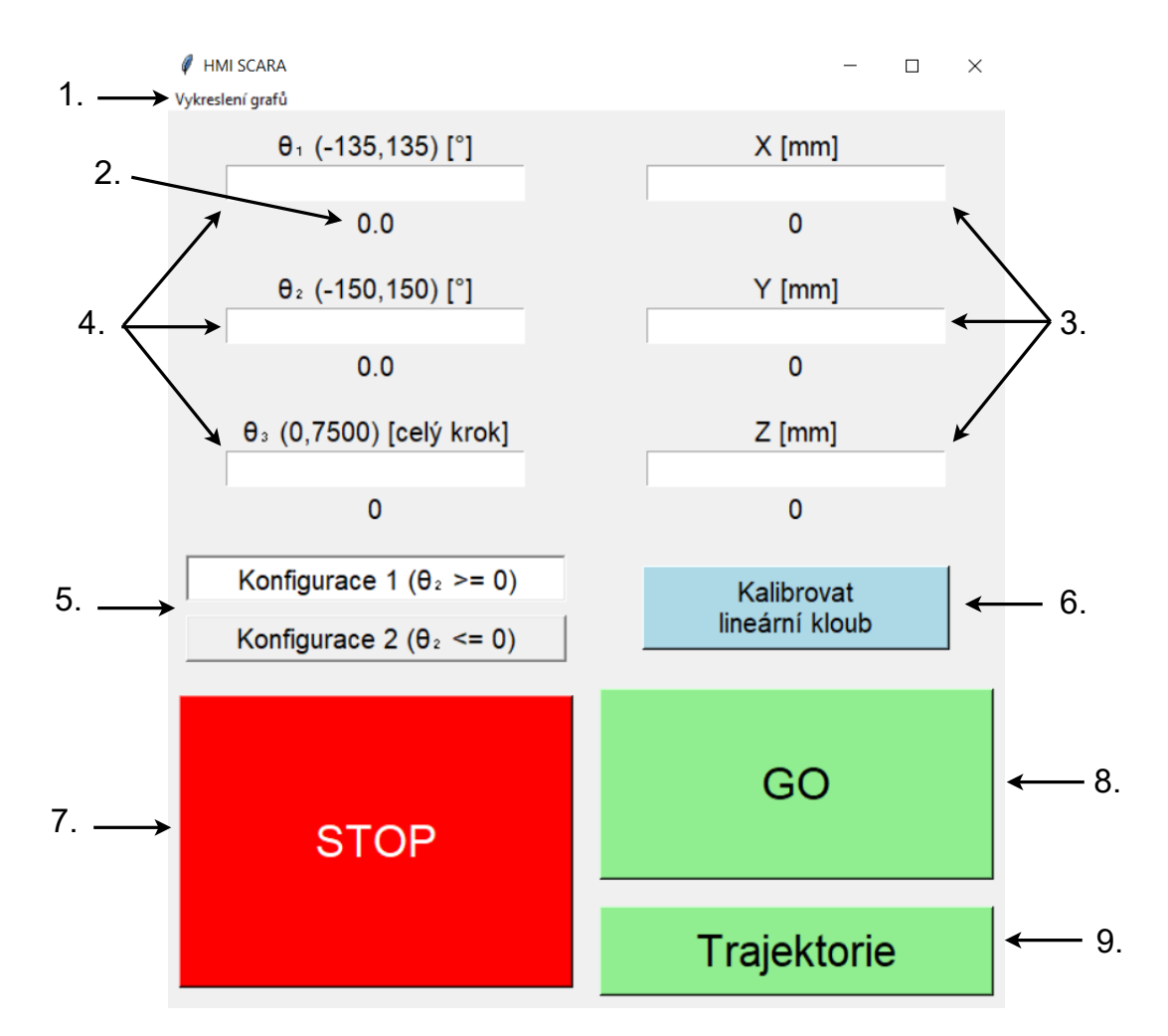

**Obrázek 5.2:** Uživatelské rozhraní: 1. tlačítko otevření okna vykreslování grafů vizualizujících v reálném čase data související s robotem (viz kapitola [5.3\)](#page-61-1); 2. aktuální hodnoty příslušných parametrů; 3. vstupní okna požadované polohy v kartézských souřadnicích báze (viz kapitola [5.1.1;](#page-43-1) 4. vstup polohy v kloubových souřadnicích; 5. tlačítka přepínající mezi konfiguracemi robota (viz kapitola [5.1.3;](#page-49-0) 6. tlačítko pro kalibraci lineárního kloubu (nastavení odesílaného typu příkazu na *kalibrace*); 7. tlačítko pro zastavení robota (nastavení odesílaného typu příkazu na *stop*); 8. tlačítko pro spuštění pohybu robota do požadované polohy (nastavení odesílaného typu příkazu na *run*); 9. tlačítko pro spuštění následování předem definované trajektorie

<span id="page-44-1"></span>

| Rameno | $a_i$ | $\alpha_i$ | $d_i$  | $\boldsymbol{\theta}$ | 'Typ     |
|--------|-------|------------|--------|-----------------------|----------|
|        |       |            |        | $*\theta_1$           | Rotační  |
|        | lэ    | 180°       |        | $*\theta_2$           | Rotační  |
|        |       |            | $*d_3$ |                       | Lineární |

**Tabulka 5.1:** Tabulka DH parametrů

<span id="page-45-0"></span>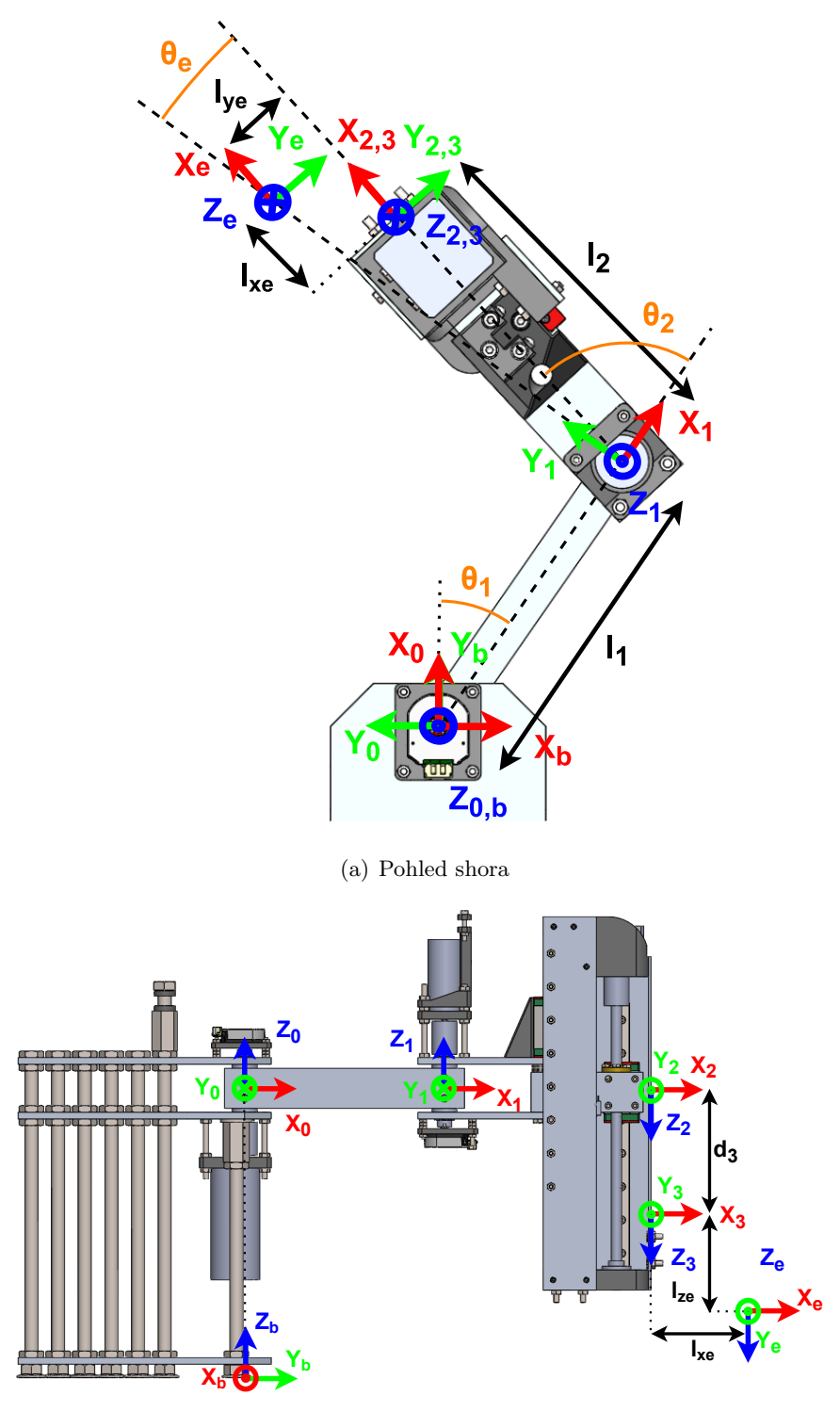

(b) Pohled z boku

**Obrázek 5.3:** Schéma souřadnicových systému a parametrů použitých při přímé kinematické úloze

**....................................**5.1. Vlákno uživatelského rozhraní

<span id="page-46-2"></span><span id="page-46-1"></span>
$$
A_{i}^{i-1} = \begin{bmatrix} \cos \theta_{i} & -\sin \theta_{i} \cdot \cos \alpha_{i} & \sin \theta_{i} \cdot \sin \alpha_{i} & a_{i} \cdot \cos \theta_{i} \\ \sin \theta_{i} & \cos \theta_{i} \cdot \cos \alpha_{i} & -\cos \theta_{i} \cdot \sin \alpha_{i} & a_{i} \cdot \sin \theta_{i} \\ 0 & \sin \alpha_{1} & \cos \alpha_{i} & d_{i} \\ 0 & 0 & 0 & 1 \end{bmatrix}
$$
(5.2)  

$$
A_{1}^{0} = \begin{bmatrix} \cos \theta_{1} & -\sin \theta_{1} & 0 & l_{1} \cdot \cos \theta_{1} \\ \sin \theta_{1} & \cos \theta_{1} & 0 & l_{1} \cdot \sin \theta_{1} \\ 0 & 0 & 1 & 0 \\ 0 & 0 & 0 & 1 \end{bmatrix}
$$
(5.3)  

$$
A_{2}^{1} = \begin{bmatrix} \cos \theta_{2} & \sin \theta_{2} & 0 & l_{2} \cdot \cos \theta_{2} \\ \sin \theta_{2} & -\cos \theta_{2} & 0 & l_{2} \cdot \sin \theta_{2} \\ 0 & 0 & -1 & 0 \\ 0 & 0 & 0 & 1 \end{bmatrix}
$$
(5.4)  

$$
A_{3}^{2} = \begin{bmatrix} 1 & 0 & 0 & 0 \\ 0 & 1 & 0 & 0 \\ 0 & 0 & 1 & d_{3} \\ 0 & 0 & 0 & 1 \end{bmatrix}
$$
(5.5)

<span id="page-46-4"></span><span id="page-46-3"></span><span id="page-46-0"></span>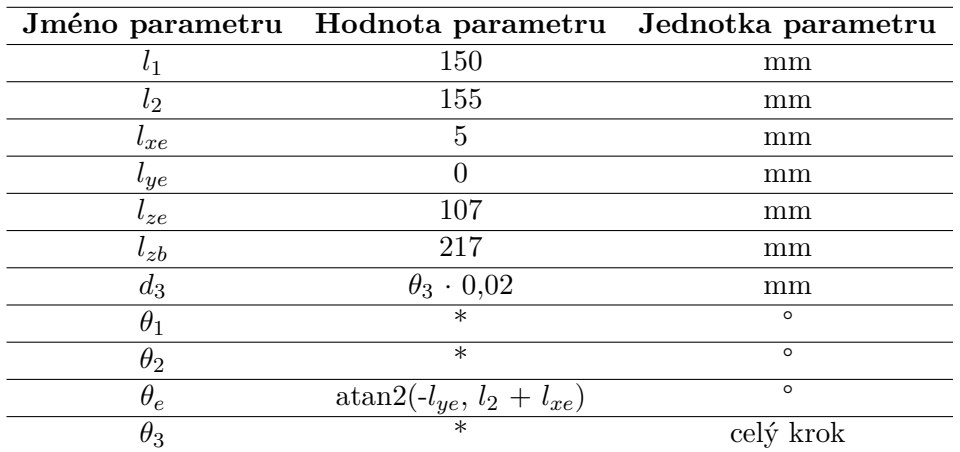

**Tabulka 5.2:** Tabulka změřených parametrů robota (\* označuje hodnotu kloubového parametru)

<span id="page-46-5"></span>
$$
T_0^b = \begin{bmatrix} 0 & -1 & 0 & 0 \\ 1 & 0 & 0 & 0 \\ 0 & 0 & 1 & l_{zb} \\ 0 & 0 & 0 & 1 \end{bmatrix}
$$
 (5.6)

<span id="page-46-6"></span>
$$
T_e^3 = \begin{bmatrix} 1 & 0 & 0 & l_{xe} \\ 0 & 1 & 0 & l_{ye} \\ 0 & 0 & 1 & l_{ze} \\ 0 & 0 & 0 & 1 \end{bmatrix}
$$
 (5.7)

<span id="page-46-7"></span>
$$
H_e^b = T_0^b \cdot A_1^0 \cdot A_2^1 \cdot A_3^2 \cdot T_e^3 = \begin{bmatrix} R_e^b & d_e^b \\ 0 & 1 \end{bmatrix}
$$
 (5.8)

5. Software**.............................................**

<span id="page-47-1"></span>
$$
d_e^b = \begin{bmatrix} l_{ye}(c_1c_2 - s_1s_2) - (l_{xe} + l_2)(c_1s_2 + c_2s_1) - l_1s_1 \\ l_{ye}(c_1s_2 + c_2s_1) + (l_{xe} + l_2)(c_1c_2 - s_1s_2) + l_1c_1 \\ l_{zb} - d_3 - l_{ze} \end{bmatrix}
$$
(5.9)

<span id="page-47-2"></span>
$$
d_e^b = \begin{bmatrix} -(5+155) \cdot (c_1 s_2 + c_2 s_1) - 150 \cdot s_1 \\ (5+155) \cdot (c_1 c_2 - s_1 s_2) + 150 \cdot c_1 \\ 217 - \theta_3 \cdot 0, 02 - 107 \end{bmatrix}
$$
(5.10)

#### <span id="page-47-0"></span>**5.1.2 Inverzní kinematická úloha robota**

Aby uživatel mohl požadovat polohu v rámci kartézských souřadnic bázového souřadnicového systému, bylo nutné vypočítat inverzní kinematickou úlohu (IKT) vzhledem k tomuto souřadnicovému systému.

Výpočet inverzní kinematické úlohy znamená, že z požadované polohy (*xe, ye, ze*), která je zadána v souřadnicovém systému (*Xb, Yb, Zb*), je vypočtena odpovídající poloha rotačních kloubů a kloubu lineárního. Jedná se tedy o transformaci z bázových souřadnic do kloubových souřadnic [\(5.11\)](#page-47-3).

Výpočet inverzní kinematiky byl rozdělen na dvě části. První částí byl výpočet polohy lineárního kloubu, která byla vypočtena triviálním způsobem z třetího prvku translačního vektoru transformační matice přímé kinematiky [\(5.9\)](#page-47-1). Výpočet je v rovnici [\(5.12\)](#page-47-4). Druhou částí byl výpočet polohy rotačních kloubů, který vycházel z geometrického přístupu. Úhly a délky použité při výpočtu jsou vidět na obrázku [5.4.](#page-48-0) Pokud se pro výpočet předpokládá, že obě ramena mohou nabývat polohy maximálně v intervalu (–180°, 180°), tedy nelze je protočit, bude mít inverzní kinematika právě dvě řešení, pokud splňuje podmínku [\(5.13\)](#page-47-5). V případě, že splňuje podmínku [\(5.14\)](#page-47-6), bude mít právě jedno řešení, a pokud splňuje podmínku [\(5.15\)](#page-47-7), nebude mít žádné řešení. Výpočet prvního řešení inverzní kinematiky je v rovnicích [\(5.16\)](#page-48-1) a druhého řešení v rovnicích [\(5.17\)](#page-48-2), pokud existuje pouze jedno řešení, jsou výsledky obou totožné. Úhel *β* byl vypočten pomocí kosinové věty. Ve výpočtech je použita funkce atan2, která může nabývat hodnot v intervalu [−*π*, *π*], a funkce arccos, která může nabývat hodnot v intervalu [0, *π*].

<span id="page-47-3"></span>
$$
\begin{bmatrix} x_e \\ y_e \\ z_e \end{bmatrix} \xrightarrow{IKT} \begin{bmatrix} \theta_{1a} \\ \theta_{2a} \\ \theta_3 \end{bmatrix}, \begin{bmatrix} \theta_{1b} \\ \theta_{2b} \\ \theta_3 \end{bmatrix}
$$
 (5.11)

<span id="page-47-4"></span>
$$
\theta_3 = \frac{d_3}{0.02} = \frac{l_{zb} - l_{ze} - z_e}{0.02} = \frac{217 - 107 - z_e}{0.02}
$$
\n(5.12)

<span id="page-47-5"></span>
$$
\sqrt{x_e^2 + y_e^2} < l_{2e} + l_1 \tag{5.13}
$$

<span id="page-47-6"></span>
$$
\sqrt{x_e^2 + y_e^2} = l_{2e} + l_1
$$
\n(5.14)

<span id="page-47-7"></span>
$$
\sqrt{x_e^2 + y_e^2} > l_{2e} + l_1
$$
\n(5.15)

$$
\theta_e = \operatorname{atan2}(-l_{ye}, l_2 + l_{xe})
$$
  
\n
$$
l_{2e} = \sqrt{l_{ye}^2 + (l_2 + l_{xe})^2}
$$
  
\n
$$
\beta = \arccos\left(\frac{(x_b - x_e)^2 + (y_b - y_e)^2 + l_1^2 - l_{2e}^2}{2\sqrt{(x_b - x_e)^2 + (y_b - y_e)^2} \cdot l_1}\right)
$$
  
\n
$$
\alpha = \operatorname{atan2}(y_e - y_b, x_e - x_b)
$$
  
\n
$$
\theta_{1a} = \alpha - \beta - \frac{\pi}{2}
$$
  
\n
$$
x_{2a} = \cos(\alpha - \beta) \cdot l_1
$$
  
\n
$$
y_{2a} = \sin(\alpha - \beta) \cdot l_1
$$
  
\n
$$
\theta_{2a} = \operatorname{atan2}(y_3 - y_{2a}, x_3 - x_{2a}) - (\alpha - \beta) - \theta_e
$$
\n(5.16)

<span id="page-48-2"></span><span id="page-48-1"></span>
$$
\theta_{1b} = \alpha + \beta - \frac{\pi}{2}
$$
  
\n
$$
x_{2b} = \cos(\alpha + \beta) \cdot l_1
$$
  
\n
$$
y_{2b} = \sin(\alpha + \beta) \cdot l_1
$$
  
\n
$$
\theta_{2b} = \operatorname{atan2}(y_3 - y_{2b}, x_3 - x_{2b}) - (\alpha + \beta) - \theta_e
$$
\n(5.17)

<span id="page-48-0"></span>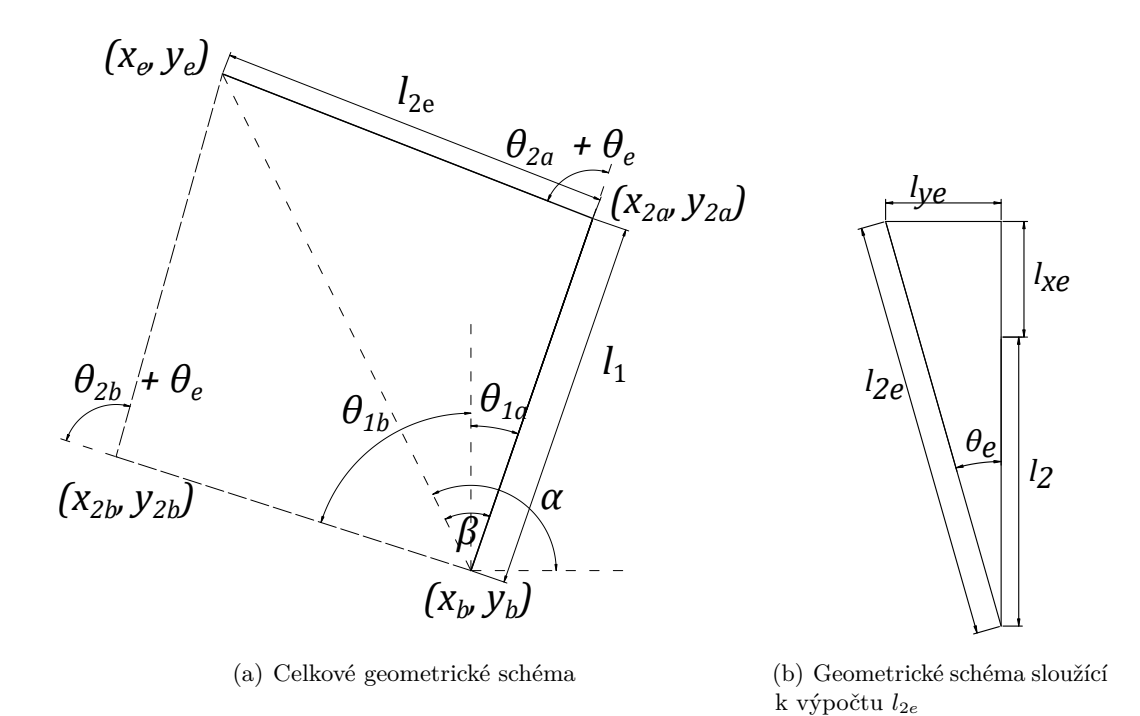

**Obrázek 5.4:** Geometrické schéma úhlů a délek použitých při výpočtu inverzní kinematiky

# 5. Software**.............................................**

#### <span id="page-49-0"></span>**5.1.3 Pracovní oblast robota**

Pro kontrolu požadavků generovaných pro robota bylo nutné stanovit bezpečnou pracovní oblast, ve které se robot může pohybovat. Pro oblast lineárního kloubu je problém triviální, kalibrovaný krokový motoru se může nacházet na celém kroku 0 až 7500, protože rameno 3 se může mechanicky pohybovat v rozsahu 150 mm. Pro rotační klouby bylo experimentálně zjištěno, že *θ*<sup>1</sup> může nabývat hodnot v intervalu (–135°, 135°), ve kterém nedojde ke kolizi se základnou a ramenem 1. Úhel *θ*<sup>2</sup> může nabývat hodnot v intervalu (–150°, 150°), ve kterém nedojde ke kolizi s ramenem 1 a ramenem 2. Na obrázku [5.5\(a\)](#page-49-3) je znázorněna oblast, ve které se může robot nacházet, pokud bude omezen výše zmíněnými intervaly. Z obrázku je ale patrné, že tato omezení nestačí, protože není zajištěno, aby rameno 3 společně s koncovým efektorem nekolidovalo se základnou robota. Z toho důvodu bylo vytvořeno dodatečné omezení, které je kontrolováno pomocí dopředné kinematiky robota tak, že požadovaná poloha robota nesmí ležet v oblasti *y<sup>e</sup>* < 33 mm a zároveň  $x_e$  < 90 mm a  $x_e$  > -90 mm. Finální oblast, ve které se může robot v rámci horizontální roviny nacházet, je na obrázku [5.5\(b\).](#page-49-4) Na obrázku jsou též různou barvou znázorněny oblasti, do kterých se může robot dostat při svých různých konfiguracích. Existují dvě konfigurace robota: první, když θ<sub>2</sub> > 0°, která odpovídá prvnímu řešení IKT, druhá, když *θ*<sup>2</sup> < 0°, která odpovídá druhému řešení IKT.

<span id="page-49-3"></span><span id="page-49-2"></span>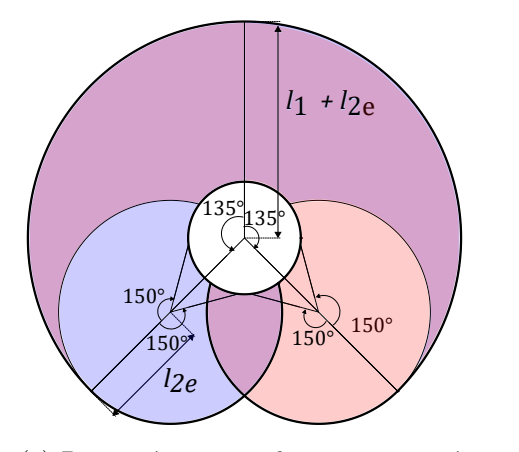

(a) Pracovní prostor robota pouze se základním omezením úhlů kloubů

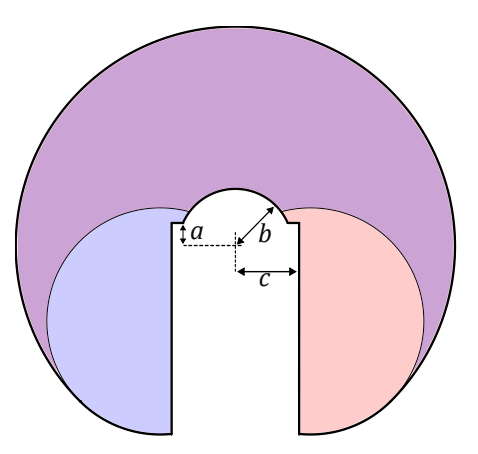

<span id="page-49-4"></span>(b) Finální pracovní prostor robota s dodatečnými omezeními:  $a = 33$  mm,  $b =$  $80,8 \text{ mm}, c = 90 \text{ mm}$ 

**Obrázek 5.5:** Pracovní prostor robota, fialově prostor, kde robot může nabývat obou konfigurací, modře pouze první  $(\theta_2 > 0^{\circ})$  a červeně pouze druhé  $(\theta_2 < 0^{\circ})$ 

#### <span id="page-49-1"></span>**5.1.4 Regulace polohy robota**

Poté, co je uživatelem skrze uživatelské rozhraní stanovena žádaná poloha robota, je nutné, aby se robot řízeně do této polohy přesunul. Každý kloub je regulován samostatně. Regulační schéma pro rotační klouby je vidět na obrázku [4.1.](#page-36-0) Krokový motor, tedy pohyb lineárního kloubu, je řízen vygenerováním trapezoidní trajektorie v PC, která je následně zasílaná v průběhu pohybu do robota společně s finální polohou.

Parametry PID regulátorů rotačních kloubů byly experimentálně nastaveny. Nastavené

parametry jsou vidět v tabulce [5.3.](#page-52-1) Při nastavování parametrů byla snaha zajistit plynulý pohyb robota do žádané polohy a zároveň nulový překmit společně s nulovou ustálenou odchylkou. Dále bylo nutné, aby robot reagoval spolehlivě na žádost o polohu vzdálenou (např. o 90°) i blízkou (např. o 0,5°) od aktuální polohy.

Takto navržené parametry splňovaly stanovené požadavky na regulaci pohybu při žádosti na změnu polohy. Ukázka regulace polohy kloubu 1 na skokový požadavek polohy je vidět v grafech na obrázcích [5.6](#page-53-0) a [5.7.](#page-54-0) Regulace polohy kloubu 2 též na skokový požadavek na polohu je vidět v grafech na obrázcích [5.8](#page-55-0) a [5.9.](#page-56-0)

Dále byl regulován pohyb těchto dvou kloubů současně, aby bylo dosaženo pohybu koncového efektoru po žádané trajektorii. Jednalo se o trajektorii opisující kružnici s poloměrem 50 mm se středem (150, 150) vzhledem k osám X a Y bázového souřadnicového systému v konfiguraci 1. Při trajektorii se koncový efektor měl pohybovat konstantní rychlostí *π* mm/s (10000 polohových bodů zasílaných s periodou 10 ms). Grafy související s pohybem po této trajektorii jsou vidět na obrázcích [5.10,](#page-57-0) [5.11](#page-58-0) a [5.12.](#page-59-0) Výsledná nakreslená kružnice koncovým efektorem je na fotce [5.13.](#page-59-1)

Na grafech [5.7\(a\),](#page-54-1) [5.9\(a\)](#page-56-1) a [5.11\(c\)](#page-58-1) vyobrazujících odchylku žádané polohy od skutečné polohy hřídele motoru jsou vidět špičky s hodnotou okolo 20° a –20°. Ty jsou způsobeny chybami při snímání úhlu natočení hřídele a neodpovídají skutečnému úhlu natočení. Vzhledem k tomu, že regulace pomocí navrženého regulačního algoritmu nebyla těmito špičkami příliš ovlivněná, nepředstavovaly problém. Naopak snahy o jejich odstranění pomocí filtrace nebo mediánu vedly ke zpoždění snímané hodnoty od skutečné, což mělo negativní dopad na regulaci. Zdroj chyb se nepodařilo identifikovat, ale předpokládá se, že může souviset s I2C komunikací.

Se zmíněnými chybami souvisí i saturované hodnoty střídy PWM na grafech [5.7\(c\)](#page-54-2) a [5.9\(c\).](#page-56-2) Dále je průběh napětí na motoru ovlivněn vlastnostmi použitých stejnosměrných kartáčových motorů s nízkým počtem lamel komutátoru a relativně vysokým "cogging torque" [\[15\]](#page-67-3). Aby bylo možné regulovat úhel natočení hřídele motoru do žádané polohy, musí být motor regulován i v rámci jedné lamely komutátoru a zároveň s vysokou regulační frekvencí, aby byl potlačen vliv "cogging torque". Toto způsobuje pozorovaný průběh napětí.

Pro regulaci polohy kloubu 1 postačovala proporciální složka regulátoru polohy. Naopak u regulátoru kloubu 2 bylo nutné přidat kromě proporciální i derivační složku, která celkově regulaci zlepšila, ale způsobuje skokové změny žádané rychlosti. Žádané rychlosti při regulacích jsou vidět na grafech [5.7\(b\),](#page-54-3) [5.9\(b\)](#page-56-3) a [5.12.](#page-59-0)

Vyšší odchylky žádané polohy od skutečné polohy kloubů při regulaci trajektorie v časech 2 s, 30 s, 55 s, 125 s a 150 s, které jsou na grafu [5.11\(b\),](#page-58-2) jsou způsobeny vůlí v převodovkách, protože při změně směru rychlosti se motor chvíli nenachází v záběru převodovky. Ty je možné snížit speciálním opět experimentálním naladěním regulátorů, tak aby se minimalizovala odchylka polohy kloubů při nízkých rychlostech pohybu robota. Parametry takto naladěných regulátorů jsou vidět v tabulce [5.4.](#page-52-0) Dále ke snížení odchylek pomohlo zpomalit pohyb robota při změně směru pohybu jednotlivých kloubů. Při těchto úpravách byla koncovým efektorem sledována trajektorie opisující kružnici s poloměrem 10 mm (10000 polohových bodů). Graf odchylek žádané od skutečné polohy kloubů při regulaci této trajektorie je vidět na obrázku [5.15](#page-60-1) a výsledná nakreslená kružnice koncovým efektorem je na fotce [5.14.](#page-60-0)

Vzhledem k tomu, že regulace polohy robota zajišťuje přesun na polohu danou kon-

krétním dílkem kloubového enkodéru, a vzhledem k tuhosti robota, je předpokládáno, že opakovatelnost se přímo odvíjí od opakovatelnosti použitého enkodéru. Opakovatelnost polohy byla snaha měřit pravítkem a použitým koncovým efektorem. Tímto měřením bylo však pouze zjištěno, že opakovatelnost polohy koncového efektoru v horizontální rovině je lepší než 1 mm.

Regulace krokového pohonu funguje tak, že ve chvíli, kdy je uživatelem vydán příkaz k pohybu do žádané polohy zmáčknutím příslušného tlačítka v uživatelském rozhraní, začne PC program posílat robotu trapezoidní trajektorii pohybu krokového motoru. Pokud je žádaná poloha blízko výchozí, takže robot při daném zrychlení nestihne dosáhnout maximální rychlosti, algoritmus generování trajektorie generuje místo trapezoidní trojúhelníkovou trajektorii. Způsob generování trajektorie, ze kterého bylo částečně při návrhu vycházeno, je popsán v knize [\[4\]](#page-66-5). Vzhledem k tomu, že je motor řízen pouze požadovanou rychlostí z trajektorie, tak aby bylo zajištěno, že krokový motor se do žádané polohy dostane na konci trapezoidního profilu, a nedošlo k tomu, aby se vlivem vzorkování požadované rychlosti nedostal jinam, než je žádáno, je požadovaná rychlost vypočtena nikoli vzhledem k času, ale vzhledem k aktuální poloze krokového motoru. Toto částečně deformuje trapezoidní profil. Rozběh motoru je plynulejší a zároveň na konci profilu nemá motor v žádané poloze zcela nulovou rychlost. Ani jedna deformace však není na škodu. Plynulejší rozběh přispívá k nižší pravděpodobnosti přeskoku kroku motoru a nenulová rychlost v žádané poloze zajišťuje, že robot se nutně do žádané polohy dostane. Z principu krokového motoru, že se dokáže ve chvíli, kdy se nachází na žádané poloze (kroku motoru), zastavit, nehrozí při malé rychlosti překmit polohy ani přeskok kroku. Pohyb krokového motoru podle vygenerované trapezoidní trajektorie je vidět na obrázcích [5.16.](#page-61-2)

<span id="page-52-1"></span>

| Regulátor                       |           | $K_n$ $K_i$ $K_d$ |               | Limit                      |  |
|---------------------------------|-----------|-------------------|---------------|----------------------------|--|
| PID regulátor polohy serva 1    | 1.25      |                   |               | 17 ( $\degree$ /s)         |  |
| PID regulátor rychlosti serva 1 | $4.0 \ 0$ |                   | 0,01          | $0.4$ (střída PWM)         |  |
| PID regulator polohy serva 2    | 1,25      |                   | $0.5^{\circ}$ | 17 $(^{\circ}/\mathrm{s})$ |  |
| PID regulátor rychlosti serva 2 | 8.0       |                   |               | $0.03$ 0.7 (střída PWM)    |  |

**Tabulka 5.3:** Parametry navržených regulátorů

<span id="page-52-0"></span>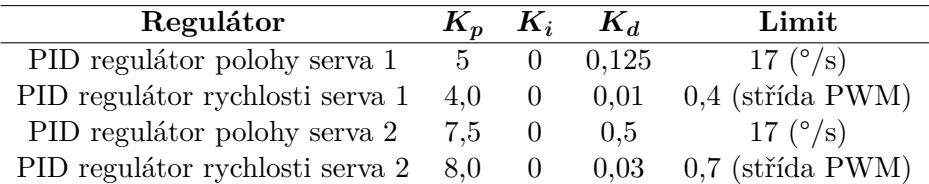

**Tabulka 5.4:** Parametry naladěných regulátorů pro sledování trajektorie při nízkých rychlostech

5. Software**.............................................**

<span id="page-53-0"></span>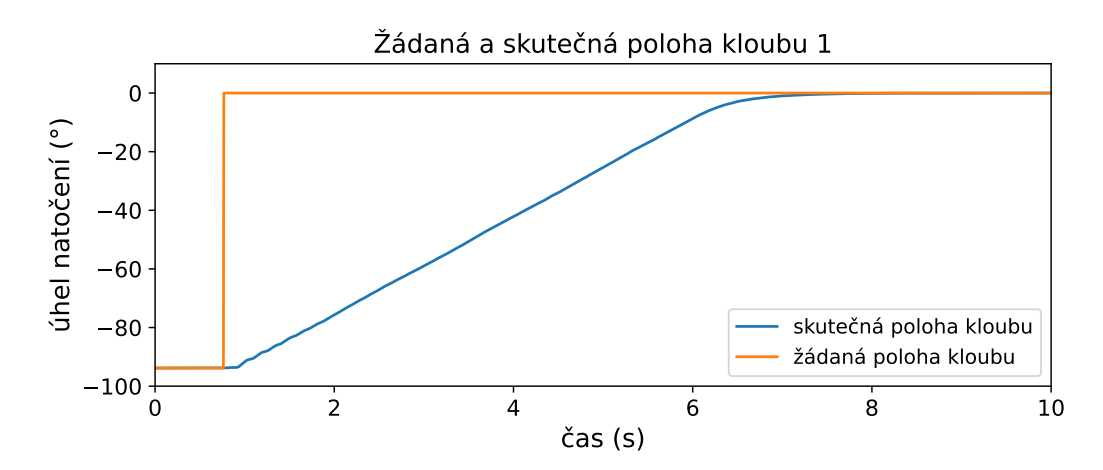

(a) Graf žádané a skutečné polohy kloubu 1

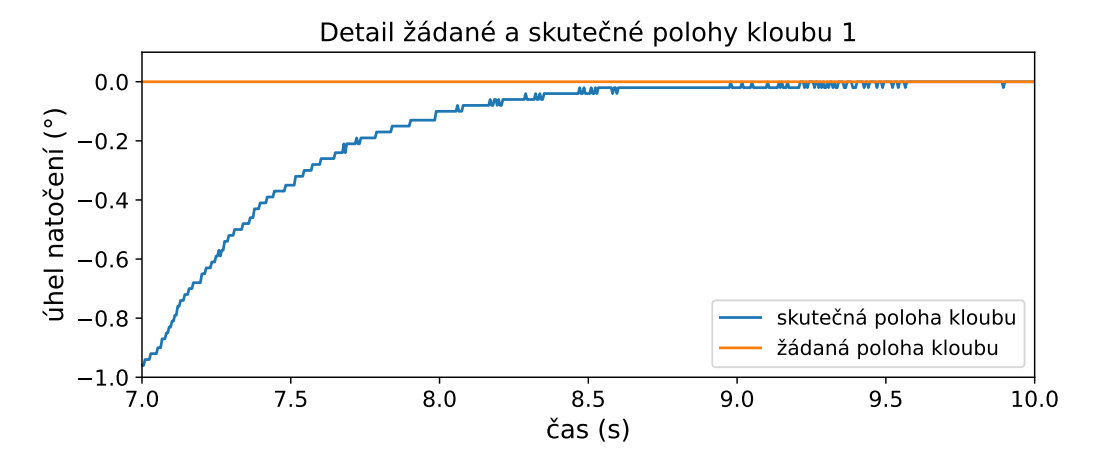

(b) Graf detailu žádané a skutečné polohy kloubu 1

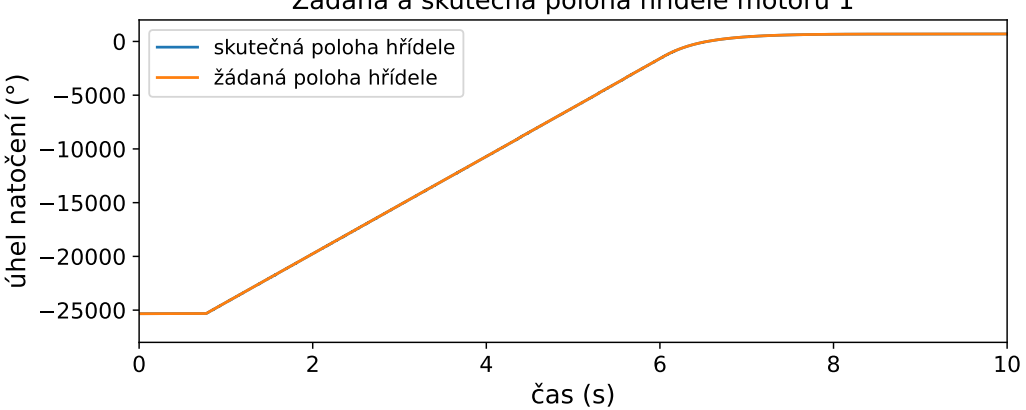

#### Žádaná a skutečná poloha hřídele motoru 1

(c) Graf žádané a skutečné polohy hřídele motoru 1

**Obrázek 5.6:** Grafy znázorňující regulaci polohy kloubu 1

<span id="page-54-1"></span><span id="page-54-0"></span>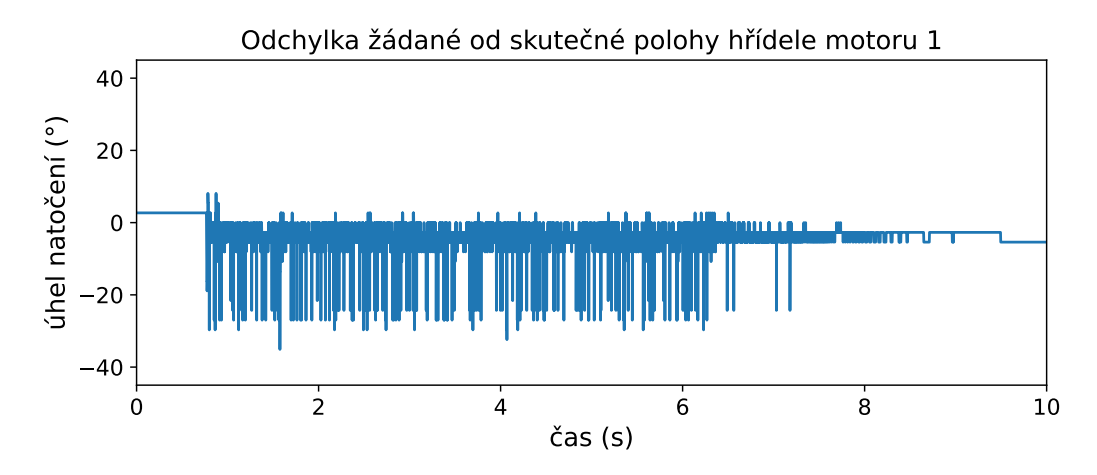

(a) Graf odchylky žádané od skutečné polohy hřídele motoru 1

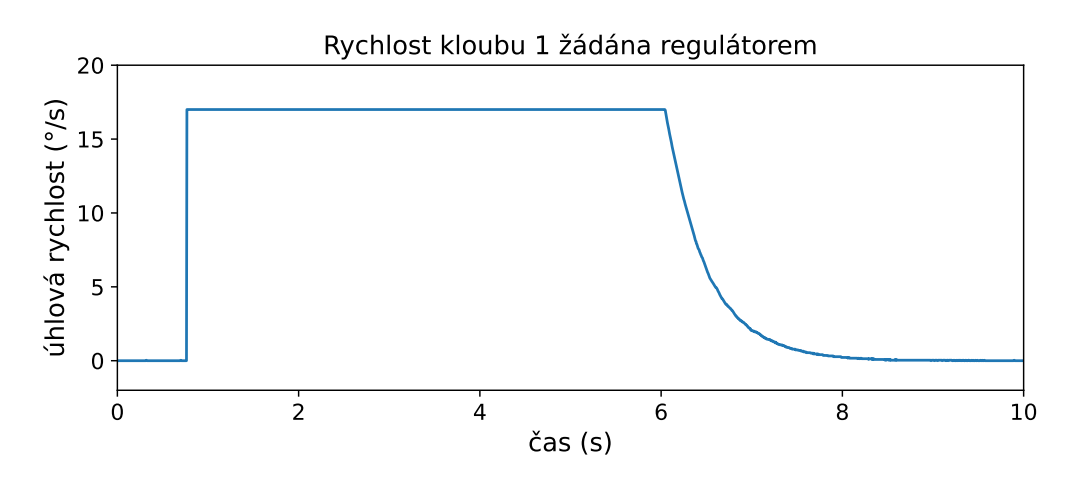

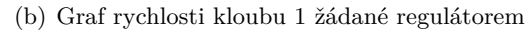

<span id="page-54-3"></span>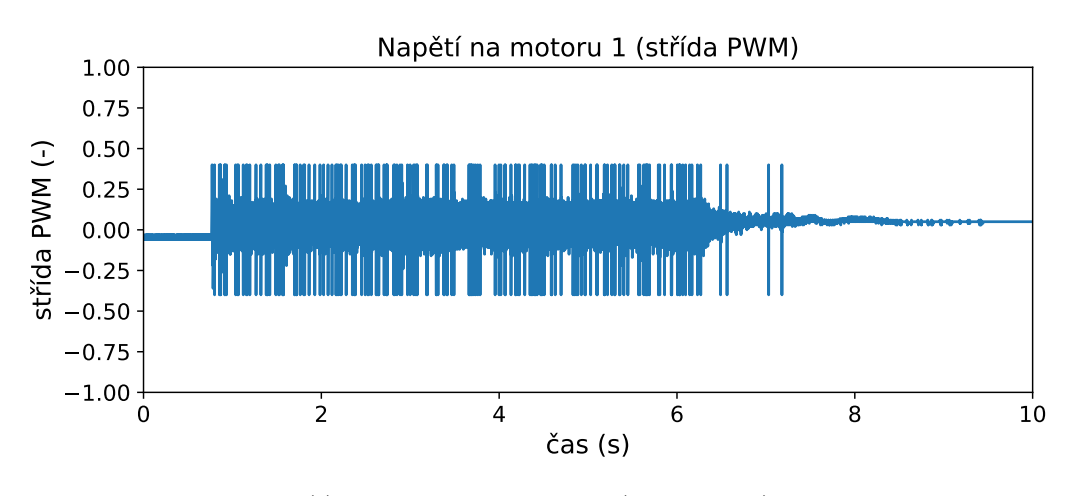

(c) Graf napětí na motoru 1 (střída PWM)

<span id="page-54-2"></span>**Obrázek 5.7:** Grafy znázorňující regulaci polohy kloubu 1

5. Software**.............................................**

<span id="page-55-0"></span>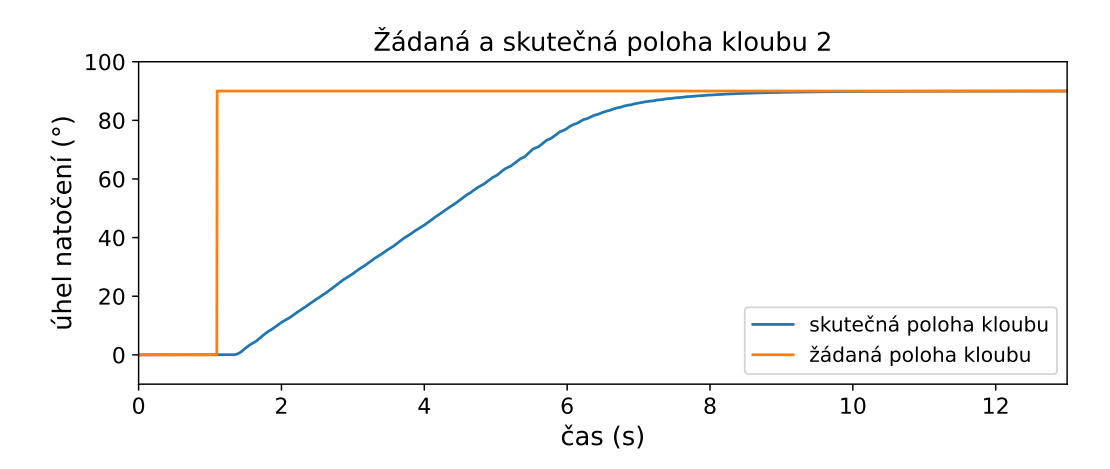

(a) Graf žádané a skutečné polohy kloubu 2

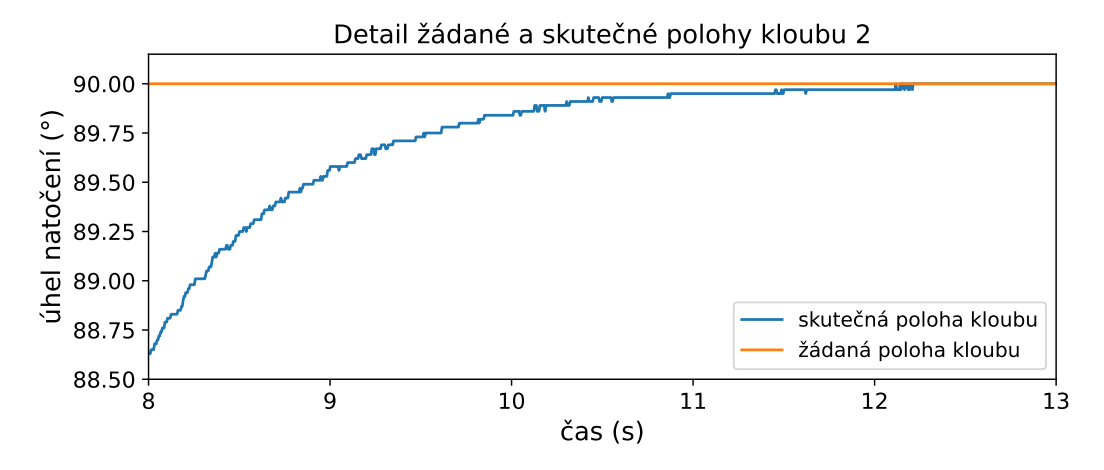

(b) Graf detailu žádané a skutečné polohy kloubu 2

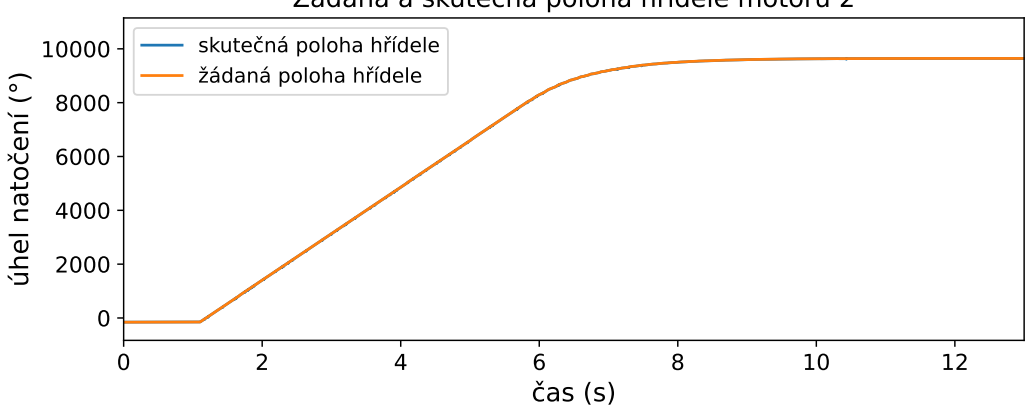

#### Žádaná a skutečná poloha hřídele motoru 2

(c) Graf žádané a skutečné polohy hřídele motoru 2

**Obrázek 5.8:** Grafy znázorňující regulaci polohy kloubu 2

<span id="page-56-1"></span><span id="page-56-0"></span>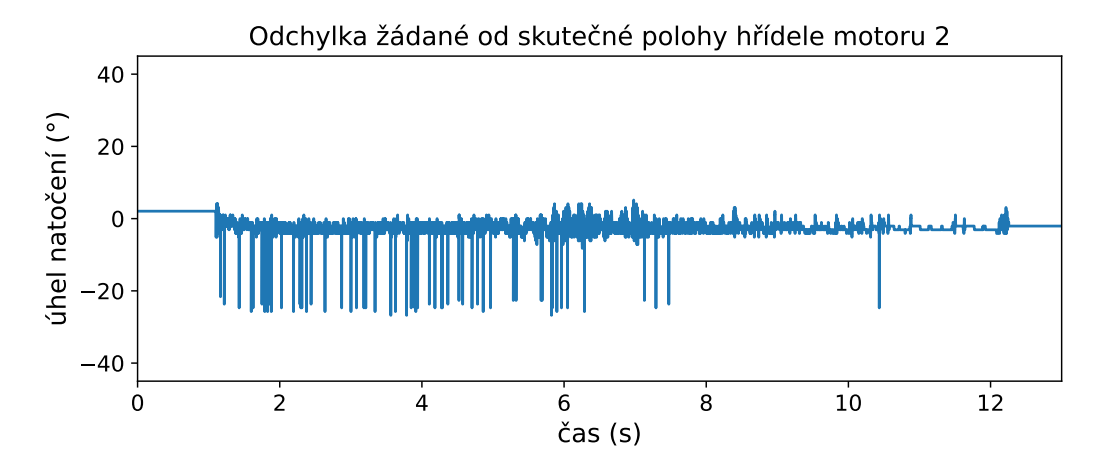

(a) Graf odchylky žádané od skutečné polohy hřídele motoru 2

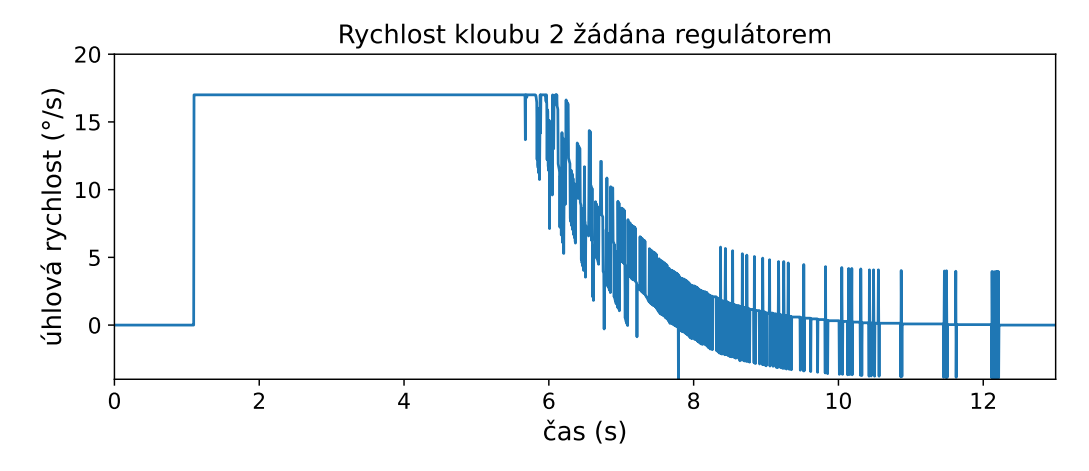

(b) Graf rychlosti kloubu 2 žádané regulátorem

<span id="page-56-3"></span>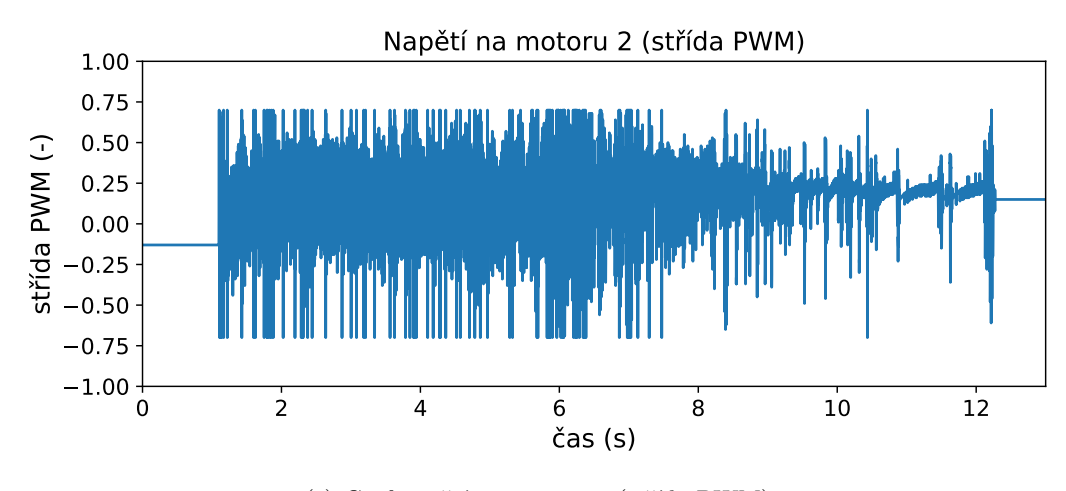

(c) Graf napětí na motoru 2 (střída PWM)

<span id="page-56-2"></span>**Obrázek 5.9:** Grafy znázorňující regulaci polohy kloubu 2

5. Software**.............................................**

<span id="page-57-0"></span>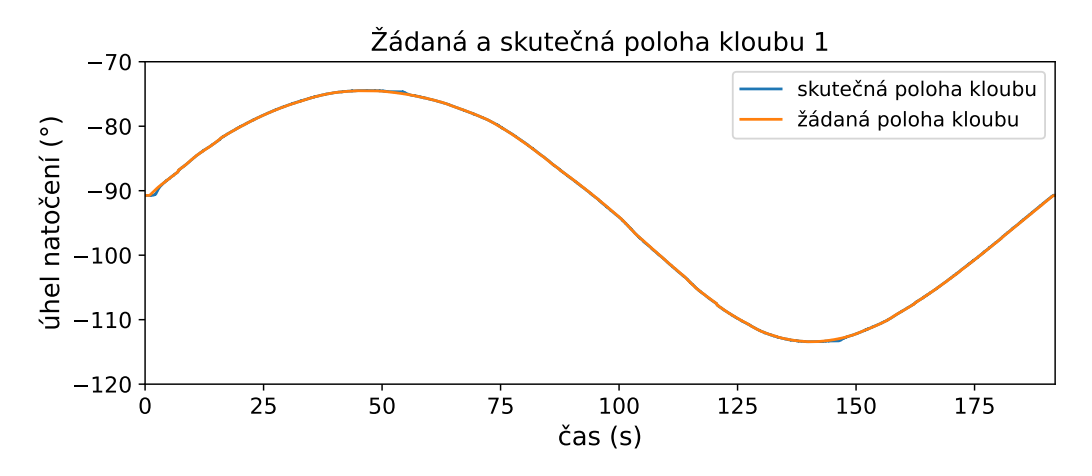

(a) Graf žádané a skutečné polohy kloubu 1

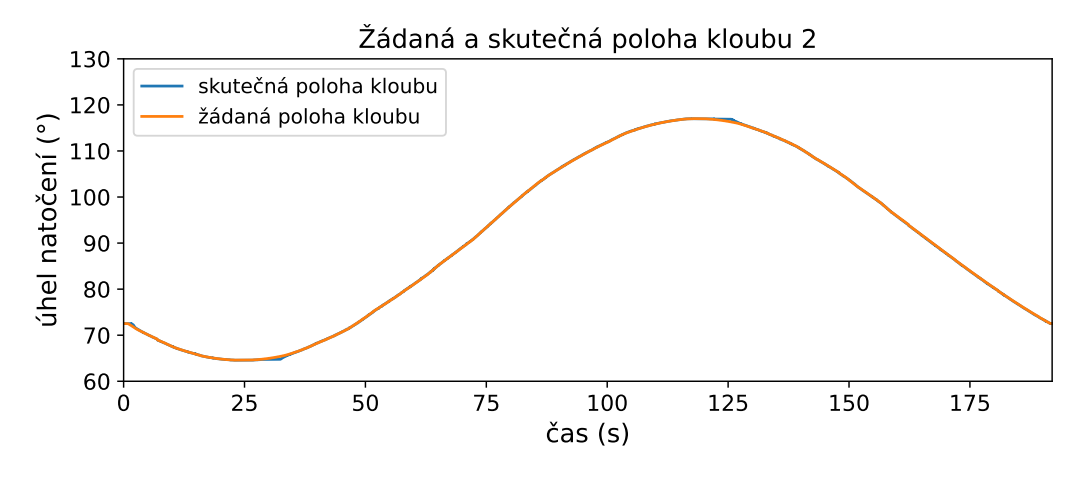

(b) Graf žádané a skutečné polohy kloubu 2

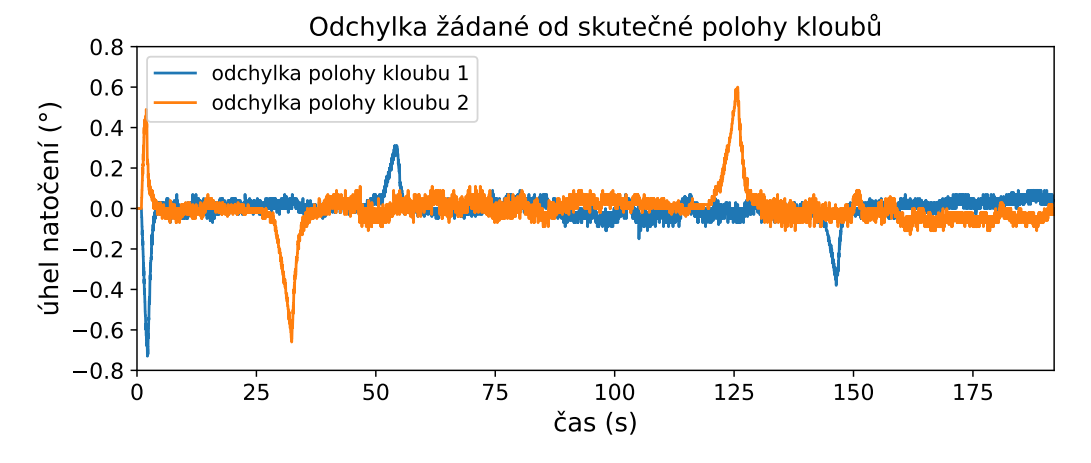

(c) Graf odchylky žádané od skutečné polohy kloubů

**Obrázek 5.10:** Grafy znázorňující pohyb po předem definované trajektorii kloubů 1 a 2

<span id="page-58-0"></span>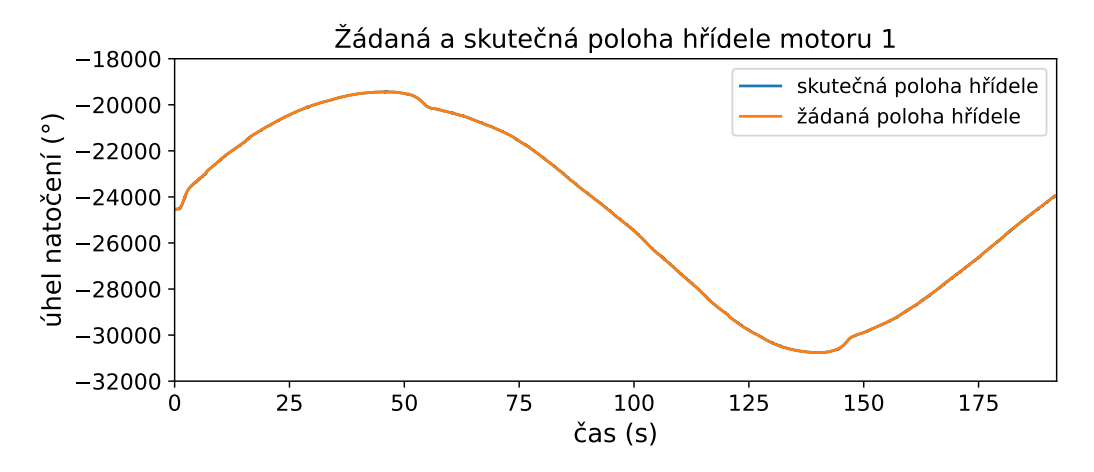

(a) Graf žádané a skutečné polohy hřídele motoru 1

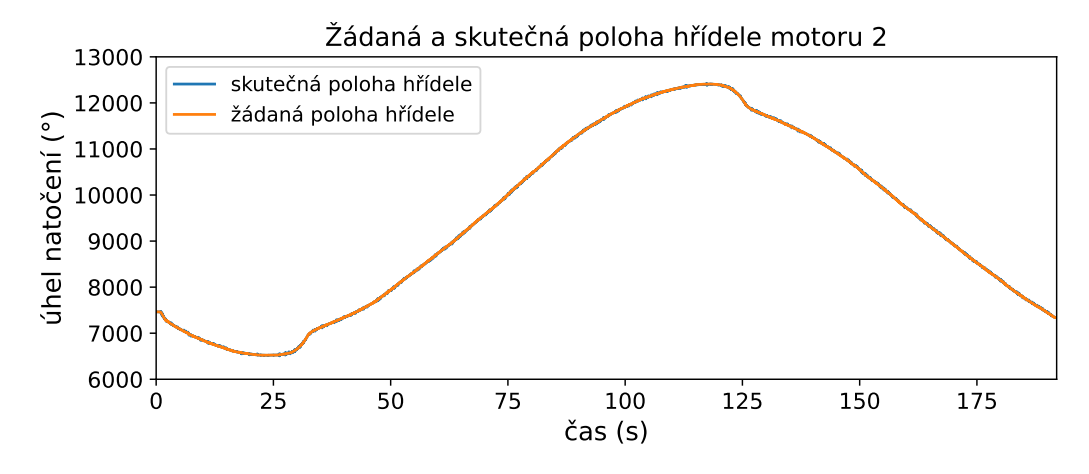

(b) Graf žádané a skutečné polohy hřídele motoru 2

<span id="page-58-2"></span>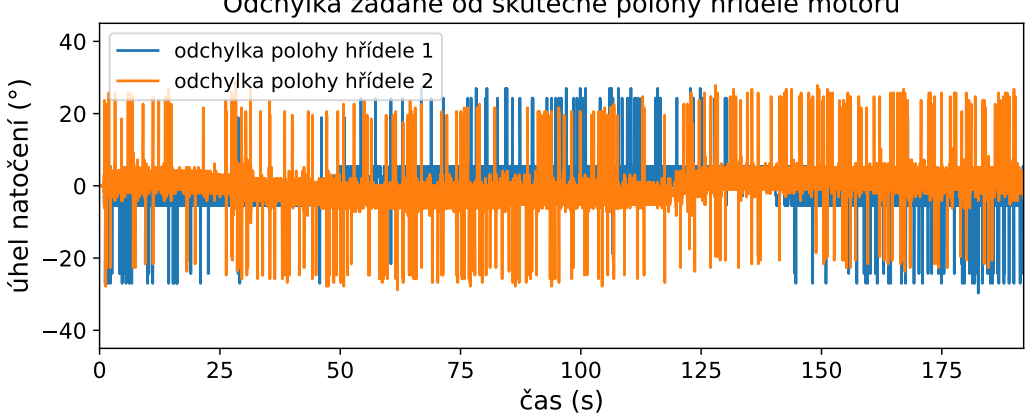

Odchylka žádané od skutečné polohy hřídele motoru

(c) Graf odchylky žádané od skutečné polohy hřídele motoru

<span id="page-58-1"></span>**Obrázek 5.11:** Grafy znázorňující pohyb po předem definované trajektorii kloubů 1 a 2

<span id="page-59-0"></span>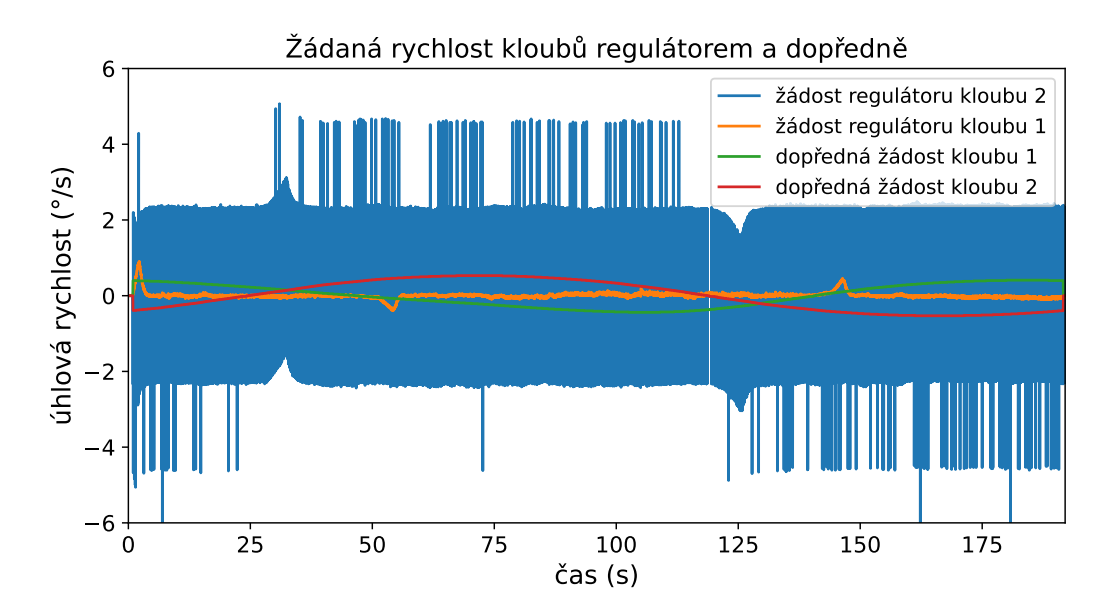

**Obrázek 5.12:** Graf znázorňující pohyb po předem definované trajektorii kloubů 1 a 2, žádané rychlosti kloubů regulátorem a dopředně

<span id="page-59-1"></span>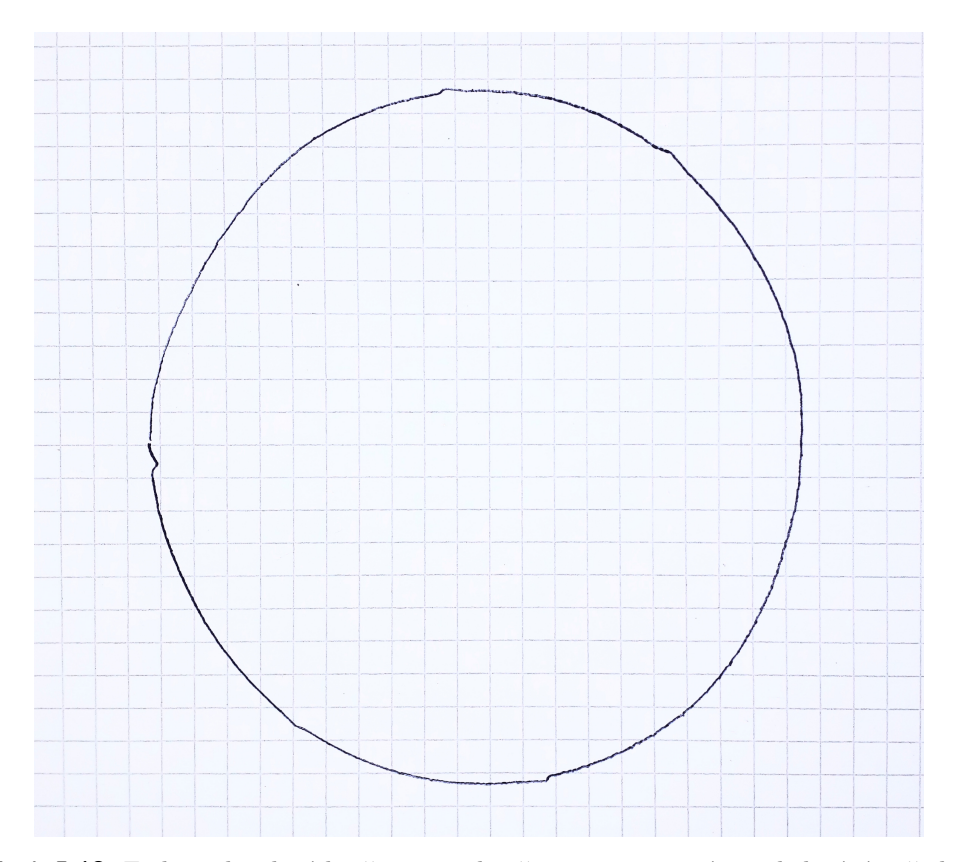

**Obrázek 5.13:** Fotka nakreslené kružnice s poloměrem 50 mm v rámci sledování požadované trajektorie, na kružnici jsou pozorovatelné odchylky při změně směru pohybu kloubu

<span id="page-60-0"></span>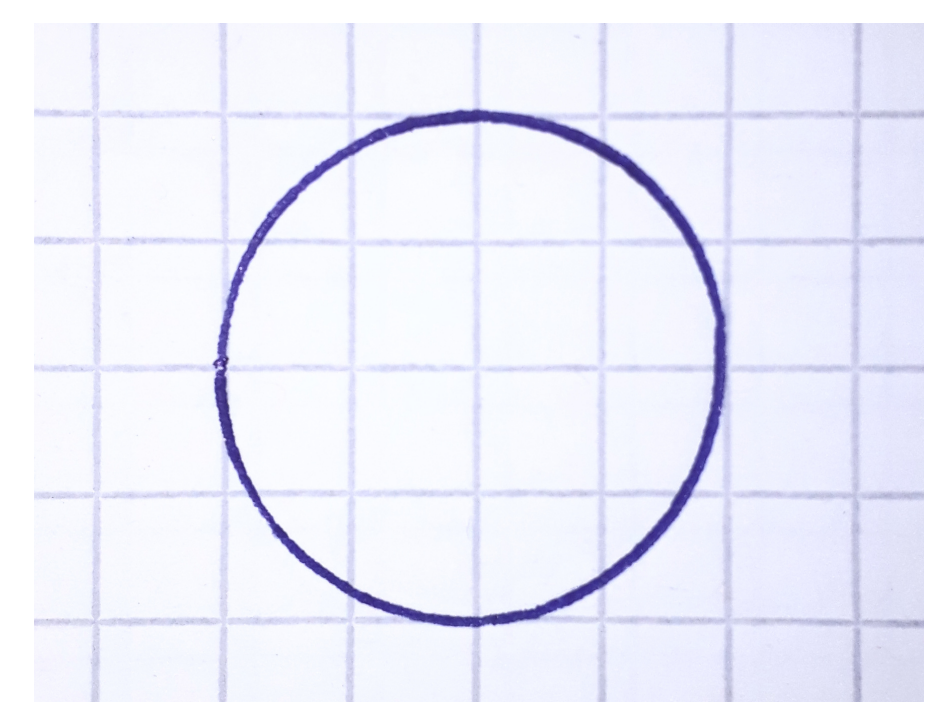

**Obrázek 5.14:** Fotka nakreslené kružnice s poloměrem 10 mm v rámci sledování požadované trajektorie po implementaci zpomalení v místech změny směru pohybu kloubů a naladění regulátorů [5.4](#page-52-0)

<span id="page-60-1"></span>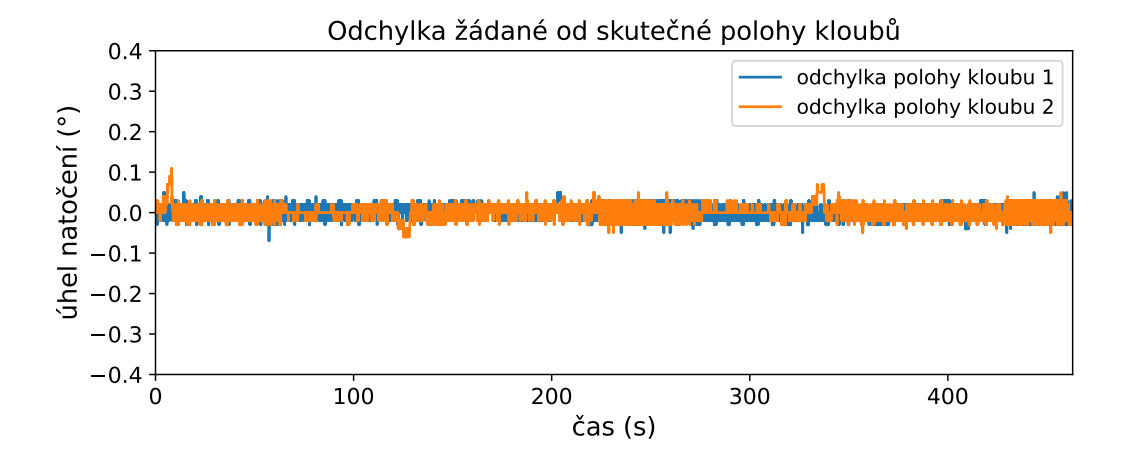

**Obrázek 5.15:** Graf znázorňující odchylku žádané od požadované polohy kloubů při kruhové trajektorie o poloměru 10 mm po implementaci zpomalení v místech změny směru pohybu kloubů a naladění regulátorů [5.4](#page-52-0)

5. Software**.............................................**

<span id="page-61-2"></span>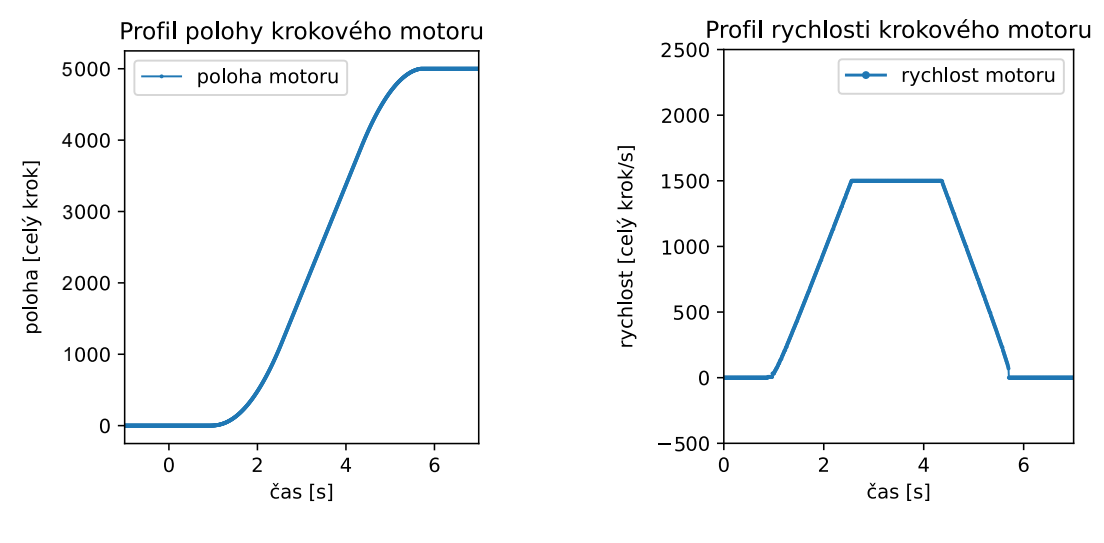

(a) Graf profilu polohy krokového motoru (b) Graf profilu rychlosti krokového motoru

**Obrázek 5.16:** Grafy znázorňující pohyb krokového motoru po vygenerovaném trapezoidním profilu rychlosti

#### <span id="page-61-0"></span>**5.2 Komunikační vlákno**

Hlavním úkolem komunikačního vlákna je přijímat data odesílaná robotem a odesílat příkazy robotu, které jsou zadávány ve vlákně uživatelského rozhraní, ve formátu z kapitoly [4.3.](#page-37-1) Dále toto vlákno přijímaná data hned ukládá do CSV souboru. Přijímání a odesílání dat je zajištěno pomocí knihovny pySerial.

Příkaz je robotu odesílán stále opakovaně ve chvíli, kdy PC přijme od robota koncové dva byty "0xFFFF". Toto zajišťuje, že nebude v robotu zahlcen přijímací zásobník a snížení rizika vykonání chybně doručeného příkazu.

#### <span id="page-61-1"></span>**5.3 Proces vizualizace dat**

Tento proces zajišťuje v reálném čase vizualizaci dat posílaných robotem. Vizualizace je prováděna pomocí knihovny Matplolib. Při vizualizaci byla využita technika *blitting* [\[16\]](#page-67-4), kterou knihovna Matplolib nabízí. Tato technika umožňuje překreslovat při aktualizaci zobrazovaných dat pouze měnící se pixely, čímž drasticky zvyšuje množství vykreslovaných snímků za sekundu, a tím plynulejší zobrazení dat.

Uživatel zapne vizualizaci dat v okně "Grafy", do kterého se dostane skrze tlačítko v hlavním panelu. Tlačítko lze vidět na obrázku [5.2](#page-44-0) a okno "Grafy" na obrázku [5.17.](#page-62-0) V tomto okně uživatel zvolí požadovaná data, která chce zobrazit, zaškrtnutím příslušných polí. Následně tlačítkem "vytvořit" se interně vytvoří proces, který bude požadovaná data vykreslovat v novém okně v grafu knihovny Matplotlib. Okno grafu je vidět na obrázku [5.18.](#page-62-1) Uživatel může vytvořit libovolný počet oken vykreslujících data, dále má možnost vykreslování pozastavit příslušným tlačítkem a následně opět spustit. Při zavření okna vykreslujícího data se proces, který toto okno vytváří, ukončí.

<span id="page-62-0"></span>

| Grafy                   |                       |                                                                          |                       |  |                     | × |
|-------------------------|-----------------------|--------------------------------------------------------------------------|-----------------------|--|---------------------|---|
| Pozastavit              |                       | Vytvořit                                                                 |                       |  |                     |   |
|                         |                       | $\Box$ motor1 encoder $\Box$ cmd motor1 pos $\Box$ error motor position1 | $\Box$ motor1 voltage |  |                     |   |
| $\Box$ motor2 encoder   |                       | $\Box$ cmd motor2 pos $\Box$ error motor position2                       | $\Box$ motor2 voltage |  |                     |   |
| $\nabla$ joint1 encoder | $\Box$ fcmd position1 | $\Box$ error joint position1                                             |                       |  |                     |   |
| $\nabla$ joint2 encoder | $\Box$ fcmd position2 | $\Box$ error joint position2                                             |                       |  |                     |   |
| $\Box$ fcmd speed1      | $\Box$ cmd speed1     | $\overline{v}$ joint1 speed                                              | $\Box$ motor1 speed   |  | $\Box$ error speed1 |   |
| $\Box$ fcmd speed2      | $\Box$ cmd speed2     | $\nabla$ joint2 speed                                                    | $\Box$ motor2 speed   |  | $\Box$ error speed2 |   |
| $\Box$ stepper steps    | $\Box$ stepper speed  | $\Box$ fcmd steps                                                        | $\Box$ cycle time     |  |                     |   |

**Obrázek 5.17:** Okno uživatelského rozhraní "Grafy", které inicializuje vykreslování dat souvisejících s robotem v reálném čase

<span id="page-62-1"></span>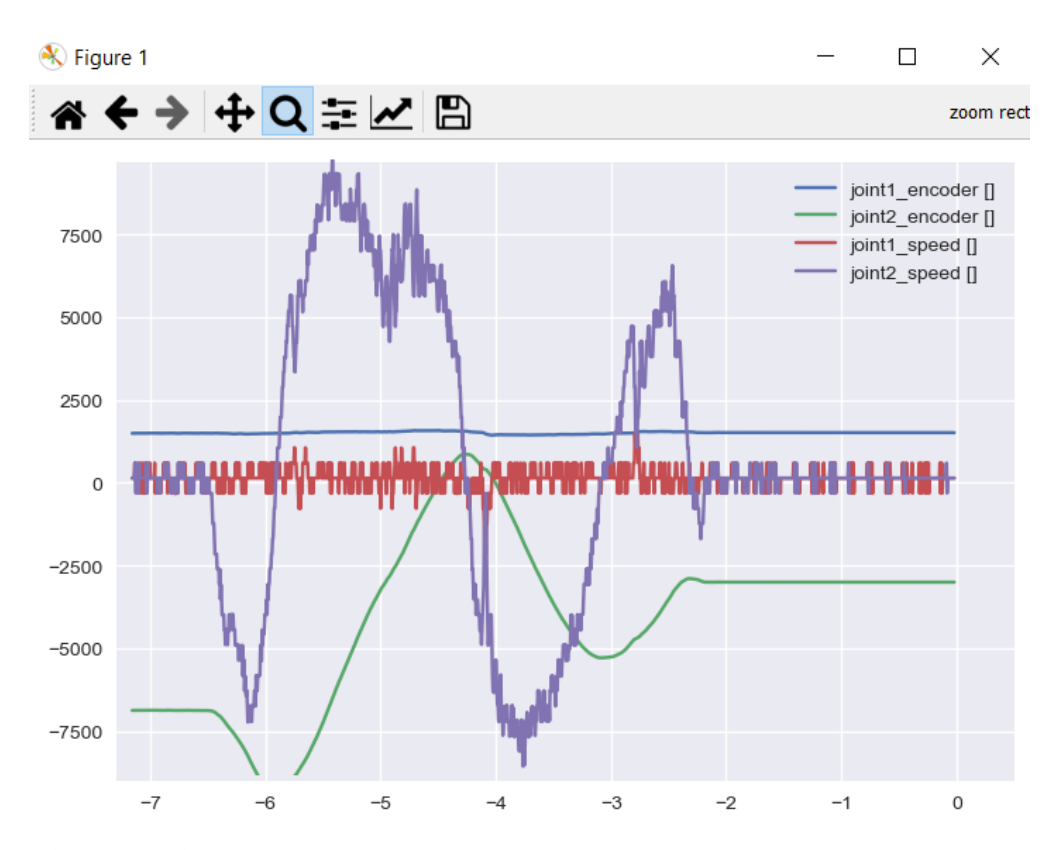

**Obrázek 5.18:** Okno procesu vykreslující data související s robotem v reálném čase

# <span id="page-64-0"></span>**Kapitola 6**

**Závěr**

#### <span id="page-64-1"></span>**6.1 Nedostatky robota, návrh úprav**

SCARA robotické rameno má nedostatky v oblasti motorů. Vzhledem k použití levných motorů s převodovkou je v převodu velká vůle. Sice byla snaha toto mechanicky kompenzovat dodatečným valivým odporem ve formě přidání stlačeného ložiska a také vhodně zvoleným řízením akčních členů, ale přesto při vyšších rychlostech vůle představuje stále značný problém. Ten by bylo možné dále řešit dodatečnou kompenzací dopředné rychlosti, která by zajistila, aby se motor při změně směru dostal rychle do opačného záběru.

Dalším velkým mechanickým nedostatkem robota je použití levných pružných spojek v rotačních kloubech. Znatelný negativní vliv nebyl ale při pohybu pozorován, nejspíš protože spojky jsou silně stlačeny, aby jimi byl zajištěn přítlak zmíněných ložisek vytvářející valivý odpor. Přesto je předpoklad, že s kvalitnější spojkou by bylo možné dosáhnout lepších výsledků.

Další nedostatek spočívá v nedostatečné kontrole chyb v posílaných příkazech z PC do robota. Vhodné by bylo implementovat CRC (cyclic redundancy check), díky kterému by byla dále minimalizována možnost realizování chybného příkazu.

### <span id="page-64-2"></span>**6.2 Možnosti využití**

Vzhledem k relativně dobré opakovatelnosti je robota možné použít k primitivní "Pick and Place" aplikaci. Pro tuto aplikaci by bylo nutné zvolit jiný vhodný koncový efektor namísto koncového efektoru použitého v této práci. V tomto typu aplikace by byla hlavní limitací nízká rychlost robota, při které lze tuto opakovatelnost zaručit.

### <span id="page-64-3"></span>**6.3 Budoucí rozšíření**

V rámci budoucího rozšíření by bylo vhodné proměřit adekvátním způsobem absolutní přesnost robota a případně implementovat celkovou kalibraci mechanických parametrů robota, čímž by se dala kompenzovat nepřesnost v montáži, dílech robota a tím zlepšit absolutní přesnost. Vhodné by bylo proměřit přesněji i opakovatelnost, například pomocí úchylkoměru.

Jiným možným rozšířením by bylo přidání čtvrtého rotačního kloubu na konec dolní části ramene 3.

6. Závěr **..............................................**

Dalším možným rozšířením by bylo vytvoření koncového efektoru umožňujícího úchop předmětů, který by bylo možné doplnit o kameru umístěnou přímo na něm nebo mimo robota. Pomocí kamery a počítačového vidění by následně bylo možné, aby robot dokázal uchopit i objekty, u kterých není známá přesná poloha.

Dalším vylepšením by byla realizace elektroniky deskou plošného spoje namísto vývojové desky s moduly.

Dále by bylo možné implementovat snímání nárazu ramene pomocí proudových senzorů.

#### <span id="page-65-0"></span>**6.4 Shrnutí**

V rámci práce se podařilo navrhnout a zrealizovat SCARA robotické rameno se třemi stupni volnosti a nízkou výrobní cenou. Cena použitých komponentů činila dohromady okolo 9000 Kč, přičemž třetinu ceny tvořily kapacitní kloubové enkodéry. Podařilo se navrhnout a zrealizovat řídicí elektroniku a mechanickou konstrukci robota s dosahem 305 mm v horizontální rovině a rozsahem posunu 150 mm ve vertikálním směru. Dále se podařilo implementovat řídicí firmware robota pro mikroprocesor STM32 v jazyce C++, řídicí software pro PC v jazyce Python a komunikační propojení mezi firmwarem a softwarem.

V rámci firmwaru byl navrhnut a implementován regulační algoritmus založený na kaskádním řízení rychlosti a polohy rotačních kloubů robota. Algoritmus obsahuje dva PID regulátory pro každý rotační kloub, které byly experimentálně nastaveny. Ve firmwaru je též implementováno řízení a kalibrace polohy krokového motoru, který slouží pro pohyb ve vertikálním směru.

V rámci softwaru byla vytvořena uživatelská aplikace obsahující algoritmus výpočtu inverzní kinematiky robota. V aplikaci je možné robotu zadat požadovanou polohu, do které se robot následně přesune. Tuto polohu lze zadat v kloubových souřadnicích robota nebo v kartézských souřadnicích. Pokud je poloha zadána v kartézských souřadnicích, využije se zmíněný algoritmus výpočtu inverzní kinematiky. Uživatelská aplikace dále umožňuje zapnutí sledování požadované trajektorie, která je definována v programu. Dále je v uživatelské aplikaci zrealizována vizualizace dat robota ve formě výpisu aktuálních hodnot a vykreslování dat v reálném čase pomocí grafů. Data jsou též ukládaná do CSV souboru pro případné pozdější zhlédnutí.

Práce vedla k získání nových dovedností a znalostí v oblasti CAD modelování v programu Solidworks, vývoje systému propojujícího oblasti mechaniky, elektroniky a programování a také v oblasti řízení akčních členů.

### <span id="page-66-0"></span>**Bibliografie**

- <span id="page-66-1"></span>[1] M. W. Spong a M. Vidyasagar, *Robot dynamics and control*. JOHN WILEY & SONS, 1989, isbn: 0-471-61243-X.
- <span id="page-66-3"></span>[2] A. Gasparetto a L. Scalera, "A Brief History of Industrial Robotics in the 20th Century", *Advances in Historical Studies*, roč. 08, s. 24–35, 01 2019, issn: 2327-0438. DOI: [10.4236/AHS.2019.81002](https://doi.org/10.4236/AHS.2019.81002).
- <span id="page-66-4"></span>[3] "Robotic Arm: Components, Types, Working, Applications & More". (2023), URL: <https://www.universal-robots.com/in/blog/robotic-arm/> (cit. 27. 04. 2023).
- <span id="page-66-5"></span>[4] K. M. Lynch a F. C. Park, *Modern Robotics Mechanics, Planning Control*. 2017, isbn: 9781107156302.
- <span id="page-66-2"></span>[5] KUKA AG. "Marketplace Image-ROb KR-SCARA-12-R750-CR -08". (2023), URL: https : //my . kuka . com / s / product / detail / 01t1i0000000ULqAAM? [language=en\\_US](https://my.kuka.com/s/product/detail/01t1i000000oULqAAM?language=en_US).
- <span id="page-66-6"></span>[6] H. Shuja. "MGN12 Linear Guide Subassembly, Configurable Rail Length from 100 mm to 2000 mm in increments of 50 mm". (2023), URL: [https://grabcad.com/](https://grabcad.com/library/mgn12-linear-guide-subassembly-configurable-rail-length-from-100-mm-to-2000-mm-in-increments-of-50-mm-1) [library / mgn12 - linear - guide - subassembly - configurable - rail - length](https://grabcad.com/library/mgn12-linear-guide-subassembly-configurable-rail-length-from-100-mm-to-2000-mm-in-increments-of-50-mm-1)  [from-100-mm-to-2000-mm-in-increments-of-50-mm-1](https://grabcad.com/library/mgn12-linear-guide-subassembly-configurable-rail-length-from-100-mm-to-2000-mm-in-increments-of-50-mm-1) (cit. 13. 02. 2023).
- <span id="page-66-7"></span>[7] goBILDA. "1611 Series Flanged Ball Bearing (6mm ID x 14mm OD, 5mm Thickness)". (2023), URL: [https://www.gobilda.com/1611-series-flanged-ball-bearing-](https://www.gobilda.com/1611-series-flanged-ball-bearing-6mm-id-x-14mm-od-5mm-thickness-2-pack/)[6mm-id-x-14mm-od-5mm-thickness-2-pack/](https://www.gobilda.com/1611-series-flanged-ball-bearing-6mm-id-x-14mm-od-5mm-thickness-2-pack/) (cit. 13. 02. 2023).
- <span id="page-66-8"></span>[8] CUI Devices. "AMT23 Series 3D Model". (2023), URL: [https://www.cuidevices.](https://www.cuidevices.com/product/resource/3dmodel/amt23-series/amt232a-2000-s) [com/product/resource/3dmodel/amt23-series/amt232a-2000-s](https://www.cuidevices.com/product/resource/3dmodel/amt23-series/amt232a-2000-s) (cit. 13. 02. 2023).
- <span id="page-66-9"></span>[9] *Product Document Published by ams OSRAM Group*, ams OSRAM Group. URL: [https : / / ams . com / documents / 20143 / 36005 / AS5600 \\_ DS000365 \\_ 5 - 00 . pdf /](https://ams.com/documents/20143/36005/AS5600_DS000365_5-00.pdf/649ee61c-8f9a-20df-9e10-43173a3eb323) [649ee61c-8f9a-20df-9e10-43173a3eb323](https://ams.com/documents/20143/36005/AS5600_DS000365_5-00.pdf/649ee61c-8f9a-20df-9e10-43173a3eb323).
- <span id="page-66-10"></span>[10] *Fully Integrated, Hall Effect-Based Linear Current Sensor with 2.1 kVRMS Voltage Isolation and a Low-Resistance Current Conductor ACS712*, Allegro Micro-Systems, Inc. URL: [https : / / www . allegromicro . com / en / products / sense /](https://www.allegromicro.com/en/products/sense/current-sensor-ics/zero-to-fifty-amp-integrated-conductor-sensor-ics/acs712) [current- sensor- ics/zero- to- fifty- amp- integrated- conductor- sensor](https://www.allegromicro.com/en/products/sense/current-sensor-ics/zero-to-fifty-amp-integrated-conductor-sensor-ics/acs712)[ics/acs712](https://www.allegromicro.com/en/products/sense/current-sensor-ics/zero-to-fifty-amp-integrated-conductor-sensor-ics/acs712).
- <span id="page-66-11"></span>[11] H. Shuja. "BTS7960 43A High Power H Bridge Module". (2023), URL: [https:](https://grabcad.com/library/l298n-h-bridge-motor-driver-1) [//grabcad.com/library/l298n-h-bridge-motor-driver-1](https://grabcad.com/library/l298n-h-bridge-motor-driver-1) (cit. 05. 03. 2023).

6. Závěr **..............................................**

- <span id="page-67-0"></span>[12] D. Barker. "L298N H-Bridge Motor Driver". (2023), URL: [https://grabcad.com/](https://grabcad.com/library/bts7960-43a-high-power-h-bridge-module-2) [library/bts7960-43a-high-power-h-bridge-module-2](https://grabcad.com/library/bts7960-43a-high-power-h-bridge-module-2) (cit. 05. 03. 2023).
- <span id="page-67-1"></span>[13] *UM1724 User manual*, STMicroeletronics. URL: [https : / / www . st . com / en /](https://www.st.com/en/evaluation-tools/stm32-nucleo-boards/documentation.html) [evaluation-tools/stm32-nucleo-boards/documentation.html](https://www.st.com/en/evaluation-tools/stm32-nucleo-boards/documentation.html).
- <span id="page-67-2"></span>[14] R. C. Dorf a R. H. Bishop, *Modern Control Systems*, 13. vyd. Pearson, 2016, isbn: 978-0-13-440762-3.
- <span id="page-67-3"></span>[15] S. Buechner, V. Schreiber, A. Amthor, C. Ament a M. Eichhorn, "Nonlinear modeling and identification of a dc-motor with friction and cogging", *IECON Proceedings (Industrial Electronics Conference)*, s. 3621–3627, 2013. DOI: [10.1109/](https://doi.org/10.1109/IECON.2013.6699711) [IECON.2013.6699711](https://doi.org/10.1109/IECON.2013.6699711).
- <span id="page-67-4"></span>[16] The Matplotlib development team. "Faster rendering by using blitting". (5. říj. 2023), URL: <https://matplotlib.org/stable/tutorials/advanced/blitting.html>.